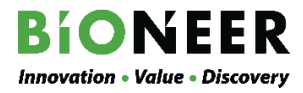

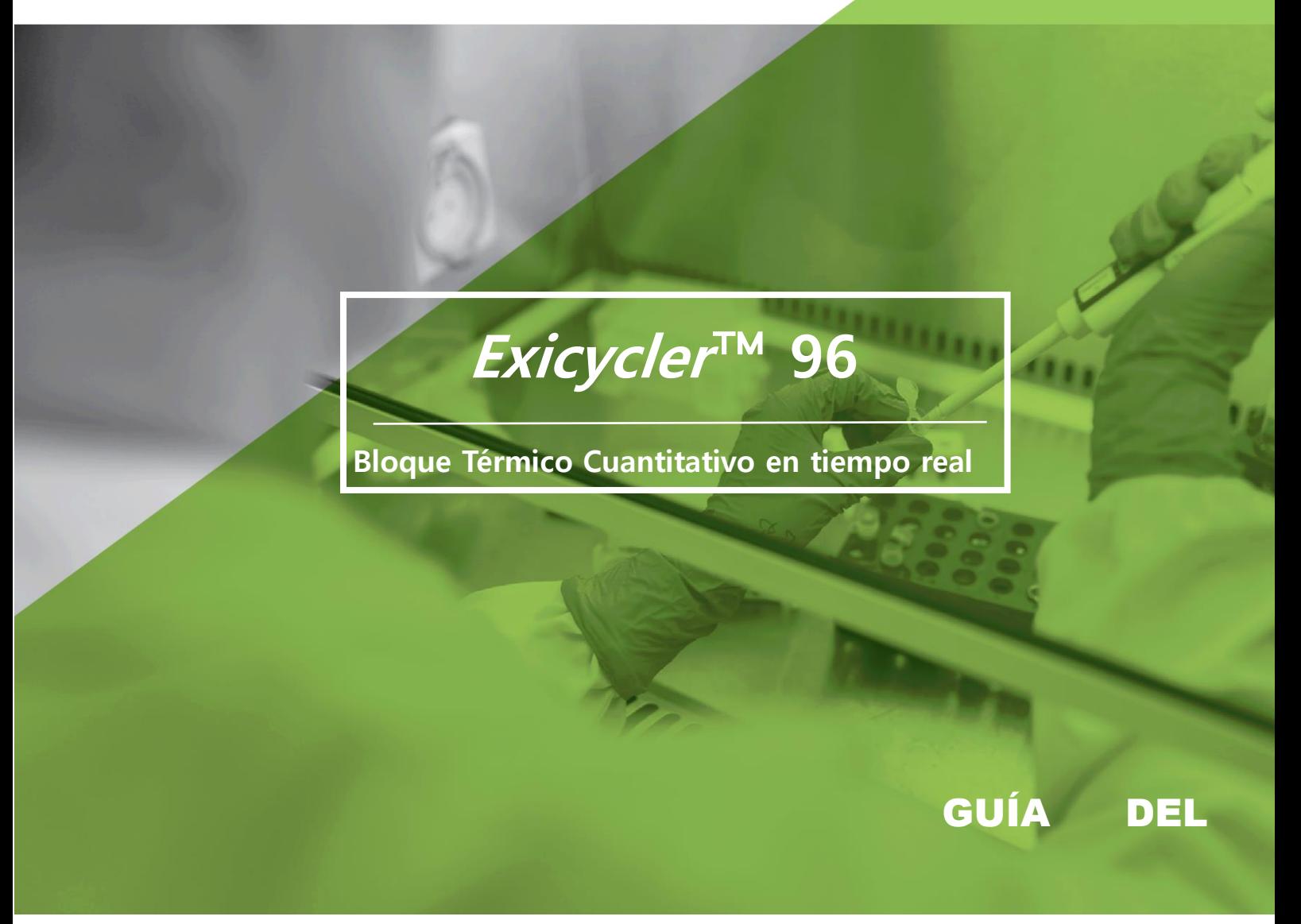

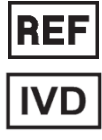

A-2060-1

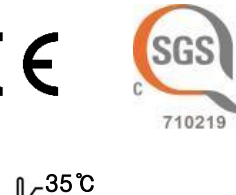

15℃

**ExiPrep™96 Lite**

Versión 4.1 (2022-05-10)

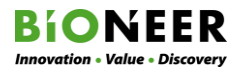

## **CONTENIDO**

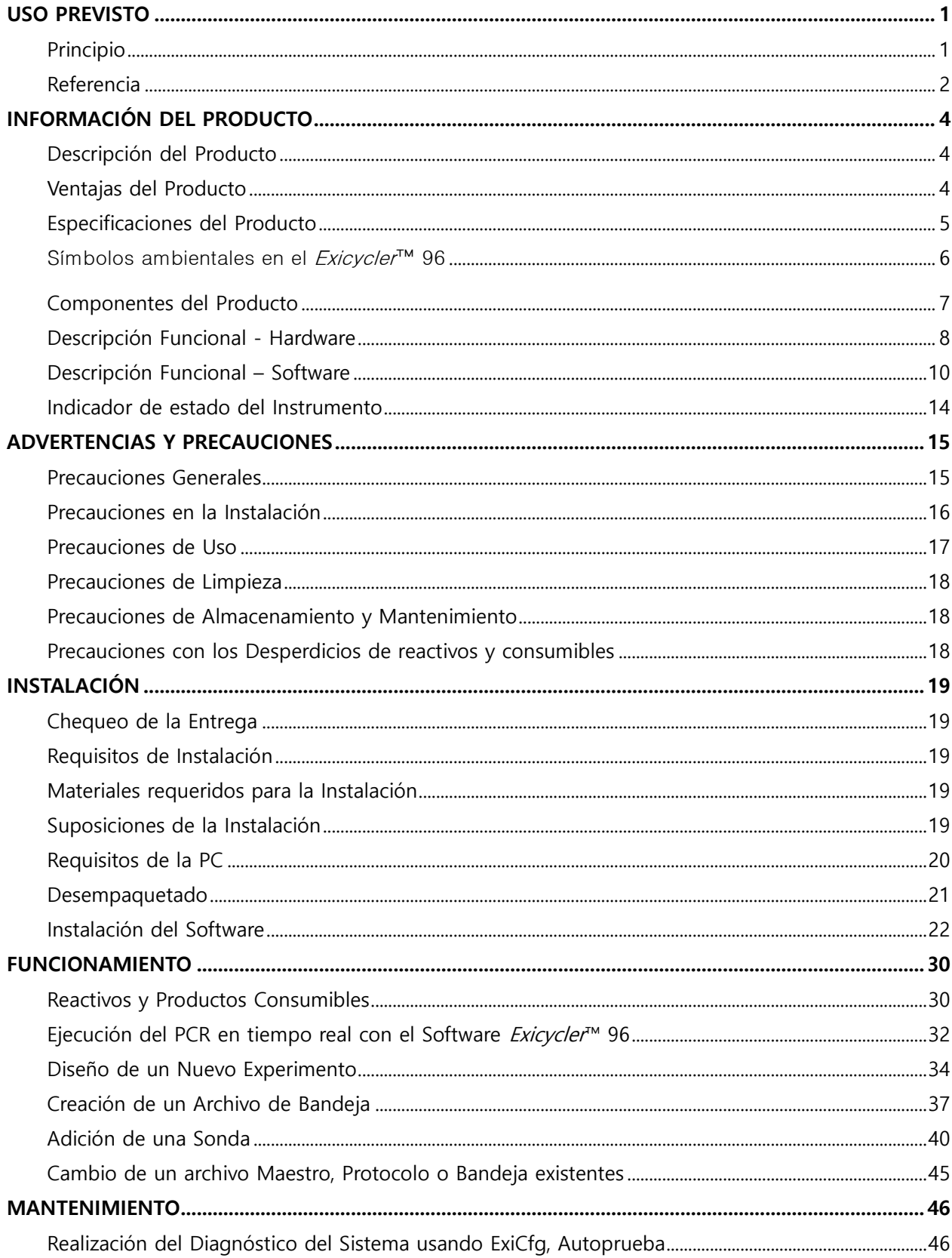

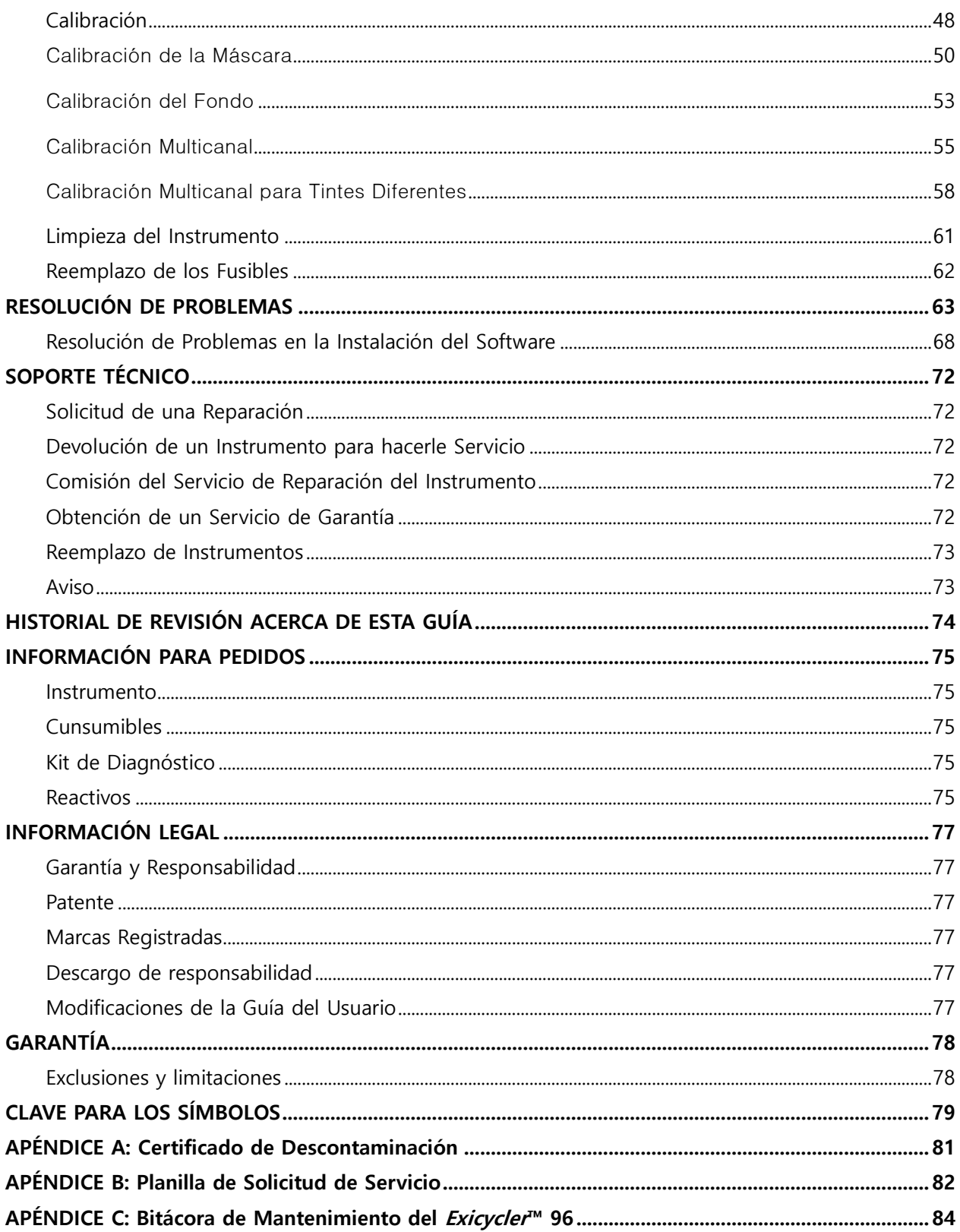

# Figuras

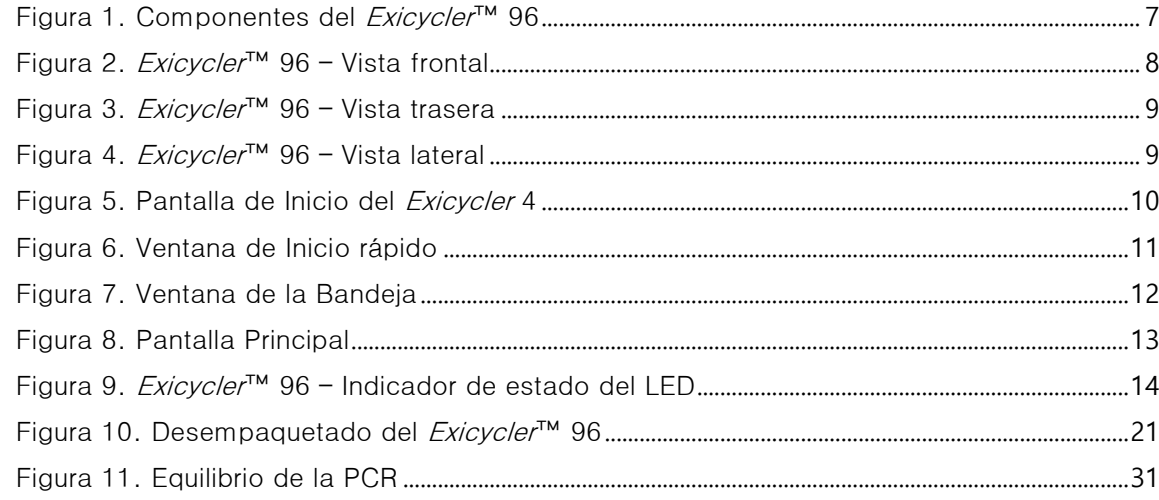

# Tablas

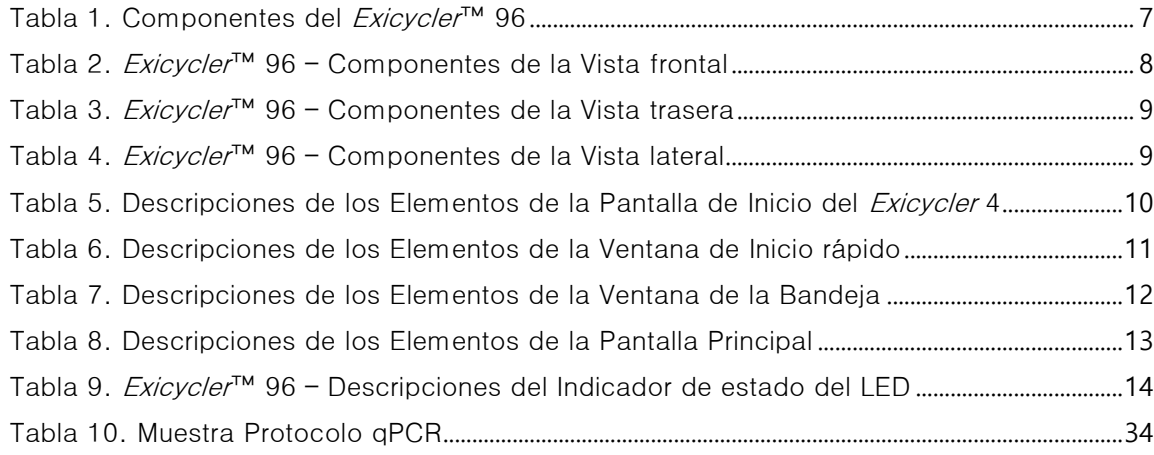

### Lea todo el contenido de esta Guía del Usuario antes de operar el instrumento.

### <span id="page-6-0"></span>USO PREVISTO

El Bloque Térmico Cuantitativo en tiempo real *Exicycler*™ 96 es un termociclador para el diagnóstico in vitro. Combina un bloque térmico en un formato especial de 96 pozos y un detector innovador de fluorescencia. El detector supervisa la fluorescencia emitida como un indicador para un producto amplificado de ácido nucleico durante cada ciclo de PCR en tiempo real. Puede utilizarse para el análisis cualitativo o cuantitativo de ADN/ARN específico en las muestras.

Este dispositivo solo debe ser ejecutado por personal calificado de laboratorio clínico o especialistas específicamente capacitados y entrenados en PCR en tiempo real y en técnicas de procedimiento de diagnóstico in vitro.

Para solicitudes de capacitación, por favor contacte a Atención al Cliente o a su distribuidor más cercano.

### <span id="page-6-1"></span>Principio

El bloque térmico realiza el termociclado y está incorporado dentro de la parte inferior del *Exicycler*™ 96. El detector mide la fluorescencia emitida de las muestras en el bloque térmico en tiempo real y transfiere los datos para el análisis y está ubicado en la parte superior del Exicycler™ 96. Los datos transferidos a partir del detector son analizados con el programa de análisis *Exicycler*™ en una computadora local.

El Bloque térmico Cuantitativo en Tiempo real *Exicycler*™ 96 ofrece una tasa máxima de calentamiento de 4,5℃/seg, y dispone de varias funciones como el gradiente, el incremento de tiempo, el incremento de temperatura y el control de la velocidad de rampa para innumerables aplicaciones.

El detector del Bloque térmico Cuantitativo en Tiempo real Exicycler™ 96 consta de una fuente de luz y un detector. La fuente de luz es una fuente de energía que estimula los tintes fluorescentes. La luz blanca se divide en determinados grupos de longitudes de onda mediante filtros de paso de banda.

Los filtros de paso de banda en el *Exicycler*™ 96 oscilan desde 475 hasta 690 nm y funcionan como un conjunto que consta de un filtro de estimulación y un filtro de emisión. Se proporcionan cinco juegos de filtros para diversas aplicaciones así que no se requieren filtros de paso de banda adicionales.

La técnica de obtención de imágenes de BIONEER está basada en la polarización de la luz y realza la sensibilidad de la detección para conseguir resultados sólidos y fiables. El aparato óptico polarizador patentado (KR10-1089045, US8427643) atenúa el problema común de la luz reflejada, permitiendo una cuantificación precisa y la discriminación de objetivos.

El detector es una cámara CCD 2D de alta sensibilidad, la cual detecta múltiples señales de fluorescencia de una placa de 96 pozos a la vez. Esta detección simultánea, ideada por BIONEER, tiene una ventaja significativa sobre la detección secuencial ya que reduce la variación pozo a pozo y minimiza la interferencia tinte a tinte, por tanto, proporciona resultados más precisos.

Nuestra tecnología más moderna aplicada al *Exicycler*™ 96 genera una superficie luminosa uniforme encima del bloque térmico. Esto permite la detección de múltiples señales fluorescentes emitidas por varios tintes a través de la superficie luminosa, así como también separar las señales dentro de un rango seleccionado de longitudes de onda de cada tinte.

Para una facilidad de uso, el Bloque Térmico Cuantitativo en tiempo real *Exicycler*™ 96 dispone de una función de autocarga que reduce errores, y una función de autodiagnóstico para identificar las condiciones del sistema.

El software Exicycler<sup>™</sup> 96 está compuesto por tres programas principales.

- 1. Un programa para calibración, diagnóstico y verificación de instrumentos.
- 2. Un programa para crear protocolos, seleccionar sondas y bandejas, y guardar y mostrar los datos mientras opera el Exicycler<sup>™</sup> 96.

3. Software de análisis que incluye cuatro herramientas diferentes: Cuantificación Absoluta, Cuantificación Relativa, Genotipificación SNP, y Existencia/No existencia que aplican a la expresión genética, cuantificación de células y virus, y genotipificación SNP.

Este instrumento está conectado mediante el método de comunicación USB, y transmite/recibe datos y los almacena.

El uso de medios USB o memorias USB no apropiados, o carga de red excesiva puede afectar el rendimiento del instrumento, así que no es recomendable usarlo para otros fines mientras opera el instrumento.

### <span id="page-7-0"></span>Referencia

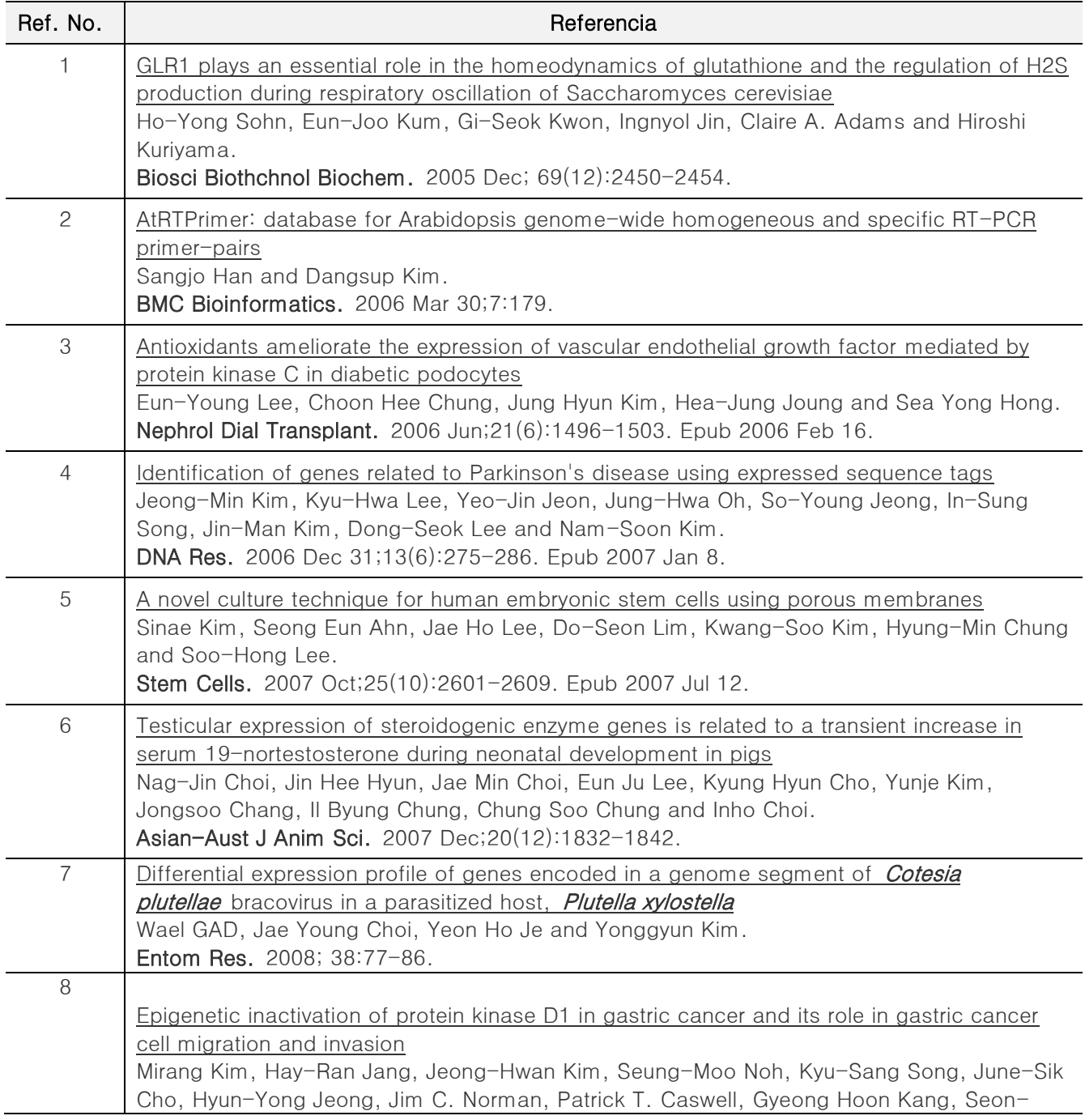

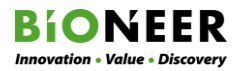

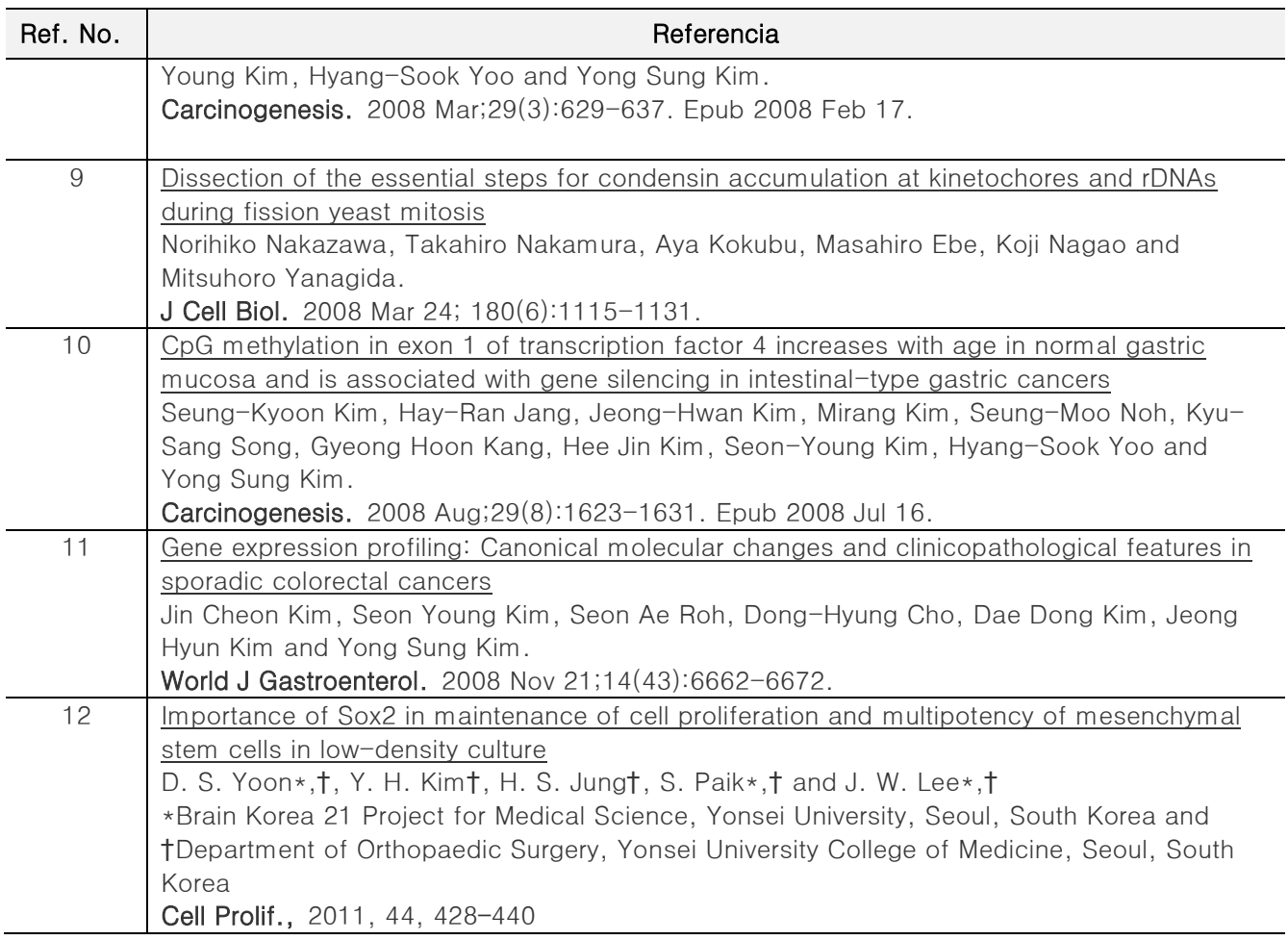

### **NOTE**

Para más información sobre la tesis, por favor refiérase a nuestra página web (www.bioneer.com).

### <span id="page-9-0"></span>INFORMACIÓN DEL PRODUCTO

### <span id="page-9-1"></span>Descripción del Producto

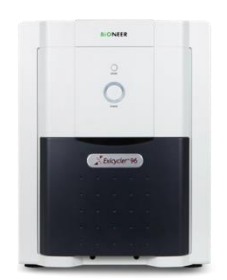

El Bloque Térmico Cuantitativo en tiempo real *Exicycler*™ 96 lee simultáneamente los 96 pozos utilizando una tecnología patentada de Túnel de Luz (LT, por sus siglas en inglés), una tecnología de bloqueo de estimulación de luz y un sensor 2D. El LT detecta uniformemente la luz estimulada, y la tecnología de bloqueo de estimulación de luz y un sensor 2D permiten una sensibilidad óptica minimizada y una desviación entre los pozos durante la amplificación del gen en tiempo real. Además, el bloque térmico integrado tiene un formato estándar de 96 pozos que le permite ser utilizado con cualquier PCR de 0.2 ml.

### <span id="page-9-2"></span>Ventajas del Producto

- Resultados altamente reproducibles y precisos usando una tecnología de túnel de luz (LT) (Patente de Corea No. KR 0794703, Patente de EE.UU. No. 8139210, Patente Japonesa JP 4751821, Patente de China No. CN 1798969) para crear una luz de estimulación de irradiación uniforme, y polarización para detectar simultáneamente e interceptar la luz de estimulación (Patente Coreana No. 10-1089045 y Pat. de EE.UU. No. 8427643) a través de una bandeja de 96 pozos usando un sensor 2-D el cual minimiza la sensibilidad óptica y la desviación entre pozos.
- Útil en la prueba de la reacción de cambio en la polimerasa (PCR) múltiple sin tintes de referencia debido a la detección simultánea de cinco objetivos que compensan para la desviación de la cantidad de luz, mediante el sistema óptico uniforme patentado (Patente coreana KR 0794703, Patente de EE.UU. US 8139210, Patente japonesa JP 4751821, Patente de China CN 1798969).
- Disminuye el tiempo de reacción usando un bloque térmico exclusivo y una tecnología de control de temperatura que tiene una tasa de calentamiento de hasta 4.5°C/seg.
- Permite el uso de una elección diversa de tintes fluorescentes, incluyendo tintes universales, debido a su amplio rango de detección de longitud de onda de estimulación/emisión de 475 hasta 690nm, a diferencia de otros instrumentos diseñados solo para tintes específicos.
- Un intervalo de detección de más de 9 diarios que permite la detección y el análisis cualitativo en ambas concentraciones baja y alta del ADN utilizando una lámpara de arco corto como la fuente de estimulación de luz.
- Una búsqueda simplificada de temperaturas óptimas de hibridación de PCR con gradientes desde 1-20°C disponibles en el intervalo de 20-95°C que permite aplicaciones amplias tales como PCR táctil mediante funciones de ajuste de incremento de tiempo e incremento de temperatura.

# **BIONEER**

### <span id="page-10-0"></span>Especificaciones del Producto

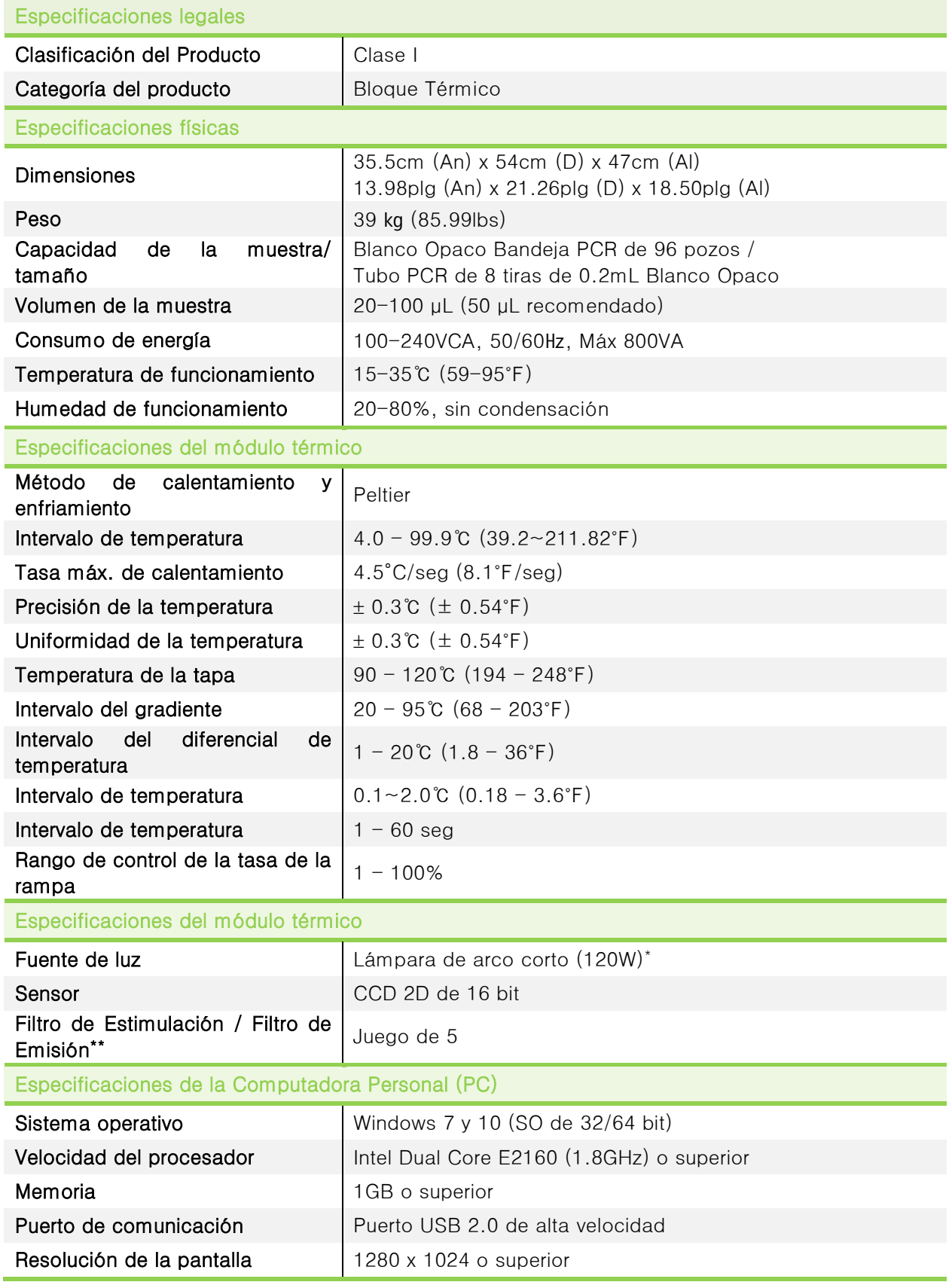

La lámpara genera calor cuando está en uso. Cerciórese de apagar el *Exicycler*™ 96 cuando el ventilador de enfriamiento deje de funcionar. Generalmente tarda unos 3 minutos para que el ventilador de enfriamiento se detenga.

El constante encendido y apagado de la lámpara reduce su vida útil.

Las especificaciones de este producto pueden cambiar en cualquier momento sin ser notificadas para la mejora del rendimiento.

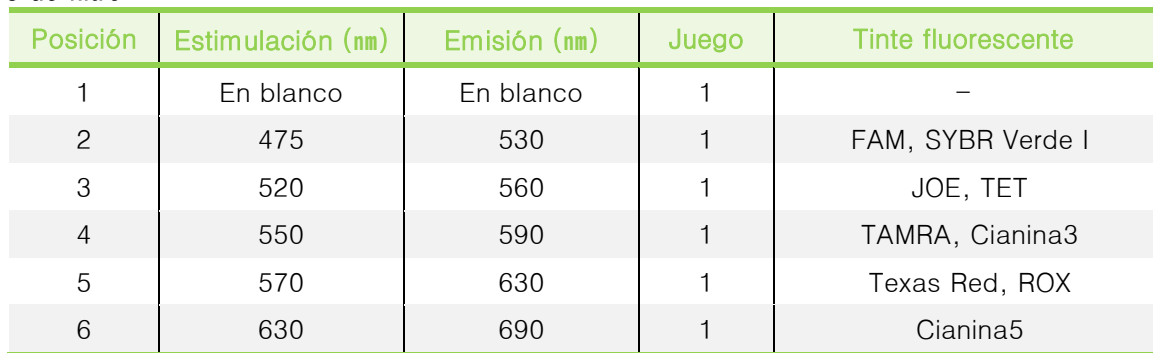

#### Juegos de filtro

#### Normas de Seguridad estadounidenses y canadienses

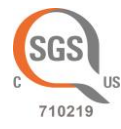

Standard for Electrical Equipment for Measurement, Control and Laboratory Use Part 1: General Requirements,

UL 61010-1, 2<sup>nd</sup> Ed, Rev., October 28, 2008 & CAN/CSA-C22. 2 No. 61010-1-04 (R2009)

Part 2: Particular Requirements for Automatic and Semi-Automatic Laboratory Equipment for Analysis and Other Purposes,

CAN/CSA-C22. 2 No. 61010-2-081:04

Part 2-010: Particular Requirements for Laboratory Equipment for the Heating of Materials

CAN/CSA-C22.2 NO. 61010-2-010-04

Part 2: Particular requirements for *in vitro* diagnostic (IVD) medical equipment, CAN/CSA-C22. 2 No. 61010-2-101:04

#### <span id="page-11-0"></span>Símbolos ambientales en el Exicycler™ 96

El siguiente símbolo (WEEE) aplica a *Exicycler*™ 96 colocado en el Mercado europeo.

#### No elimine el *Exicycler*™ 96 como un desperdicio municipal no clasificado.

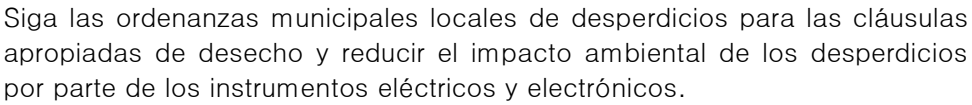

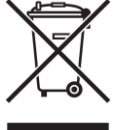

#### Clientes de la Unión Europea:

Llame a su Oficina local europea para la recogida y reciclaje de los instrumentos Bioneer.

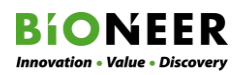

### <span id="page-12-0"></span>Componentes del Producto

Los componentes del paquete Exicycler<sup>™</sup> 96 se muestran a continuación.

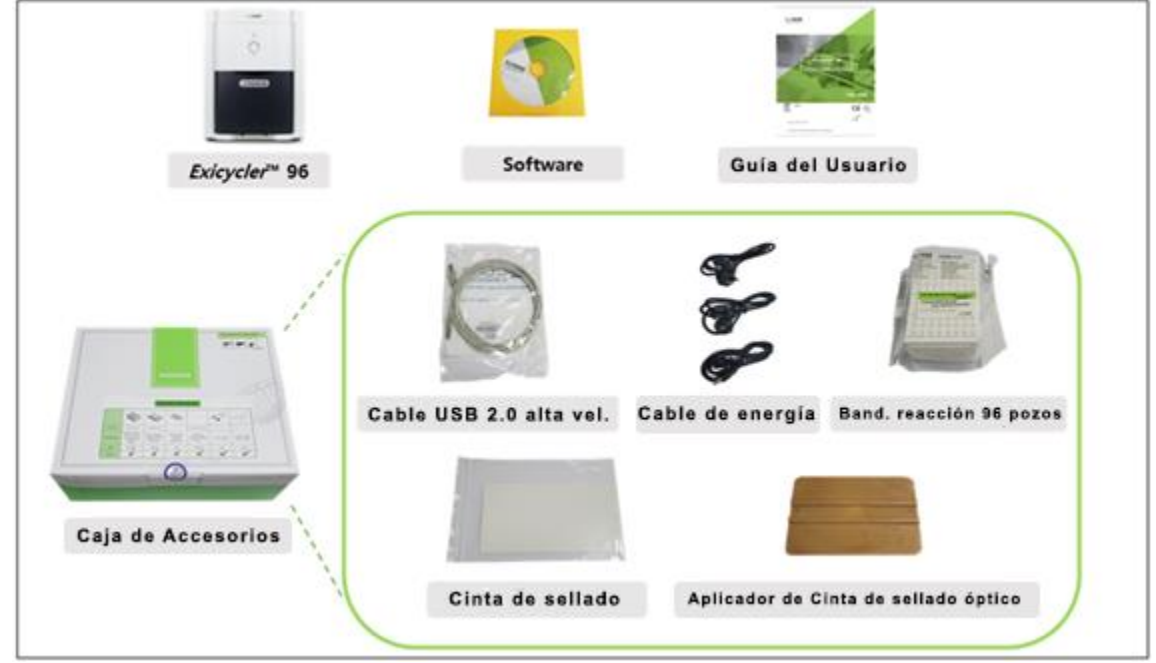

Figura 1. Componentes del Exicycler™ 96

<span id="page-12-2"></span><span id="page-12-1"></span>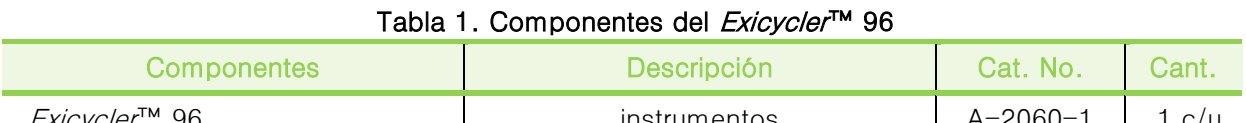

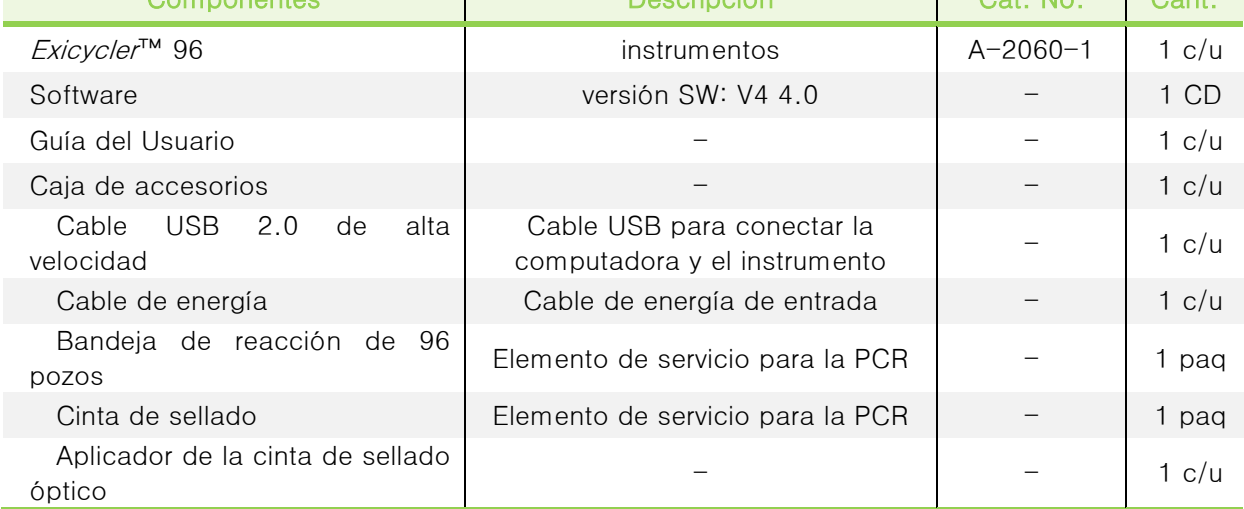

### <span id="page-13-0"></span>Descripción Funcional - Hardware

La estructura del Exicycler™ 96 se describe a continuación.

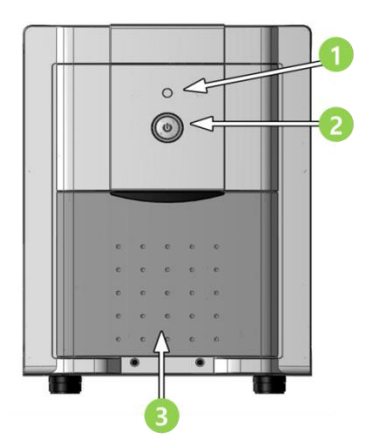

Figura 2. Exicycler™ 96 – Vista frontal

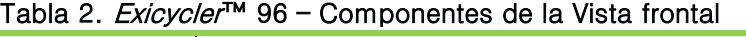

<span id="page-13-2"></span><span id="page-13-1"></span>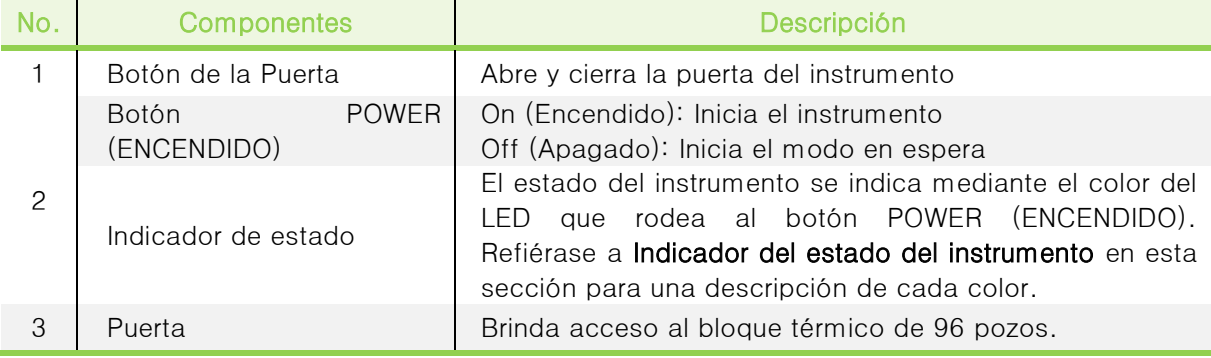

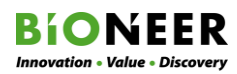

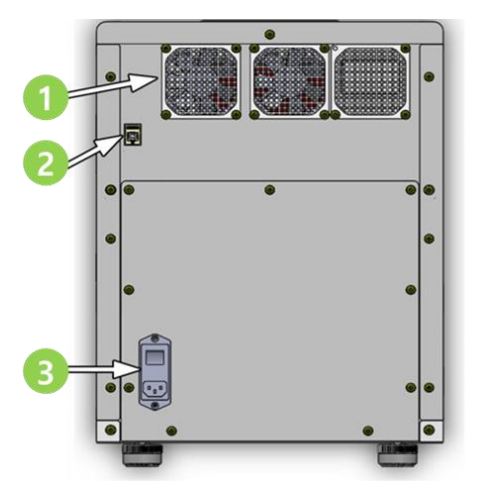

Figura 3. Exicycler™ 96 – Vista trasera

### Tabla 3. Exicycler™ 96 – Componentes de la Vista trasera

<span id="page-14-2"></span><span id="page-14-0"></span>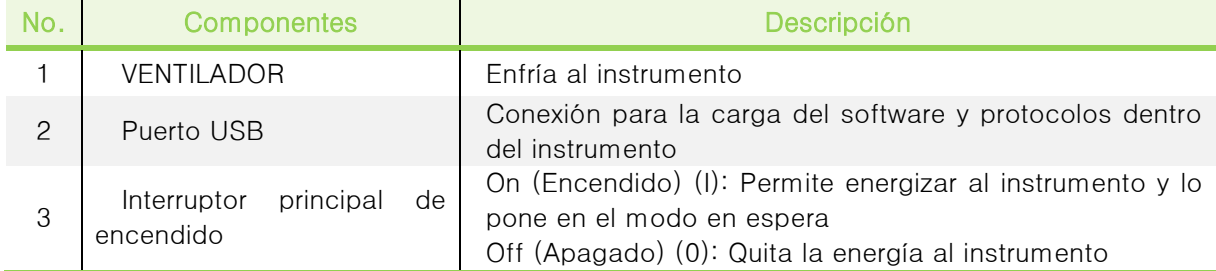

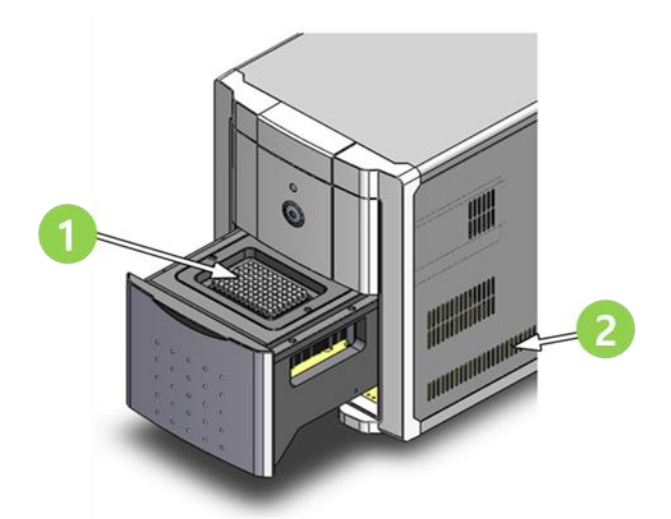

Figura 4. Exicycler™ 96 – Vista lateral

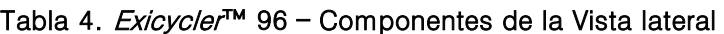

<span id="page-14-3"></span><span id="page-14-1"></span>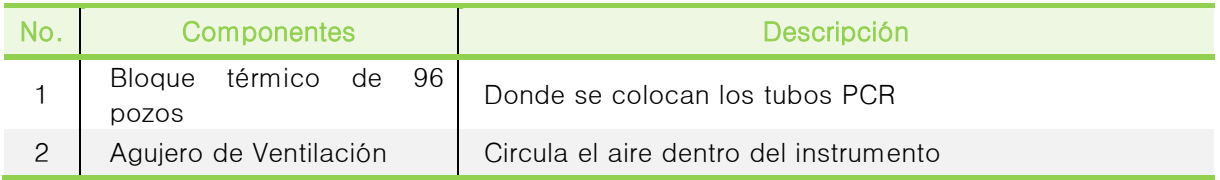

### <span id="page-15-0"></span>Descripción Funcional – Software

Esta sección describe las funciones de cada pantalla mostrada en el programa Exicycler 4. Para detalles adicionales sobre el uso, refiérase a las secciones FUNCIONAMIENTO y MANTENIMIENTO de esta Guía del Usuario.

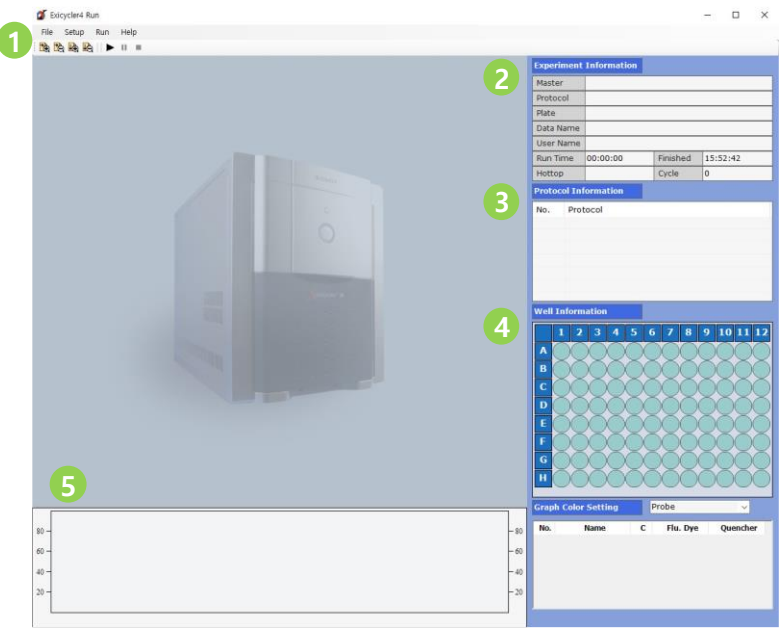

Figura 5. Pantalla de Inicio del Exicycler 4

<span id="page-15-2"></span><span id="page-15-1"></span>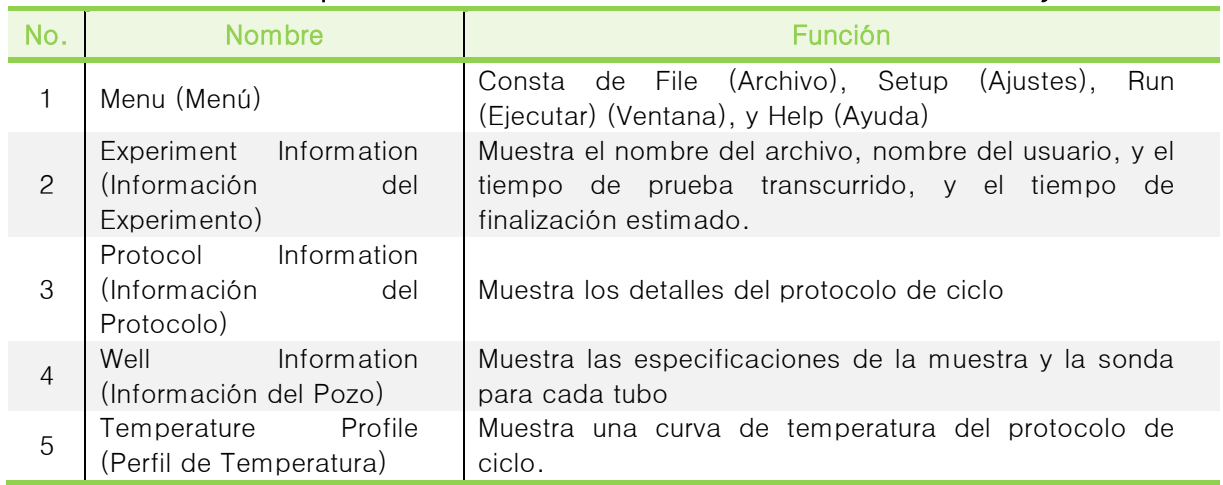

#### Tabla 5. Descripciones de los Elementos de la Pantalla de Inicio del Exicycler 4

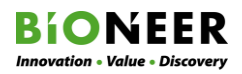

### Exicycler™ 96

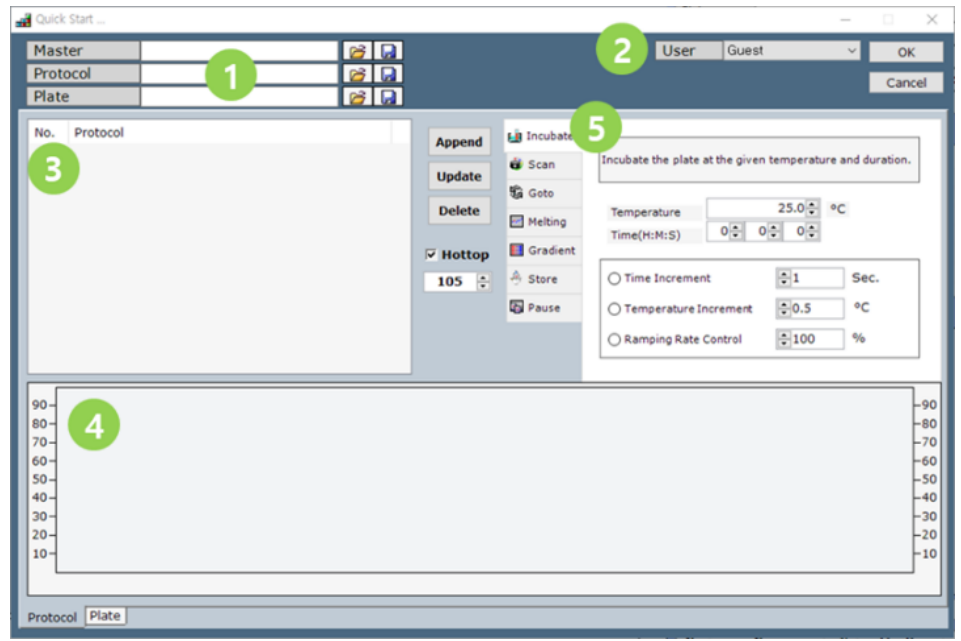

Figura 6. Ventana de Inicio rápido

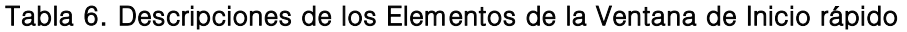

<span id="page-16-1"></span><span id="page-16-0"></span>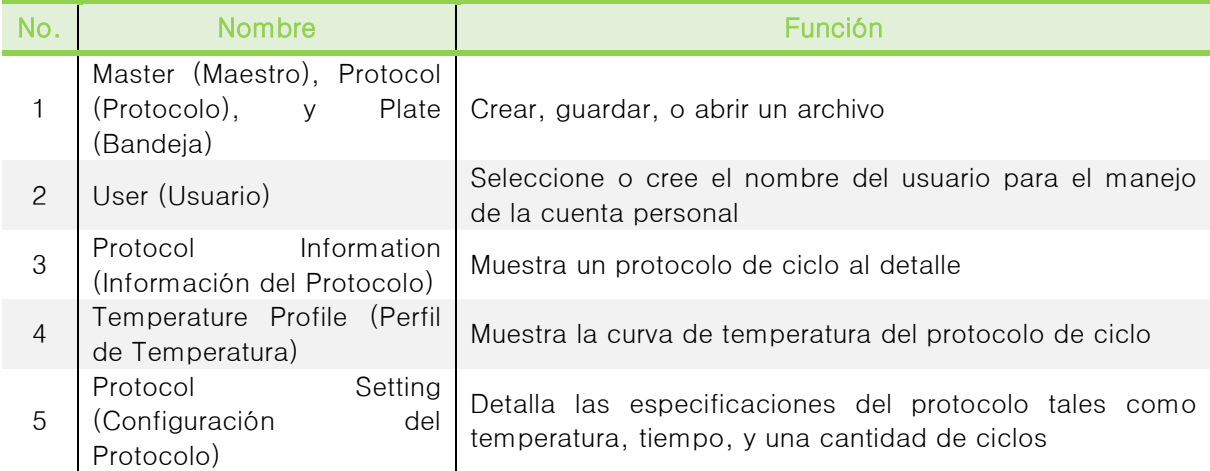

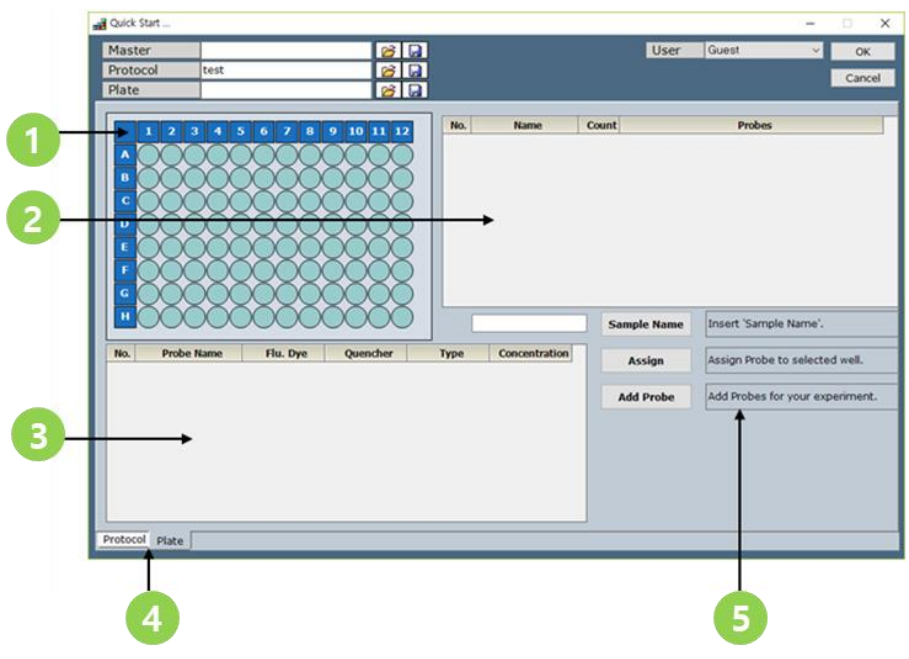

Figura 7. Ventana de la Bandeja

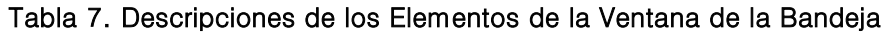

<span id="page-17-1"></span><span id="page-17-0"></span>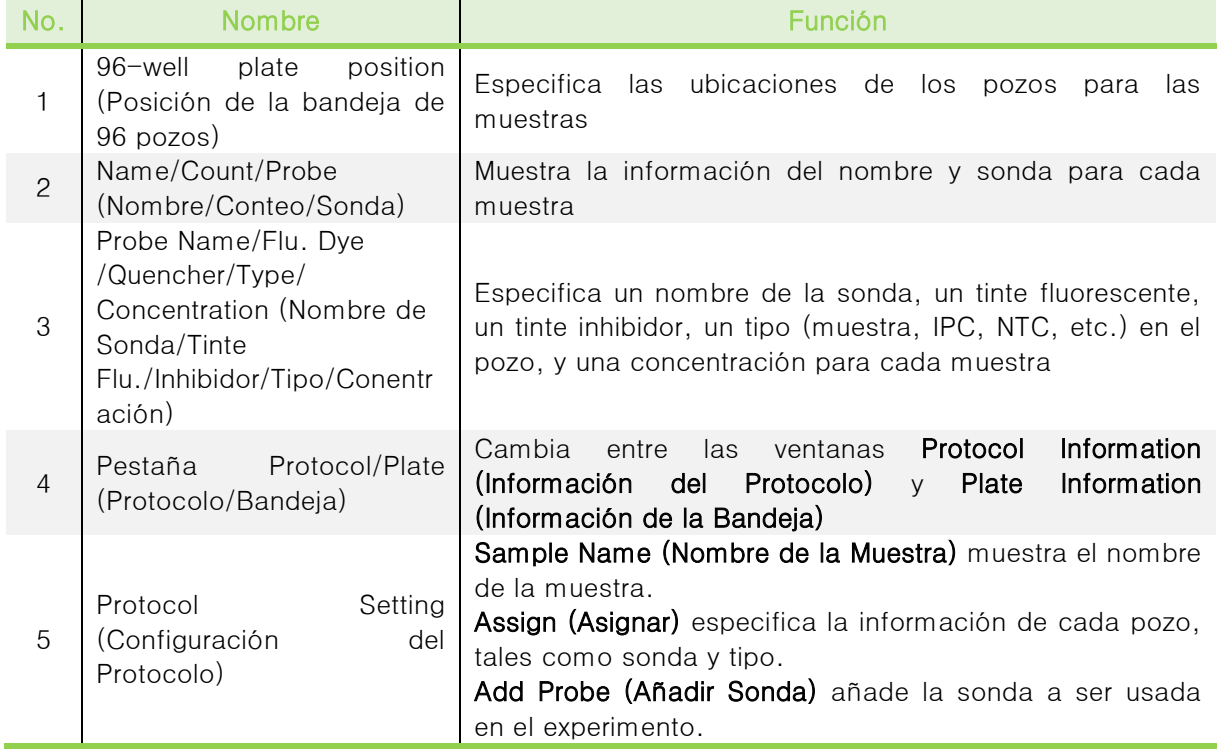

### Exicycler™ 96

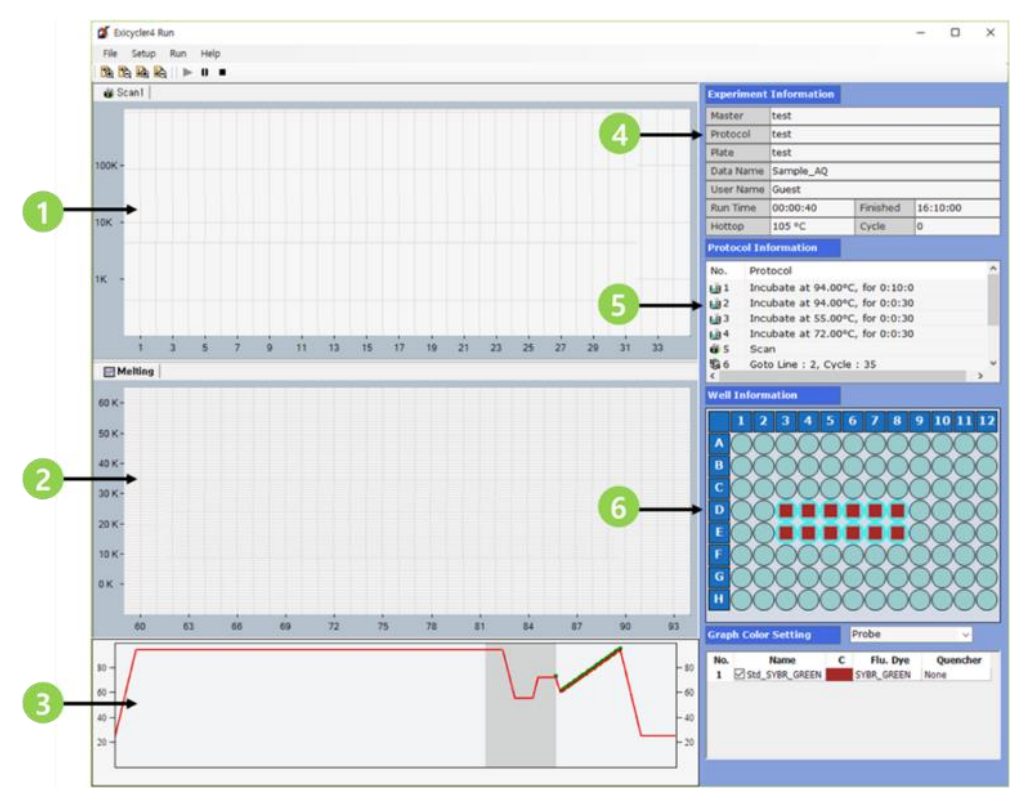

**BIONEER Innovation • Value • Discovery** 

Figura 8. Pantalla Principal

#### Tabla 8. Descripciones de los Elementos de la Pantalla Principal

<span id="page-18-1"></span><span id="page-18-0"></span>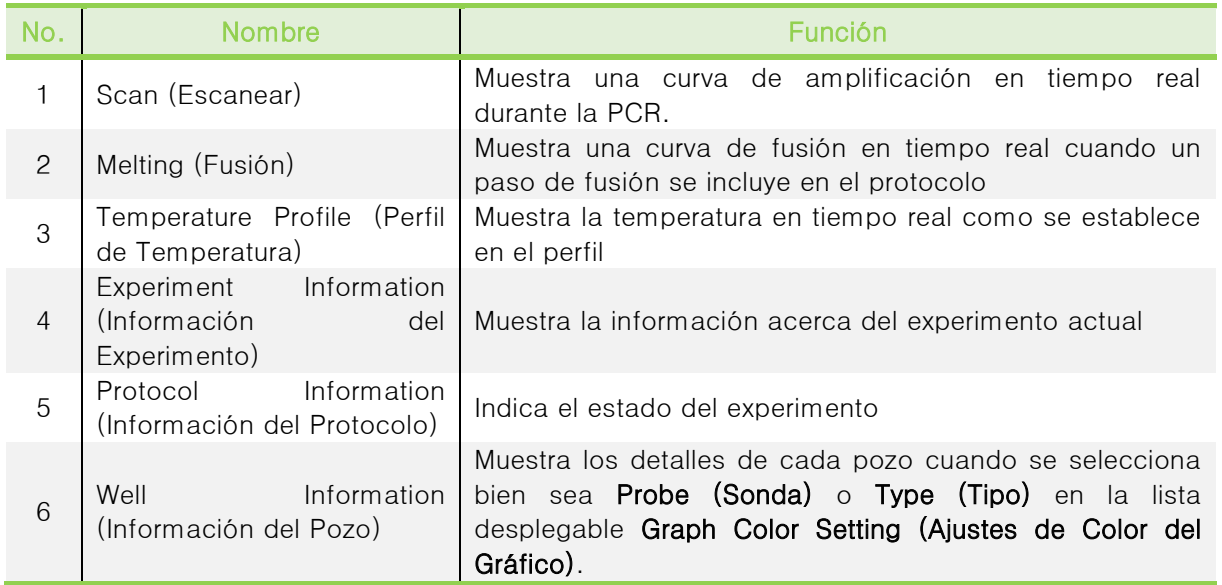

### <span id="page-19-0"></span>Indicador de estado del Instrumento

El estado del instrumento se indica mediante el color del LED que rodea al botón POWER (ENCENDIDO).

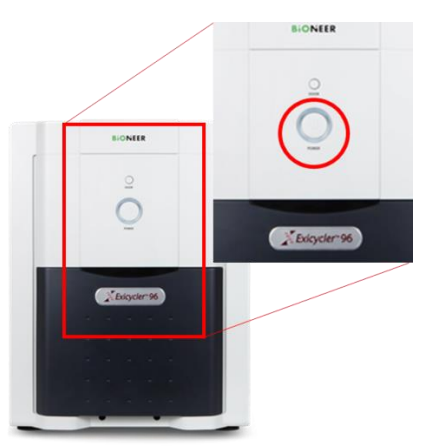

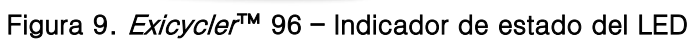

<span id="page-19-2"></span><span id="page-19-1"></span>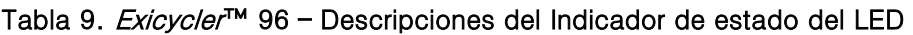

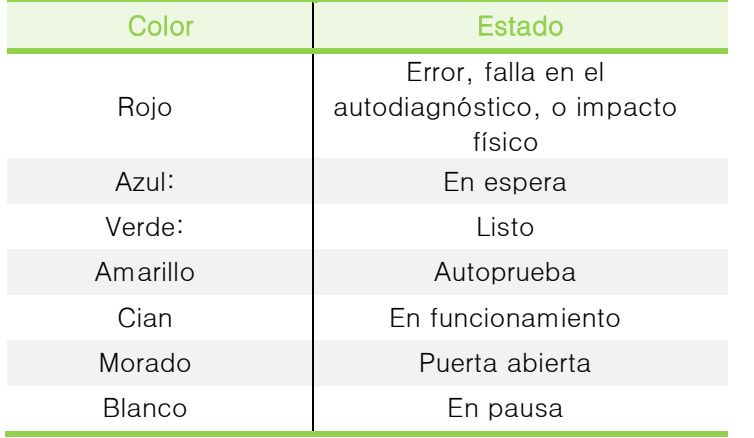

### **NOTE**

Asegúrese siempre de que el estado del LED esté parpadeando en verde antes de hacer funcionar al Exicycler<sup>™</sup> 96 para evitar una operación fallida o daño.

Se proporcionan los resultados del autodiagnóstico bajo ExiConfig.

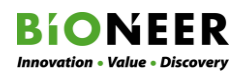

### <span id="page-20-0"></span>ADVERTENCIAS Y PRECAUCIONES

Lea eso antes de hacer funcionar al instrumento. Las precauciones mostradas aquí brindan detalles importantes respecto a la seguridad del instrumento y del usuario. Deben seguirse para evitar accidentes y daño debido al uso inapropiado o manejo incorrecto del instrumento.

Siga todos los procedimientos de seguridad aplicables del laboratorio. Deseche todos los materiales biopeligrosos de acuerdo con los procedimientos de seguridad locales y nacionales y las pautas regulatorias.

Para obtener una copia de la Ficha de Datos de Seguridad del Material (MSDS, por sus siglas en inglés), por favor póngase en contacto con Atención al Cliente.

No reutilice, reempaque o vuelva a vender el  $Exist$ cycler™ 96.

Esta Guía del Usuario clasifica el grado de riesgos por el manejo incorrecto dentro de las tres categorías siguientes: ADVERTENCIA, PELIGRO, y CUIDADO.

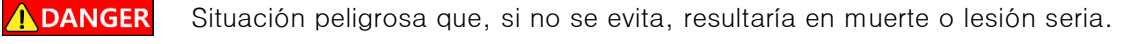

Situación peligrosa que, si no se evita, resultaría en muerte o lesión seria debido a A DANGER una descarga eléctrica.

**N** WARNING Situación peligrosa que, si no se evita, podría resultar en muerte o lesión seria.

Situación peligrosa que, si no se evita, podría resultar en muerte o lesión seria **WARNING** debido al calor.

- Situación peligrosa que, si no se evita, podría resultar en muerte o lesión seria **AWARNING** debido a incendios.
- Situación peligrosa que, si no se evita, podría resultar en una lesión menor o  $\bigwedge$ CAUTION $\big|$ moderada.

### <span id="page-20-1"></span>Precauciones Generales

#### **MARNING**  $\Lambda$ CAUTION

- Cuando transporte el instrumento, dos o más personas deben llevarlo juntos, y en caso de transportarlo en un estado embalado, debe ser transportado utilizando un equipo de elevación.
- No utilice conectores de energía flojos. Un conector de energía flojo puede sobrecalentar y ocasionar un incendio o una descarga eléctrica.
- Opere el instrumento a temperaturas entre 15-35℃ (59-95°F). La operación del instrumento fuera del intervalo óptimo de temperatura reducirá la eficiencia y afectará el rendimiento del instrumento.
- Opere el instrumento a una humedad relativa entre 20-80% (sin condensación)
- La humedad o sequedad excesiva ocasionará corrosión o avería del instrumento.
- Verifique el voltaje nominal antes de conectar el instrumento a una toma de electricidad. El  $Exist$ <sup>™</sup> 96 está configurado para 100-240VCA ( $\pm$ 10%). Se recomienda usar un AVR (Regulador Automático de Voltaje) o un UPS (Suministro de Energía Initerrumpida).
- No utilice varios instrumentos en una misma toma de corriente. La carga puede hacer que los instrumentos se sobrecalienten y provoquen un incendio.
- No utilice enchufes polvorientos o inestables ya que esto puede ocasionar un incendio.
- No toque los cables de electricidad con las manos húmedas. Esto puede provocar una descarga eléctrica.
- No coloque objetos que puedan interferir con el funcionamiento o ventilación del instrumento, o colocarlo cerca del instrumento.
- No desinstale ni modifique el instrumento. Esto puede provocar incendios, descarga eléctrica, o falla del equipo, y puede anular la garantía.
- Apague el instrumento cuando no esté en uso, de lo contrario puede provocar un incendio debido al exceso de calor.
- Este equipo médico IVD cumple con los requisitos de emisión e inmunidad descritos en esta parte de la serie IEC 61326.
- Este equipo ha sido diseñado y probado al CISPR Clase A. En un entorno doméstico, puede provocar interferencia radial, en cuyo caso, usted puede necesitar tomar medidas para mitigar la interferencia.
- Como consejo, deberá evaluarse el entorno electromagnético antes de la operación del dispositivo.

#### <span id="page-21-0"></span>Precauciones en la Instalación

#### ADANGER AWARNING AWARNING ACAUTION

- No instale el instrumento en un área polvorienta. Esto pudiera ocasionar avería o falla al instrumento.
- No instale el instrumento cerca de riesgos de incendio u otros instrumentos eléctricos de calentamiento.
- Instale el instrumento lejos del agua y de la humedad. Puede ocasionar descarga eléctrica, incendio, o falla al instrumento.
- Cerciórese de que las tomas eléctricas estén al menos 1,5m (5') lejos del fregadero o lavabo.
- No instale el instrumento cerca de áreas generadoras de gas inflamable o corrosivo. No toque el cable de electricidad si hay una fuga de gas. Abra las ventanas para que entre ventilación. Las chispas pueden provocar incendios.
- No instale el instrumento donde será utilizado bajo la luz solar directa.
- No instale el instrumento sobre una superficie inestable o tambaleante.
- Instale el instrumento al menos 50 cm (20") lejos de las paredes para una ventilación apropiada.
- Garantice que el cable de electricidad, el enchufe y la toma eléctrica sean compatibles, y que el instrumento sea puesto a tierra de manera apropiada.
- Conecte el cable de electricidad correctamente al instrumento. Si el cable de electricidad no está conectado apropiadamente, el instrumento no puede encenderse o el instrumento puede fallar.
- Si se utiliza un cable de electricidad sustituto, debe ser adecuado para la capacidad eléctrica del *Exicycler*™ 96 (250V, 16A, 0.75mm2, VDE),
- Apague la computadora y desconecte el cable de alimentación antes de conectarlo al Exicycler™ 96. Si se enciende la computadora mientras se conecta, el conector del puerto de comunicación, ya sea en el ordenador o en el *Exicycler*™ 96, puede dañarse.
- Cerciórese de que el cable USB esté bien conectado al Exicycler™ 96 y a la computadora. Una conexión inestable puede dañar al puerto de comunicación o provocar errores en la transferencia de datos.
- La cámara incorporada del *Exicycler*™ 96 es un dispositivo de sensibilidad estática. Procure prestar mayor atención a los cables conectados al Exicycler™ 96 para evitar daños por electricidad estática.
- No utilice una cinta aislante para reparar el cable de electricidad ya que no evita que el agua penetre.
- Un fusible o una alimentación de alta tensión inadecuados pueden dañar el de cableado de los instrumentos y provocar un incendio. Antes de encender el instrumento, verifique que los fusibles estén bien instalados y que la tensión del instrumento coincida con la del suministro eléctrico del laboratorio.
- Para una protección continua contra el riesgo de incendio, sustituya los de fusibles (250V, F10AL, 2 c/u) de acuerdo con la capacidad especificada para el instrumento.
- Es recomendable el uso de una fuente de alimentación ininterrumpible para prepararse para los cortes de energía.
- Mantenga el instrumento alejado de los dispositivos con fuerte interferencia electromagnética o altos coeficientes de inducción, tales como centrifugadoras u osciladores de alta velocidad.

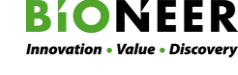

#### <span id="page-22-0"></span>Precauciones de Uso

- ADANGER AWARNING **MARNING AWARNING**  $\sqrt{N}$ CAUTION
- No utilice el *Exicycler*™ 96 para ningún propósito que no sea su uso previsto.
- Peligro químico: La exposición a los tintes fluorescentes en el kit puede provocar irritación ocular, de la piel, y del tracto respiratorio. Lea la MSDS antes de usarlos y siga las instrucciones si los inhala o los ingiere. Use gafas, ropa, y guantes de protección apropiados.
- No coloque ningún objeto cerca del instrumento durante la operación ya que esto puede provocar una avería del instrumento.
- El sistema puede ser peligroso si se utiliza mal.
- Mantenga limpia el área del bloque térmico de 96 pozos para evitar daños y para generar datos experimentales precisos.
- Después de toda ejecución de PCR en tiempo real incluyendo 'Scan (Escanear)' o 'Melting (Fusionado)', deje que la lámpara de la fuente de luz se enfríe durante al menos 10 minutos. La operación continua reducirá la vida de la lámpara y ocasionará errores.
- No coloque nada encima o debajo del Exicycler™ 96. Esto podría provocar un incendio o una falla del sistema.
- No apague el *Exicycler*™ 96 apenas se haya ejecutado una PCR en tiempo real. Espere hasta que el ventilador haya dejado de funcionar. El ventilador de enfriamiento se mantiene operativo durante unos 3 minutos para enfriar la lámpara después de cada ejecución de PCR en tiempo real.
- Ajuste 'Power Options Properties (Propiedades de las Opciones de Alimentación)' en el Panel de Control 'Turn off monitor (Apagar monitor)', 'Turn off hard disks (Apagar discos duros)', 'System standby (Sistema en espera)', y 'System hibernates (Sistema en hibernación)' a 'Never (Nunca)'. De otro modo, la transferencia de datos entre el *Exicycler*™ 96 y la computadora será interrumpida.
- El Exicycler™ 96 debe funcionar en un entorno limpio. Los contaminantes, tales como el polvo, pueden provocar problemas y reducir la vida útil del instrumento. Mantenga limpio el exterior del instrumento y el área que lo rodea.
- Todas las muestras deben ser tratadas como sustancias infecciosas. Los reglamentos de seguridad de cada laboratorio deberán cumplir con, y deberán ser manipulados y desechados de conformidad con los procedimientos apropiados en el país y en la región relevante.
- La manipulación inadecuada o inapropiada del material de referencia, el ARN del PC, y las muestras de pacientes, tienen la probabilidad de producir resultados falsos de la prueba.
- Todas las muestras de los pacientes, material de referencia, y ARN del PC deberán ser manejados como infecciosos y deben ser manipulados con precauciones universales.
- Antes de usar este producto con los reactivos relacionados, asegúrese de entender completamente las instrucciones, chequee los componentes incluidos en el producto, y lleve a cabo el experimento.
- Asegúrese de llevar guantes y máscaras cuando manipule reactivos biológicamente dañinos y muestras clínicas.
- No deberá comer alimentos en el área de trabajo.
- NO omita el proceso experimental o haga cambios arbitrarios para lograr los resultados deseados.
- Experimente usando una punta de pipeta de filtro esterilizada.
- No reutilice materiales desechables por ej. puntas, tubos, etc. en contacto con las muestras) usadas en el experimento, y deberán ser manipulados y desechados de acuerdo con las instrucciones y pautas nacionales.
- Tenga cuidado cuando utilice objetos filosos tales como tijeras o cuchillos.
- Si se produce contaminación en el instrumento o en el área de trabajo, desinféctela con una

solución de hipoclorito de sodio al 0,5% y luego límpiela con etanol al 75% o agua destilada. Después de la limpieza de la superficie, inspeccione el UV para desinfectar las superficies de trabajo.

- Las operaciones de la muestra y las operaciones de amplificación/detección deberán ser realizadas en espacios por separado.
- Todos los procedimientos de laboratorio deben llevarse a cabo de conformidad con las normas de seguridad de cada laboratorio.
- No utilice este producto únicamente para fines de diagnóstico. Su médico deberá hacer un diagnóstico basándose en este resultado de la prueba, hallazgos clínicos, y otros hallazgos clínicos.

#### <span id="page-23-0"></span>Precauciones de Limpieza

### $\Lambda$ CAUTION

- Limpie la superficie con una toalla sin pelusas humedecida con 1% de blanqueador. Retire el exceso de blanqueador con una toalla limpia sin pelusas humedecida con agua. Limpie de nuevo con otra toalla sin pelusas humedecida con 70% de etanol.
- No rocíe soluciones de limpieza directamente sobre el instrumento. El blanqueador puede corroer los metales.
- No utilice blanqueador con otros químicos. Esto pudiera producir vapores tóxicos.

#### <span id="page-23-1"></span>Precauciones de Almacenamiento y Mantenimiento

- No almacene el instrumento en un lugar húmedo. La ruptura del instrumento debido a la humedad se clasifica como "ruptura debido a la inmersión" y no está cubierta por la garantía.
- No modifique ni desinstale el instrumento de otro modo que no sea el descrito en esta Guía del Usuario ya que esto puede anular la garantía.

#### <span id="page-23-2"></span>Precauciones con los Desperdicios de reactivos y consumibles

- Luego de la reacción, la tira de PCR debe ser sellada usando una bolsa de cierre desechable, etc. y eliminada como desperdicio de acuerdo con el espacio o procedimiento prescrito.
- Maneje el desperdicio de acuerdo con los reglamentos de seguridad o con los procedimientos internos experimentales.

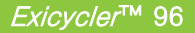

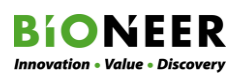

### <span id="page-24-0"></span>INSTALACIÓN

La instalación debe realizarse mediante un técnico capacitado que haya leído este capítulo cuidadosamente para evitar cualquier daño al instrumento durante la instalación y transporte.

### <span id="page-24-1"></span>Chequeo de la Entrega

Al momento de recibir el Bloque Térmico Cuantitativo en tiempo real *Exicycler*™ 96, chequee la(s):

- Etiqueta del producto
- Condiciones del Paquete

Si hay alguna anormalidad con los artículos mencionados anteriormente, póngase en contacto con el Servicio al Cliente de BIONEER con una descripción detallada del problema.

### <span id="page-24-2"></span>Requisitos de Instalación

Revise la lista de materiales y los requisitos de ubicación a continuación y prepare el sitio antes de instalar el instrumento.

- Solo para uso interno.
- Temperatura ambiental:  $15^{\circ}$ C  $35^{\circ}$ C ( $59^{\circ}$ F  $95^{\circ}$ F).
- Humedad relativa ambiental: 20-80% (sin condensación).
- Toma de energía del instrumento: 800 VA dentro de 1,5 m (5') del instrumento.
- Toma de energía de la computadora: 500 VA dentro de 1,5 m (5') de la computadora.
- Evite la luz solar directa.
- No debe haber agua cerca del instrumento (1,5m)
- Banqueta de trabajo plana y resistente a las vibraciones capaz de soportar el peso del instrumento.
- Computadora dentro de 1,5 m (5')
- Circunstancias de limpieza para evitar la contaminación a partir de fuentes ambientales tales como polvo, partículas aerosolizadas, contaminantes biológicos, etc.

Si los requisitos enumerados anteriormente no se siguen, el instrumento puede averiarse, o los resultados pueden verse afectados.

### <span id="page-24-3"></span>Materiales requeridos para la Instalación

• Tijeras, navaja, o cúter

### <span id="page-24-4"></span>Suposiciones de la Instalación

Esta guía supone que la persona que realiza la instalación:

- Está familiarizada con los sistemas operativos Microsoft $^\circ$  Windows $^\circ$  7 y 10.
- Tiene habilidades básicas para el almacenamiento de datos, copiar y pegar datos en los discos duros.
- Tiene experiencia para configurar una red (El usar cualquier dato generado por *Exicycler*™ 96 requiere la configuración de una red).

### <span id="page-25-0"></span>Requisitos de la PC

El Bloque térmico Cuantitativo en Tiempo real *Exicycler*™ 96 funciona mediante una PC. Por tanto, para instalar el *Exicycler*™ 96, se requiere de una computadora de escritorio o una laptop. La PC debe cumplir los siguientes criterios:

- Intel Dual Core E2160 (1.8GHz) o superior
- Sistema Operativo Windows 7 o 10 para versión coreana o inglés/español (32/64 bit)
- 1.0GB RAM o superior
- resolución de pantalla de 1280 x 1024
- Puerto USB 2.0 de alta velocidad
- disco duro de 20 GB mínimo
- Microsoft Excel (Opcional)
- La PC debe tener al menos un puerto de comunicación para transferencia de datos mediante USB.
- También debería configurarse un cortafuegos en la PC para evitar que información no deseada entre a partir de redes externas. Póngase en contacto con su departamento de TI para la instalación.
- Se recomienda un programa antivirus y un cortafuegos para una operación segura y privada del Exicycler™ 96. Póngase en contacto con el departamento de TI de su institución para la instalación.
- No inserte una unidad flash dentro del puerto USB cuando el *Exicycler*™ 96 esté ejecutándose. Esto puede provocar un problema de transmisión entre el Exicycler™ 96 y la computadora.

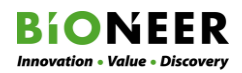

#### <span id="page-26-0"></span>Desempaquetado

Siga las instrucciones a continuación para desempacar el instrumento de forma segura.

#### **NOTA**

Conserve los materiales de embalaje por si necesita enviar el instrumento para su reparación.

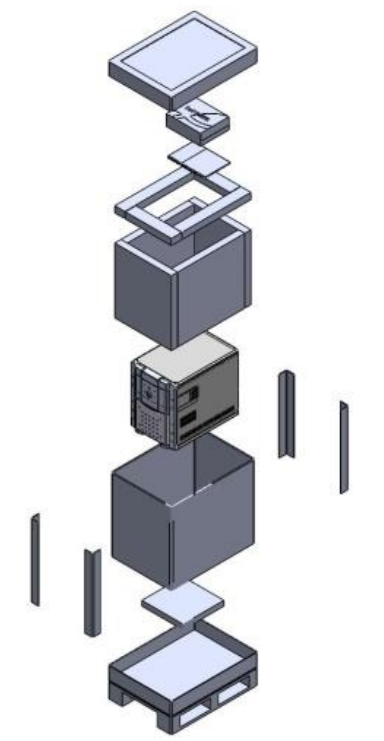

Figura 10. Desempaquetado del Exicycler™ 96

- <span id="page-26-1"></span>1. Utilice las tijeras para cortar las bandas del embalaje.
- 2. Retire la tapa y extraiga la caja de accesorios.
- 3. Retire el empaque de protección.
- 4. Cerciórese de que tenga un agarre seguro y cómodo, mantenga su columna vertebral en posición neutral, dóblese en las rodillas, y levante con cuidado el instrumento y póngalo sobre la banqueta.

#### $\bigwedge$ CAUTION

- Para evitar lesiones, no gire su tronco cuando lo esté levantando.
- 5. Abra la caja que contiene los accesorios del *Exicycler*™ 96. Refiérase a la Figura 1 y a la Tabla 1 para confirmar que todos los componentes necesarios estén presentes.

### **NOTA**

Si faltan algunos accesorios, o si el Exicycler™ 96 está dañado, anote la ubicación y el aspecto del daño, y póngase en contacto con el Soporte Técnico de BIONEER.

#### <span id="page-27-0"></span>Instalación del Software

#### Conexión de la PC y del Exicycler™ 96

Antes de operar el Bloque Térmico Cuantitativo en tiempo real Exicycler™ 96, usted debe conectar y configurar la PC que será utilizada con el instrumento. Refiérase a Requisitos de la PC en esta sección para una información específica respecto a la PC. Si tiene alguna pregunta respecto a la instalación, póngase en contacto con Soporte Técnico de BIONEER.

- 1. Cerciórese de que el entorno en el que el instrumento y la computadora serán instalados cumpla con los Requisitos de Instalación en esta sección.
- 2. Coloque el instrumento y la PC en la banqueta de trabajo.
- 3. Cerciórese de que la PC esté apagada antes de conectarla al *Exicycler*™ 96 para evitar algún daño al puerto de comunicación.
- 4. Conecte el cable USB 2.0 al conector USB en la parte posterior del Exicycler™ 96, luego a la PC.
- 5. Conecte el cable de energía al Exicycler<sup>™</sup> 96, luego a la toma eléctrica.

#### Instalación de los Programa de Funcionamiento y Análisis

El controlador de la cámara y el software de funcionamiento deben instalarse en la computadora conectada al Bloque Térmico Cuantitativo en tiempo real Exicycler™ 96. Cuando instale o reinstale el controlador de la cámara y el software de funcionamiento siga las instrucciones a continuación. Si una computadora fue comprada por parte de BIONEER con el Exicycler™ 96, omita este procedimiento.

#### $\sqrt{N}$ CAUTION

No encienda el *Exicycler*™ 96 antes de instalar el Programa de Funcionamiento y Análisis y el controlador para la cámara.

#### Sistema Operativo Windows 7

- El Paquete BIONEER debe instalarse en su computadora antes de que el software Exicycler 4 sea instalado.
- Estas instrucciones son para la instalación por primera vez del software *Exicycler*™. Si se requiere una reinstalación, todas las versiones anteriores del software *Exicycler*™, incluyendo el programa y todas las carpetas del Exicycler™, deben desinstalarse primero. Toda carpeta restante puede ocasionar errores durante la instalación. Refiérase a la sección RESOLUCIÓN DE PROBLEMAS de esta guía para detalles adicionales.

#### Instalación del Paquete BIONEER

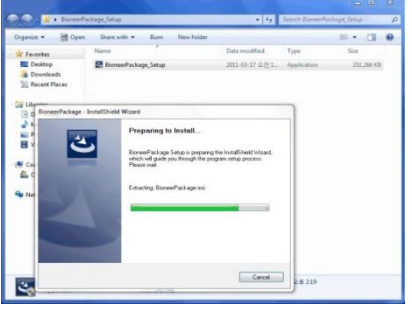

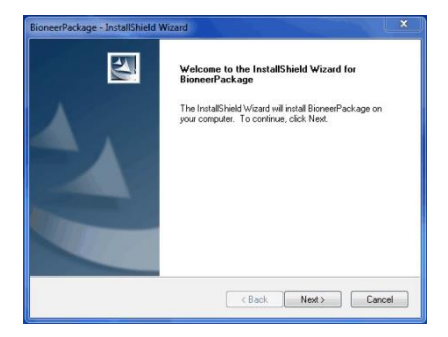

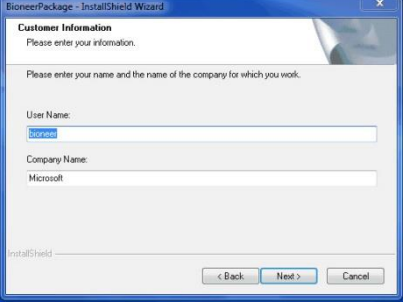

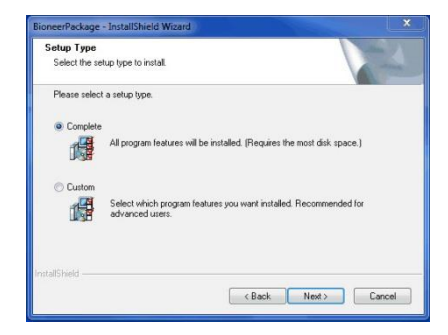

- 1. Encienda la computadora, pero no el instrumento Exicycler<sup>™</sup> 96 de PCR en tiempo real.
- 2. Inserte el CD de instalación del Exicycler™ 96 dentro del lector de CD.
- 3. Navegue y abra la carpeta 'Bioneer\_Package\_Setup' luego ejecute Setup.exe.
- 4. Haga clic en Next (Siguiente). El software será instalado en C:WBioneer\_Package.

5. Ingrese la información correspondiente en los campos User Name (Nombre del Usuario) y Company Name (Nombre de la Empresa).

- 6. Seleccione el tipo de configuración Complete (Completo) para instalar todas las características del programa.
- 7. Haga clic en Next (Siguiente). **NOTA**

La instalación Custom (Personalizada) solo se recomienda para usuarios avanzados.

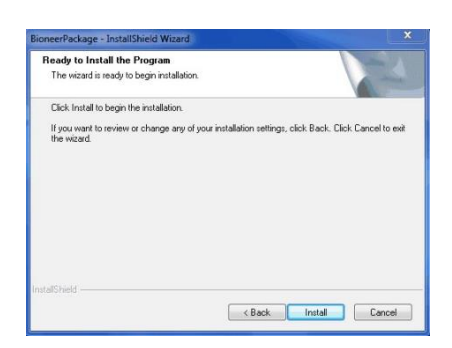

nstallShield Wizard Complete

BioneerPackage - InstallShield Wizard

Exicycler Software requires R..

The InstallShield Wizard has successfully installed<br>BioneerPackage. Click Finish to exit the wizard.

Einish Cancel

 $\mathbf x$ 

OK

The InstallShield Wizard is installing RioneerPackage

.<br>ving applications

 $\blacktriangle$ 

 $up - R for 1$ 

8. Cuando se muestre la ventana del "InstallShield Wizard", pulse Install (Instalar).

### **NOTA**

Para revisar o modificar sus ajustes, pulse **Back** (Volver).

### **NOTA**

 $\begin{tabular}{|c|c|} \hline \multicolumn{3}{|c|}{\textbf{Cancel}} \\ \hline \end{tabular}$ 

Este proceso puede tardar varios minutos; no lo cancele.

- 9. Cuando la instalación esté completa, pulse Finish (Finalizar). Se mostrará la ventana emergente del programa R.
	- 10. Pulse OK para iniciar la instalación del programa R.

### **NOTA**

Este proceso puede tardar varios minutos; no lo cancele.

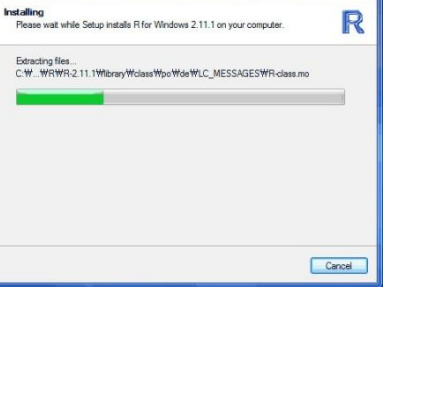

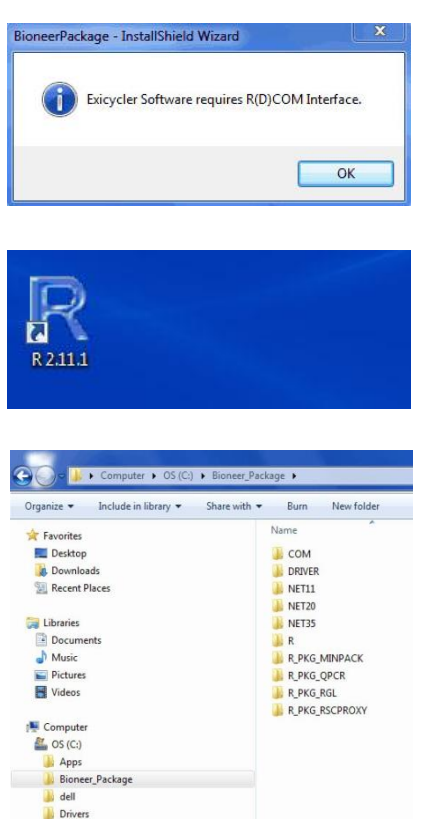

- 11. Cuando se muestre el mensaje "Exicycler Software requires R(D)COM Interface (El Software Exicycler requiere la interfaz R(D)COM)", pulse OK.
- 12. Se crea el ícono "R" en el Escritorio cuando la instalación sea exitosa.
- 13. Después de la instalación, el "Bioneer\_Package" y las subcarpetas asociadas estarán ubicadas en "Computer/OS(C): /Bioneer\_Package".

#### Instalación del Paquete .NET Framework 1.1

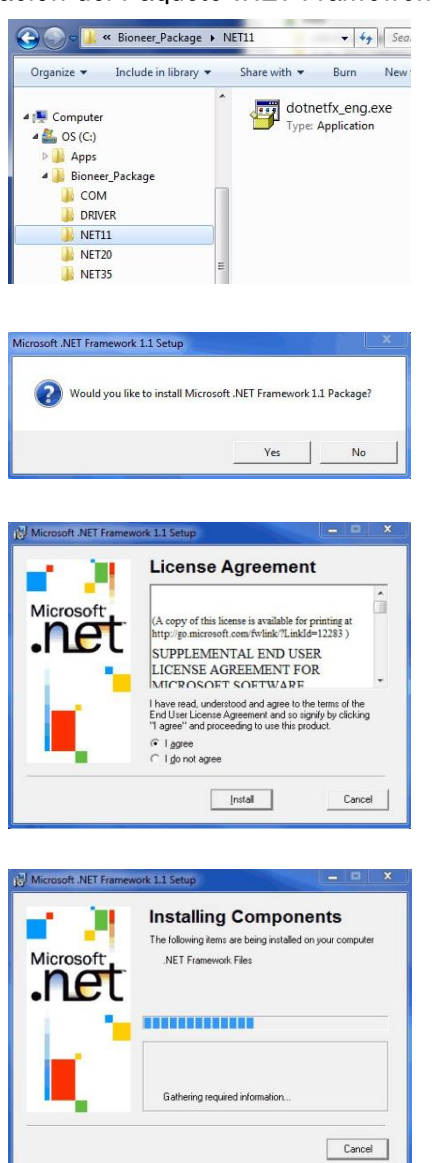

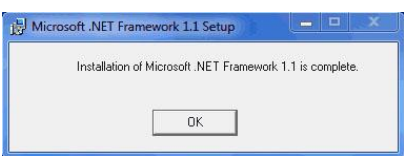

- 1. Abra la carpeta C:\Bioneer\_Package\Net11 y ejecute el archivo dotnetfx\_eng.exe. Se mostrará la ventana de configuración del Microsoft .NET Framework 1.1.
- 2. Pulse Yes (Sí) para instalar el '.NET Framework 1.1 Package'. Se mostrará la ventana de acuerdo de licencia.
- 3. Seleccione I agree (Estoy de acuerdo) y luego pulse Install (Instalar) para iniciar la instalación.

#### **NOTA**

La instalación de todos los componentes relacionados a .Net Framework pueden tardar muchos minutos; no lo cancele.

4. Cuando la instalación del .NET Framework 1.1 esté completa, se mostrará el mensaje de completación. Pulse OK para finalizar.

#### **BIONEER Innovation - Value - Discovery**

#### Instalación del Software Exicycler4

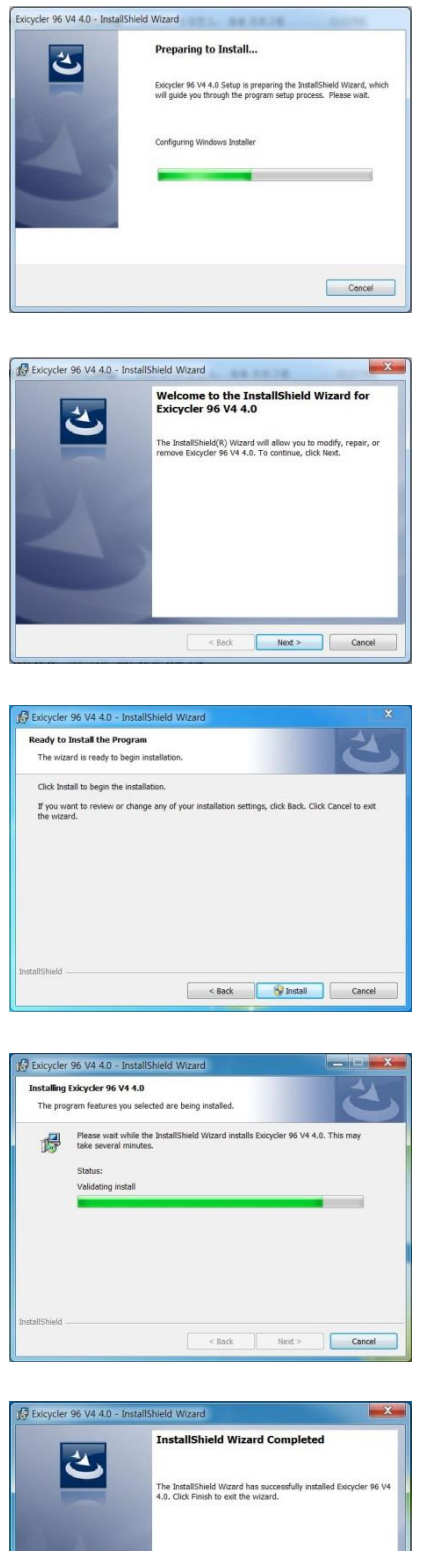

 $\begin{array}{|c|c|c|c|c|}\n\hline\n\text{Back} & \text{Finish} & \text{Car} \\\hline\n\end{array}$ 

- 1. Ubique el archivo setup.exe en la carpeta Exicycler 4 del CD proporcionado.
- 2. Haga doble clic en el InstallShield Wizard para instalar los elementos requeridos. Se mostrará la pantalla de bienvenida del InstallShield Wizard para el Exicycler.
- 3. Haga clic en Next (Siguiente).

4. Haga clic en Install (Instalar) para comenzar la instalación. Para cambiar algún ajuste o cancelar la instalación, haga clic en Back (Volver) o Cancel (Cancelar).

### **NOTA**

Este proceso de instalación del Exicycler 4 puede tardar varios minutos; no lo cancele.

5. Cuando aparezca el mensaje "InstallShield has successfully installed Exicycler 4. (InstallShield ha instalado el Exicycler 4 exitosamente.)", haga clic en Finish (Finalizar) para completar la instalación.

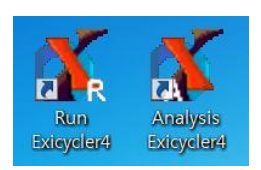

- 6. Los íconos de 'Run Exicycler4' y de "Analysis Exicycler 4"
- 7. se mostrarán en el escritorio, y los archivos recién creados estarán en la carpeta C:WExicycler4WRun.
- 8. Copie la carpeta 'Calibration (Calibración)' del CD del *Exicycler*™ 96 y péguela en la carpeta C:WExicycler4WRun recién creada en la computadora.

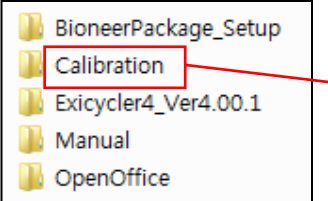

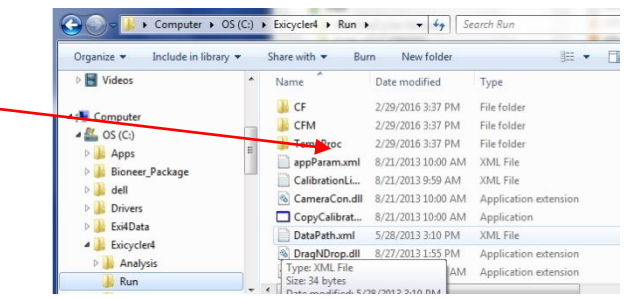

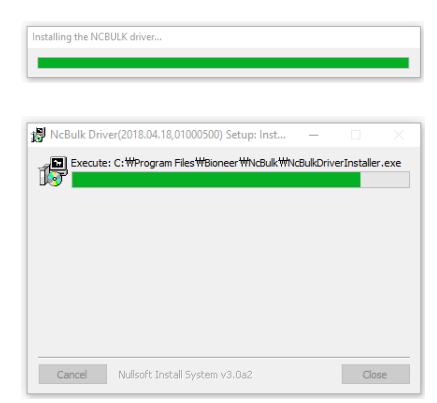

9. Ejecute 'NcBulkDriverSetup.exe' en el CD para instalar el controlador de la cámara del Exicycler<sup>™</sup> 96.

10. Conecte el sistema Exicycler<sup>™</sup> 96 a la computadora usando el cable USB proporcionado.

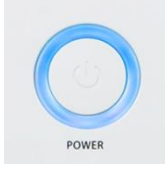

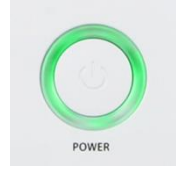

- 11. Encienda el *Exicycler*™ 96. El indicador de estado se volverá azul si la energía es suministrada de forma apropiada.
- 12. Presione el botón POWER durante un segundo para iniciar el autodiagnóstico. Cuando el autodiagnóstico se haya completado exitosamente, habrá dos pitidos cortos y el indicador de estado parpadeará en verde.

### **NOTA**

Si el indicador de estado se vuelve rojo, el autodiagnóstico falló.

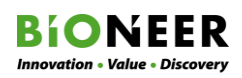

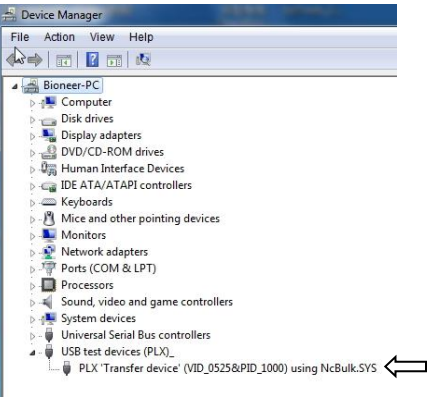

- 13. En Windows, abra 'Instrument Manager > Device Manager y verifique que el controlador se haya instalado de forma exitosa. Si el USB test instruments (PLX)\_/PLX'Transfer instrument' VID\_0525&PID\_1000) using Ncbulk.SYS ha sido instalado apropiadamente, el USB conectado se mostrará bajo "USB test devices (PLX)\_".
- 14. Haga clic en el ícono Run Exicycler4 para iniciar el programa Exicycler™ 96.
- **BIONEER** Exicycler Exicycler 96 V4 4.0

Analysis

Exicycler4

Run

**Exicycler4** 

Exicycler 96 V4 / Exicycler 96 V4 Fast Run 4.55.7P<br>(2018-12-07 Build. 31373) Firmware Mode:

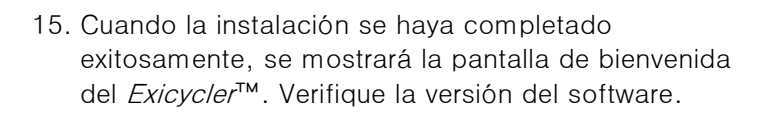

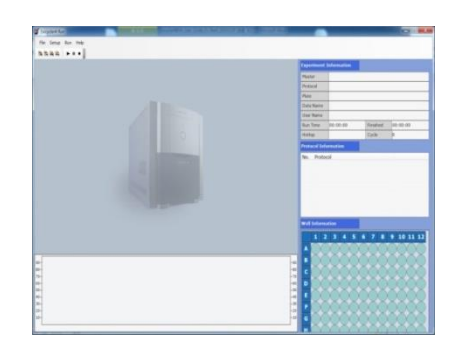

16. El sistema Exicycler™ 96 ahora está listo para su uso.

### <span id="page-35-0"></span>FUNCIONAMIENTO

Los ajustes del instrumento son diferentes dependiendo del kit que se va a utilizar. Refiérase a la guía del usuario apropiada del kit para los ajustes detallados del programa.

### <span id="page-35-1"></span>Reactivos y Productos Consumibles

Se requieren varios reactivos y kits para realizar una prueba PCR en tiempo real usando el Bloque térmico Cuantitativo en Tiempo real Exicycler<sup>™</sup> 96. Esta sección detalla los reactivos apropiados y. Para ordenar, por favor diríjase a Información para Pedidos.

#### Kit de Premezcla de PCR

El kit de Premezcla qPCR (RUO) *AccuPower® Greenstar*™ permite una amplificación fácil y rápida mediante el *Exicycler*™ 96. El kit de Premezcla qPCR (RUO) *AccuPower® Greenstar*™ consta de un tinte intercalador, una polimerasa de ADN Taq HotStart, y los componentes necesarios del qPCR. Por lo tanto, solo la plantilla, cebadores, y el DW necesitan ser añadidos para iniciar el proceso de amplificación.

#### Tubo óptico de 8 tiras de 0,2 mL o Bandeja de 96 pozos

Se requiere de un tubo óptico o de una bandeja cuando realice la PCR Cuantitativa en tiempo real usando el *Exicycler*™ 96. También puede utilizarse un tubo estándar o una bandeja, pero solo para una PCR convencional sin tintes fluorescentes.

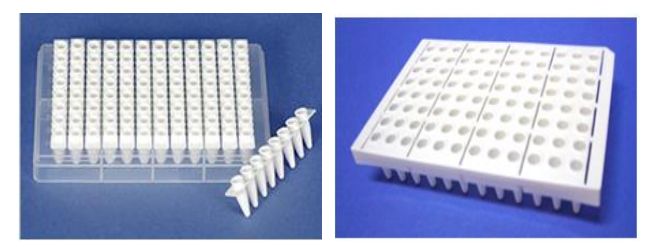

#### Cinta de sellado

Selle los tubos ópticos o bandejas firmemente con la cinta de sellado óptico para la detección de la fluorescencia. La cinta de sellado está disponible para la bandeja de 96 pozos, pero puede cortarse al tamaño para su uso con los tubos de 8 tiras de 0,2 ml.

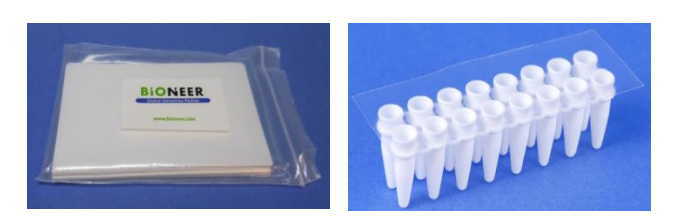

#### **AWARNING**

**Peligro químico:** La Premezcla qPCR *AccuPower® Greenstar™* puede ocasionar irritación en los ojos y en la piel, e irritación en el tracto respiratorio. Lea la MSDS antes de usarla y siga las instrucciones si la ingiere o la inhala. Use gafas, ropa, y guantes de protección apropiados.

#### **AWARNING**

La cinta de sellado debe ser cortada con un cúter, no con tijeras. Si se usan las tijeras, el adhesivo puede transferirse a la superficie de la cinta. Esto provocará que los tubos se peguen a la tapa de calentamiento del Exicycler<sup>™</sup> 96. Los tubos pegados a la tapa caerán dentro del Exicycler<sup>™</sup> 96 cuando la tapa se enfríe. También se recomienda usar al menos 2 tiras de los tubos de 8 tiras a la vez para evitar este error.
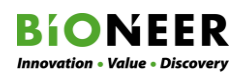

#### Precauciones en la carga de tubos PCR

No cargue los tubos solo en una columna de la bandeja. Una bandeja térmica no equilibrada puede provocar la evaporación de la muestra o falla del instrumento. Si solo se está usando una tira de muestras, inserte los tubos vacíos en el extremo opuesto para equilibrar la bandeja.

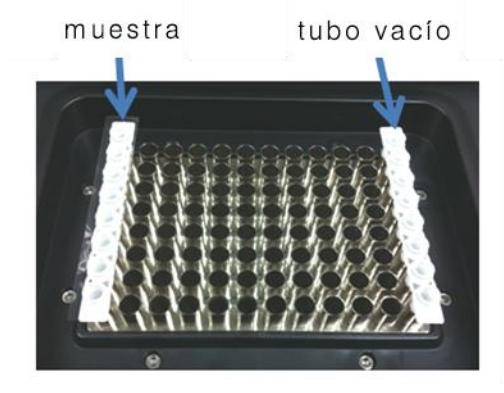

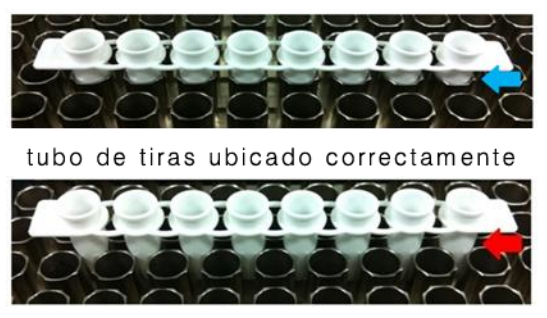

tubo de tiras ubicado incorrectamente Figura 11. Equilibrio de la PCR

## Ejecución del PCR en tiempo real con el Software Exicycler<sup>™</sup> 96 Inicie el Programa 'Run Exicycler 4'

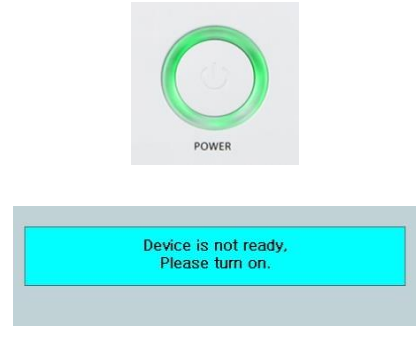

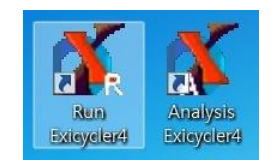

System is ready... **TELEVISION IN TELEVISION IN THE EXAMINENT PROPERTY AND TELEVISION** 

Calibration Information does not exist

 $C<sub>K</sub>$ 

EACalibration)

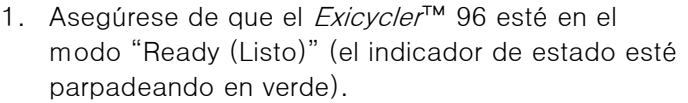

## **NOTA**

Si el *Exicycler*™ 96 no está encendido, se mostrará una ventana emergente en la pantalla de la computadora diciendo que el dispositivo no está listo. Encienda el *Exicycler*™ 96 volteando el interruptor de encendido en la parte posterior del Exicycler<sup>™</sup> 96 y luego presione el botón de encendido en la parte frontal.

2. Haga doble clic en el ícono Run Exicycler4 en el escritorio.

## **NOTA**

Si utiliza el *Exicycler*™ 96 con el tipo de premezcla del kit de BIONEER, es recomendable usar ExiDiagRun en vez de Run Exicycler4. Ambos tienen funciones similares, pero el software ExiDiagRun está optimizado para los kits de premezcla.

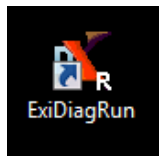

- 3. Se mostrará la ventana System Check (Chequeo del Sistema).
- 4. Si no se ha realizado la calibración del *Exicycler*™ 96, o faltan los datos de calibración, se mostrará una ventana emergente diciendo que la información de calibración no existe. Cierre el programa Run Exicycler y copie la carpeta de calibración del CD a la carpeta C: WExicycler4\Run.

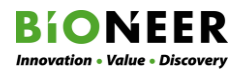

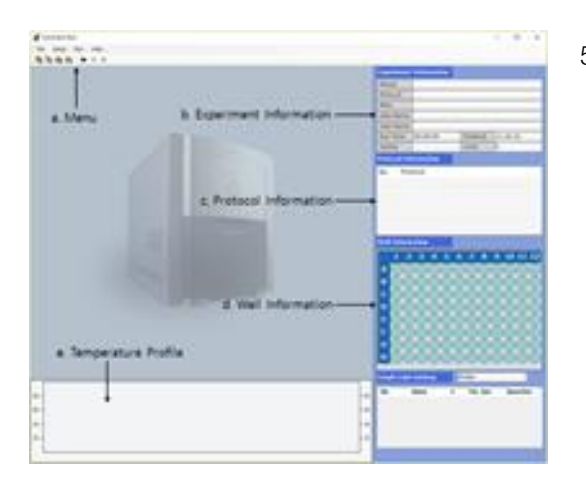

Exicycler4 Run File Run Setup Help Config r E k  $\blacksquare$ Probe...

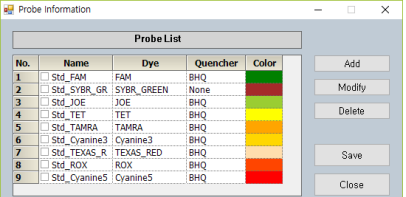

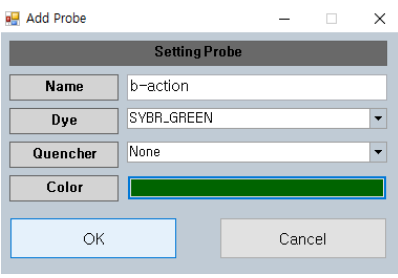

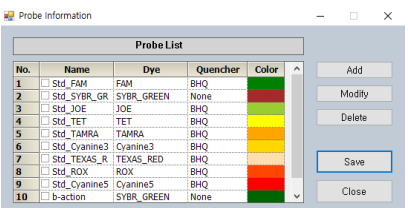

5. Cuando el Chequeo del sistema esté completo, se mostrará la Pantalla de Inicio del Exicycler 4.

6. En la barra de menú, seleccione Setup > Probe (Ajustes > Sonda).

## **NOTE**

Se disponen de nueve opciones diferentes de sondas. Cada opción incluye las especificaciones para un tinte fluorescente y un inhibidor.

- 7. Cuando se muestre la información de la sonda, seleccione una de las opciones existentes de la Probe List (Lista de Sondas) o haga clic en Add (Añadir) para añadir sondas adicionales.
- 8. Para añadir una nueva sonda, ingrese el nombre de la sonda, seleccione el Dye (Tinte) y Quencher (Inhibidor) apropiado de la lista desplegable correspondiente, seleccione el Color deseado para la visualización, luego haga clic en OK.
- 9. Verifique que la nueva sonda esté enumerada, luego haga clic en Save (Guardar).

## Diseño de un Nuevo Experimento

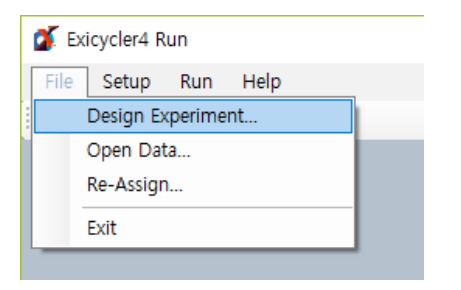

1. Para seleccionar un nuevo experimento, seleccione File > Design Experiment (Archivo > Diseñar Experimento) del menú.

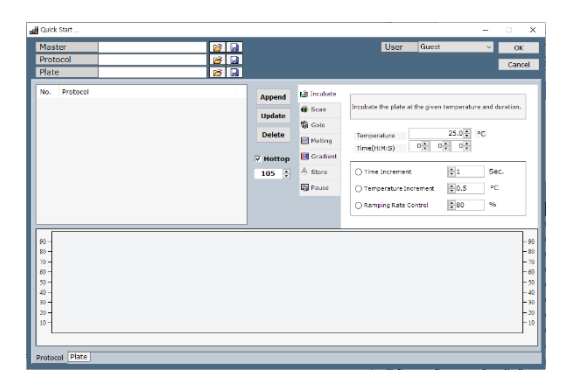

2. Se mostrará la ventana Quick Start (Inicio Rápido).

## Tabla 10. Muestra Protocolo qPCR

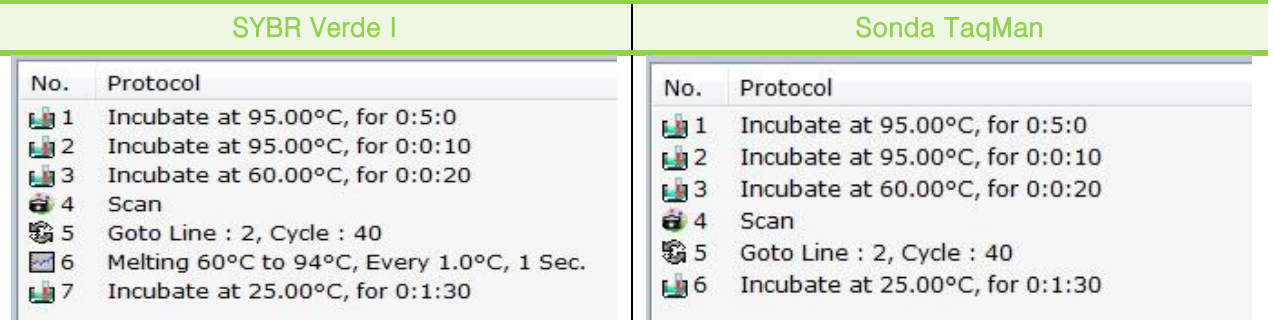

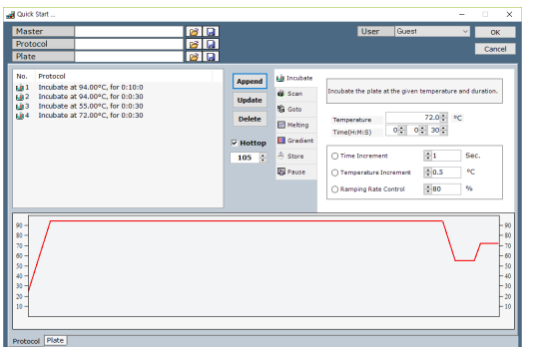

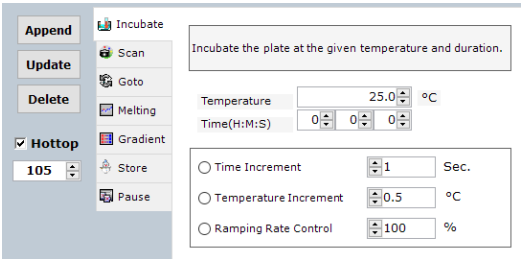

- 3. Seleccione la pestaña Incubate (Incubar). Incubate (Incubar) configura una temperatura y una hora para el bloque térmico.
- 4. Ingrese el tiempo de incubación (por ej. 30 seg) en el campo Incremento de Tiempo.
- 5. Ajuste la temperatura de incubación (por ej. 94°C) en el campo Temperature (Temperatura).
- 6. Ingrese el porcentaje en el campo Ramping Rate Control (Control de la Tasa de Rampa).
- 7. Haga clic en Append (Anexar).

35

#### Exicycler™ 96

**Lig** Incubate **Append** Collects the fluorescence data at this step el<br>Scan **Undate S** Goto **Delete** Melting Gradient  $\overline{\triangledown}$  Hottop ₿ Store  $105$   $\div$ **B** Pause

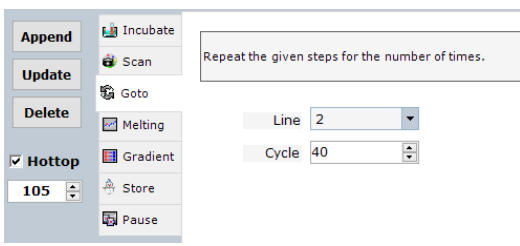

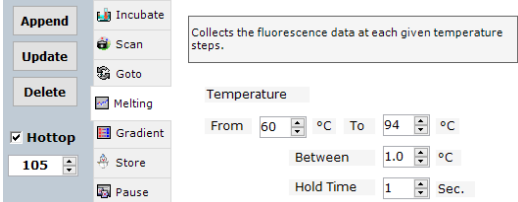

- 8. Seleccione la pestaña Scan (Escanear). Scan (Escanear) mide las señales de fluorescencia emitidas por las muestras. Durante el Scan (Escanear), las señales de fluorescencia son medidas mientras se mantiene la temperatura del paso de incubación anterior. Si el paso Scan (Escanear) no está incluido en el archivo de protocolo, se llevará a cabo una PCR convencional sin escanear las señales de fluorescencia.
- 9. Haga clic en Append (Anexar).
- 10. Seleccione la pestaña Goto (Ir a).
- 11. Seleccione el paso inicial del ciclo térmico de la lista desplegable Line (Línea).
- 12. Ingrese el número de ciclos en el campo Cycle (Ciclo).
- 13. Haga clic en Append (Anexar).
- 14. Seleccione la pestaña Melting (Fusión). Melting (Fusión) establece las temperaturas inicial y final para el análisis de la curva de fusión, la cual distingue las características de disociación del ADN bicatenario durante el calentamiento.
- 15. Ingrese la temperatura inicial (por ej. "60") en el campo From (Desde), y la temperatura final (por ej. "94") en el campo To (Hasta).
- 16. Ingrese el intervalo de temperatura (por ej. "1") en el campo Between (Entre). El intervalo de temperatura es desde 0,1°C hasta 1,0°C.
- 17. Ingrese el tiempo de retención en el campo Hold Time (Tiempo de retención). El intervalo del Tiempo de retención es desde 1 hasta 255 segundos.
- 18. Haga clic en Append (Anexar).

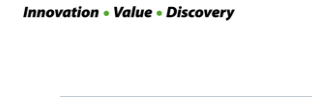

**BIONEER** 

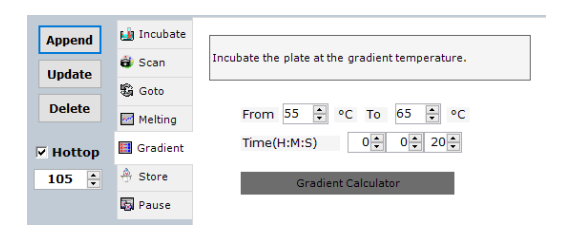

- No. Protocol
- Incubate at 95,00°C, for 0:5:0  $-1$
- Incubate at 95.00°C, for 0:0:10 ы 2
- $\mathbb{H}$  3 Gradient From: 55, To: 65, Time: 0: 0: 20 Incubate at 72.00°C, for 0:0:20
- $-14$

54.72  $\frac{1}{1550}$ 

- a 5 Scan
- 96 Goto Line : 2, Cycle : 40
- Incubate at 25.00°C, for 0:1:0 4.47

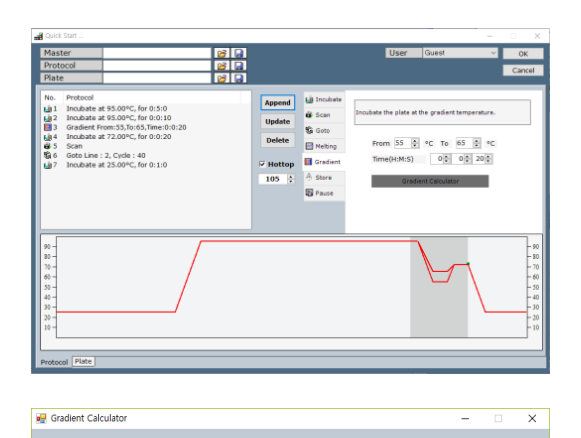

3 4 5 6 7 8 9 10 11<br>56.11 57.22 58.33 59.44 60.56 61.67 62.78 63.89 65.0

 $\overline{11}$  $12<sup>1</sup>$ 

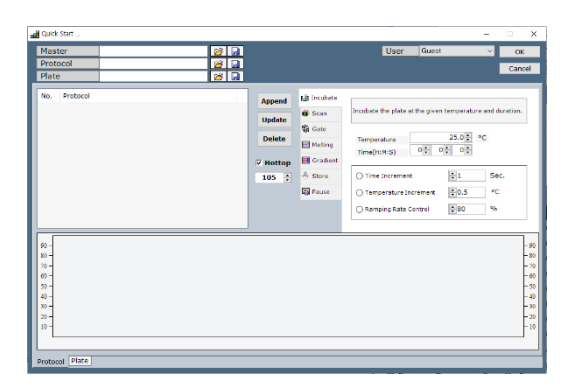

- 19. Seleccione la pestaña Gradient (Gradiente). Gradient (Gradiente) se utiliza para evaluar una temperatura óptima de hibridación para la amplificación y programa un gradiente de temperatura de hasta 20°C a lo largo de las filas de un bloque de muestras.
- 20. Ingrese la temperatura inicial en el campo From (Desde). y la temperatura final en el campo To (Hasta).
- 21. Ingrese un intervalo de tiempo en el campo Time (Tiempo). El intervalo de tiempo es desde 1 segundo hasta 5 horas, 59 minutos, y 59 segundos.
- 22. Presione Gradient Calculator (Calculadora de Gradiente). Se mostrarán los ajustes de temperatura pronosticados para cada pozo.
- 23. Ingrese un nombre para el protocolo en el campo Protocol (Protocolo).
- 24. Haga clic en  $\Box$  para guardar el protocolo.

25. Una vez que el protocolo sea guardado, haga clic en Plate (Bandeja) en la ventana Quick Start (Inicio rápido) para crear un archivo de bandeja.

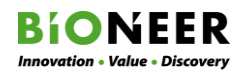

## Creación de un Archivo de Bandeja

## Creación de un Archivo de Bandeja para el Software Run Exicycler4

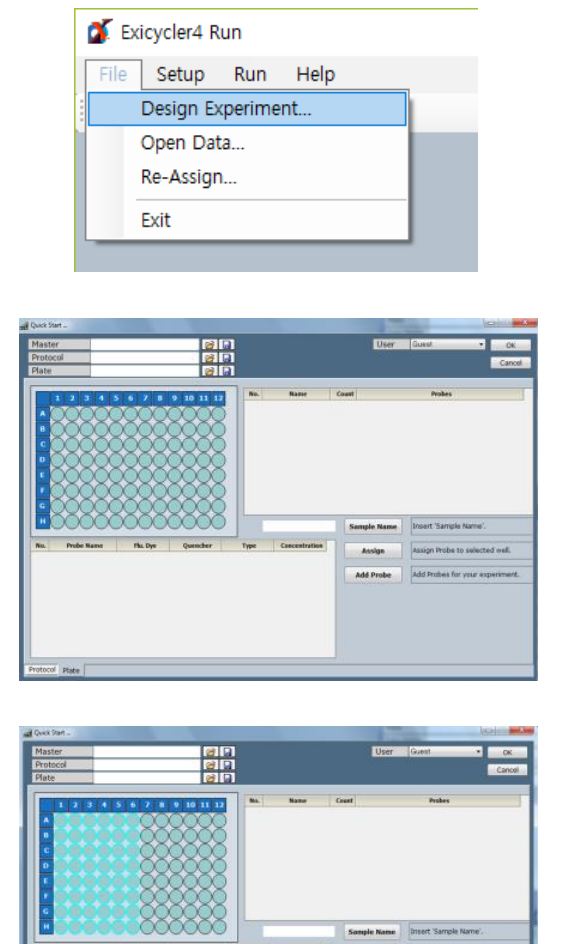

- 1. Para seleccionar un nuevo experimento, seleccione File > Design Experiment (Archivo > Diseñar Experimento) del menú.
- 2. Seleccione Plate (Bandeja).

- 3. Seleccione los pozos a utilizar.
- 4. Haga clic en Add Probe (Añadir Sonda).

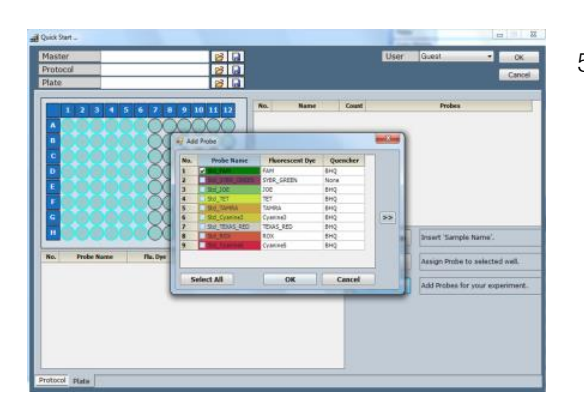

5. Seleccione el Tinte fluorescente correspondiente.

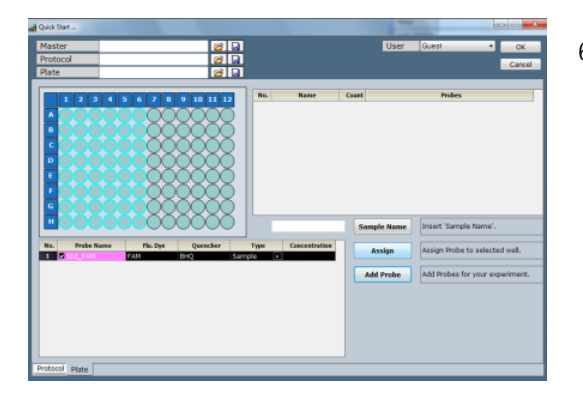

6. Seleccione la casilla junto a cada tinte bajo Probe Name (Nombre de la Sonda).

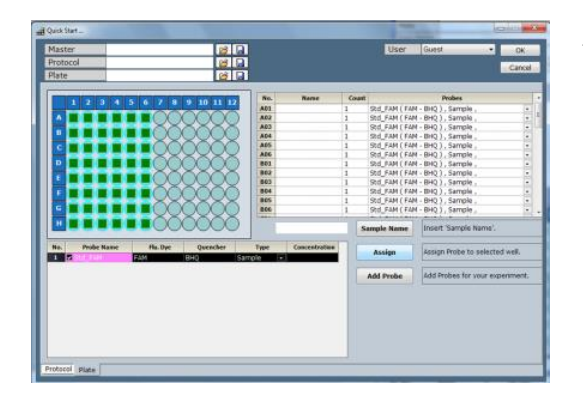

7. Haga clic en Assign (Asignar) para ajustar el tinte para los pozos.

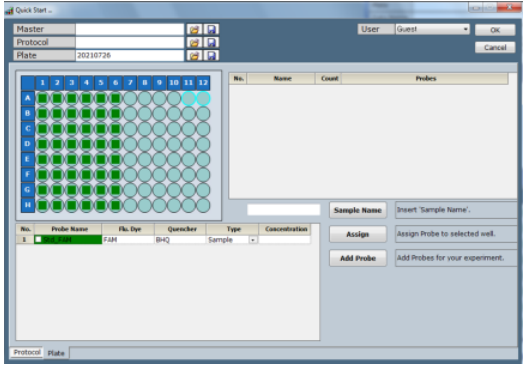

8. Ingrese el nombre de la bandeja y guárdela.

## **NOTA**

Puede utilizarse la configuración de la bandeja de los datos guardados para ejecuciones siguientes.

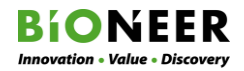

#### Creación de un Archivo de Bandeja para el Software ExiDiagRun

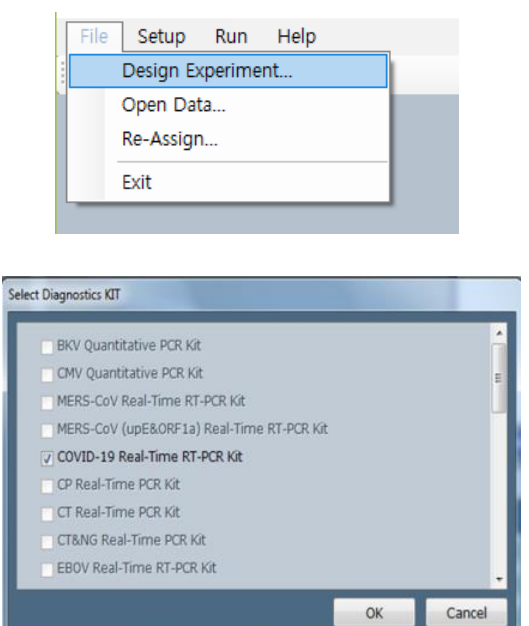

- 1. Para seleccionar un nuevo experimento, seleccione File > Design Experiment (Archivo > Diseñar Experimento) del menú.
- 2. Seleccione el Kit de Diagnóstico que se va a utilizar y haga clic en OK.

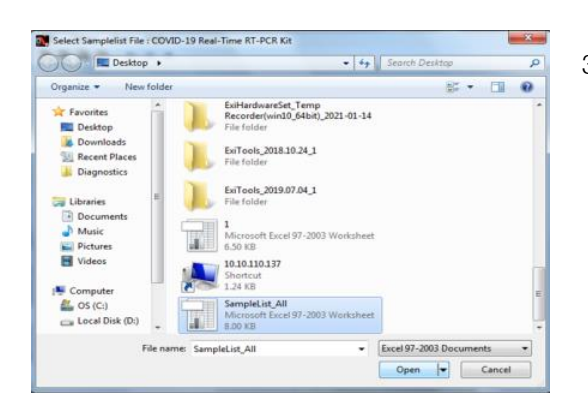

3. Cargue la Sample List (Lista de Muestras).

## Adición de una Sonda

1. Desde la ventana Plate (Bandeja), haga clic en Add Probe (Añadir Sonda), se mostrará la ventana Add Probe (Añadir Sonda).

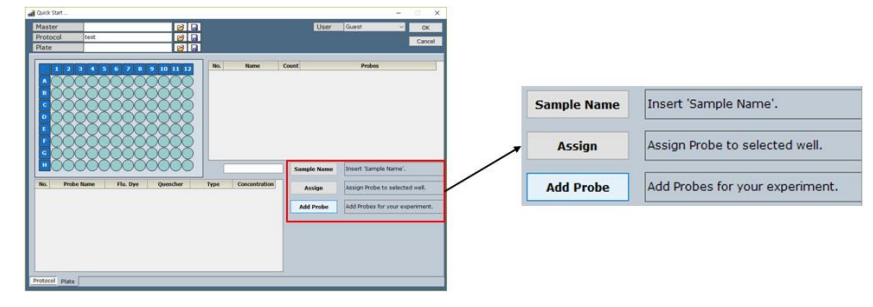

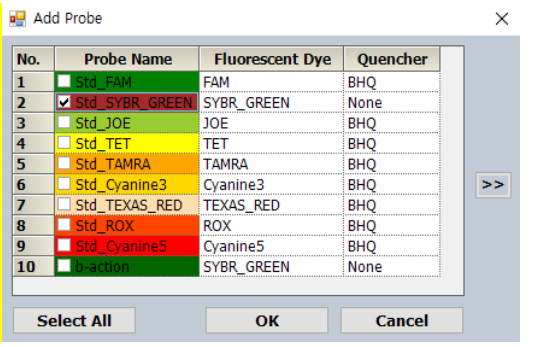

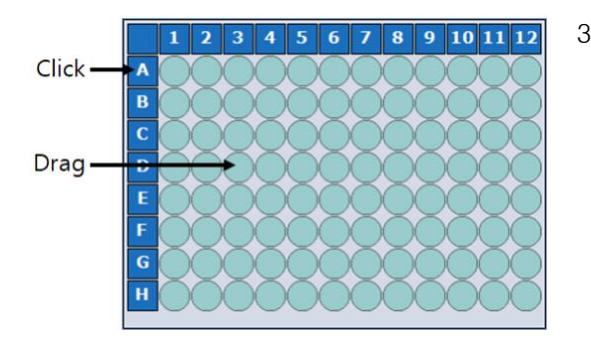

2. Seleccione la sonda deseada, luego haga clic en OK. Se mostrará la ventana Add Probe (Añadir Sonda).

Probe Name (Nombre de la Sonda) muestra el nombre de la sonda asignado por el usuario.

Fluorescent Dye (Tinte fluorescente) muestra el nombre de un tinte fluorescente asignado por el usuario.

Quencher (Inhibidor): muestra el nombre del inhibidor asignado por el usuario.

- 3. Seleccione el (los) pozo(s) deseado(s).
	- Para seleccionar un solo pozo, haga clic en el pozo deseado en la pantalla.
	- Para seleccionar un intervalo de celdas, haga clic en la primera celda en el intervalo y arrastre hasta la última celda en el intervalo.
	- Para seleccionar todas las celdas en una fila o columna, presione CTRL en el teclado y haga clic en el encabezado de la fila o columna.
	- Para seleccionar todos los 96 pozos en la bandeja, haga clic en  $\Box$  en la parte superior izquierda de la pantalla.
- 4. Haga clic en el nombre de la sonda, luego seleccione un tipo de muestra de la lista desplegable Type (Tipo).

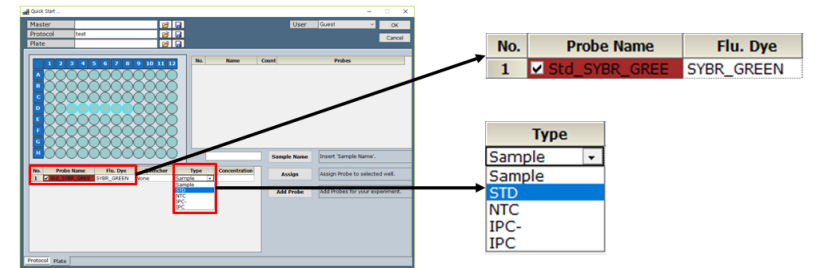

- Sample (Muestra) se utiliza para muestras desconocidas.
- STD se utiliza para muestra estándar de una concentración conocida.
- NTC, o No Template Control (Control sin Plantilla), se utiliza para una muestra sin plantilla.

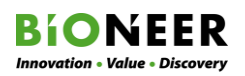

IPC, o Internal Positive Control (Control Positivo Interno), se utiliza para una muestra que supervisa la ejecución de la PCR durante la reacción de Existencia / No existencia. También diagnosticará la causa del resultado negativo del PCR.

- IPC es una muestra que es utilizada como una plantilla y contiene un reactivo para evitar la reacción del IPC durante la reacción de Existencia / No existencia. IPC- no está amplificada durante la PCR en tiempo real.
- 5. Seleccione la casilla junto al Probe Name (Nombre de la Sonda) y luego haga clic en Assign (Asignar).

## EJEMPLOS:

Haga clic en el pozo D3 e ingrese '1000000' para una concentración 10 $^6$ , y luego haga clic en Assign (Asignar). Repita esto para los pozos D4 hasta D8 con las concentraciones de los estándares diluidos en serie.

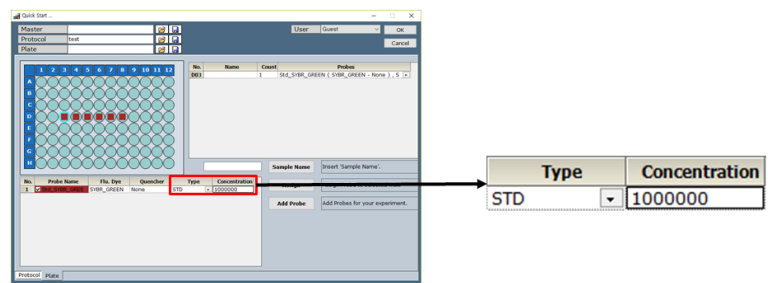

Seleccione los pozos E3 hasta E8 en el diagrama de la bandeja. Seleccione Sample (Muestra) en la lista desplegable Type (Tipo), y luego haga clic en Assign (Asignar).

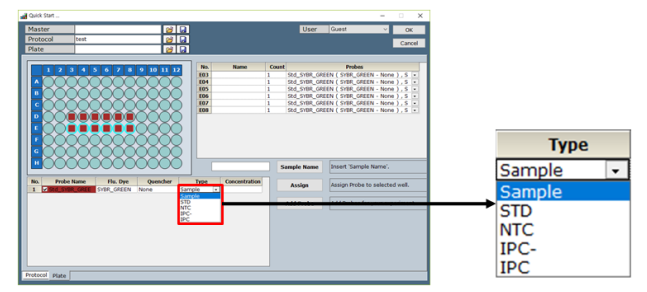

Seleccione las celdas D3 hasta E8 e ingrese un nombre de la muestra en el campo Sample Name (Nombre de la Muestra). Haga clic en Sample Name (Nombre de la Muestra) para guardar el nombre de la muestra.

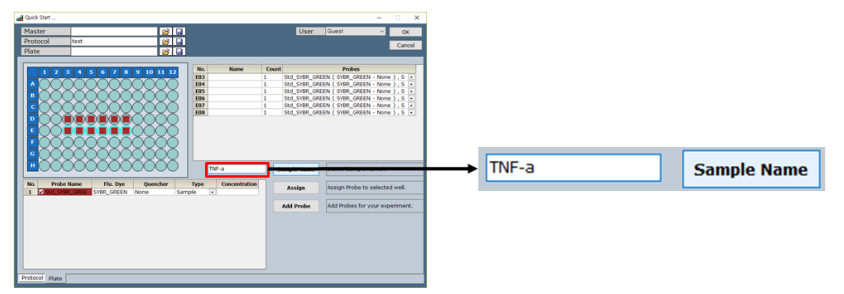

6. Verifique la información enumerada de cada pozo en la ventana Name/Count/Probe (Nombre/Conteo/Sonda).

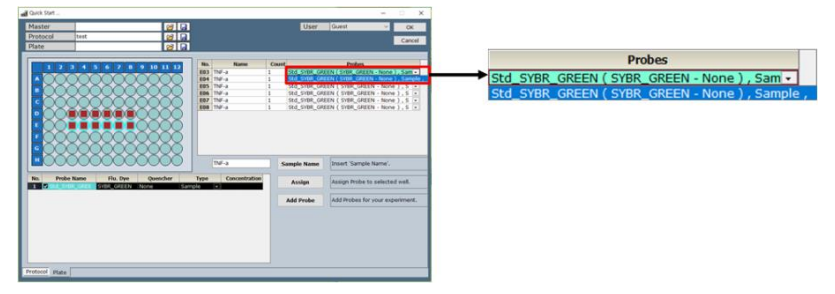

- 7. Garantice que sea especificada la información apropiada (por ej. ajuste de la sonda y tipo de muestra) para cada pozo antes de ejecutar el experimento para generar datos precisos.
- 8. Ingrese un nombre de la bandeja en el campo Plate (por ej., Bandeja 1) y luego haga clic en el botón **para guardar el archivo de la bandeja.**

## **NOTA**

El archivo de protocolo y el archivo de la bandeja son guardados. Ingrese un nombre del archivo maestro en el campo Master (Maestro) (por ej., Prueba 1) y luego haga clic en para guardar el archivo maestro.

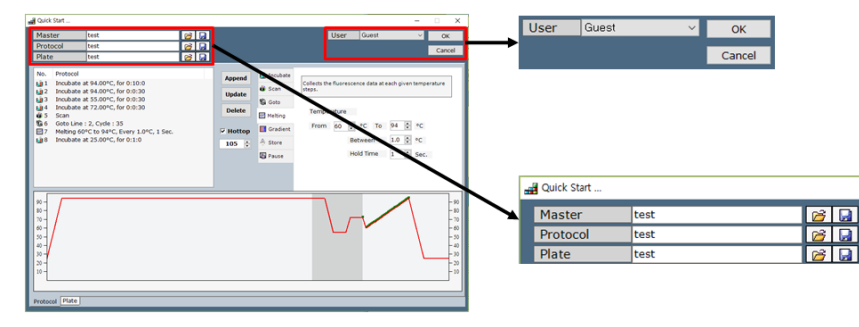

## **NOTA**

Guarde el archivo maestro, el archivo protocolo, y el archivo bandeja haciendo clic en  $\blacksquare$ . Puede abrir el archivo maestro guardado haciendo clic en **D** en el menú Quick Start (Inicio Rápido). El archivo maestro incluye tanto el archivo protocolo como el archivo bandeja.

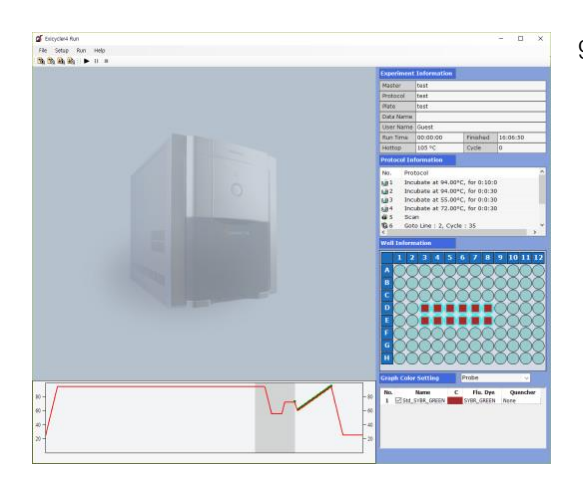

9. Haga clic en OK en la esquina superior derecha. Se mostrará la ventana principal.

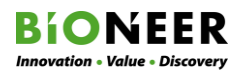

 $A1$ 

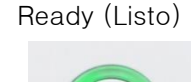

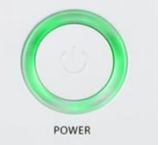

- 10. Asegúrese de que la LED de estado que rodea al botón POWER (ENCENDIDO) esté parpadeando en color verde.
- 11. Presione el botón DOOR (PUERTA) durante un segundo para abrir la puerta del instrumento.
- 12. Extraiga el bloque térmico Cargue la bandeja de 96 pozos de modo que A1 sea colocada en la esquina superior izquierda del bloque.
- 13. Verifique el archivo maestro y seleccione Run > Run (Ejecutar > Ejecutar) de la barra de menú superior o haga clic en el botón Run (Ejecutar).

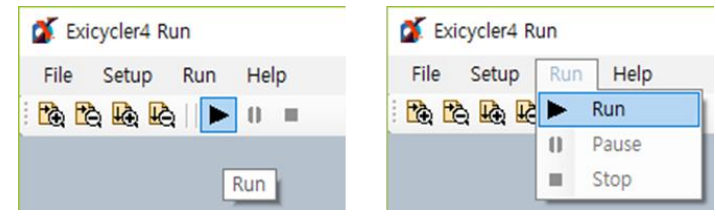

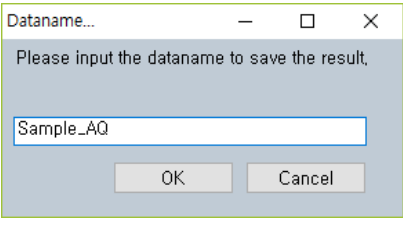

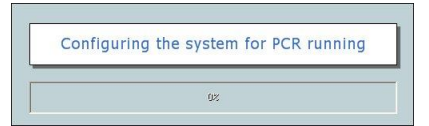

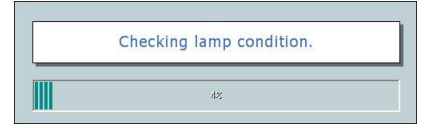

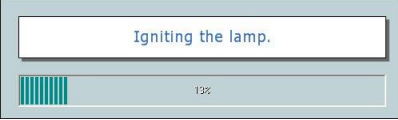

- 14. Ingrese el nombre de los datos (por ej., Muestra\_AQ) en la ventana Dataname (Nombre de los datos) y haga clic en OK. Si no ingresa el nombre de los datos, se asignará un nombre por defecto.
- 15. Presione el botón DOOR (PUERTA) durante un segundo para cerrar la puerta del instrumento.
- 1) Este mensaje aparecerá cuando la puerta del instrumento esté cerrada.
- 2) Este mensaje aparecerá cuando la condición de la lámpara esté siendo chequeada.
- 3) Este mensaje aparecerá durante la ignición de la lámpara.

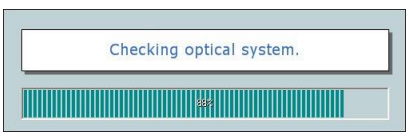

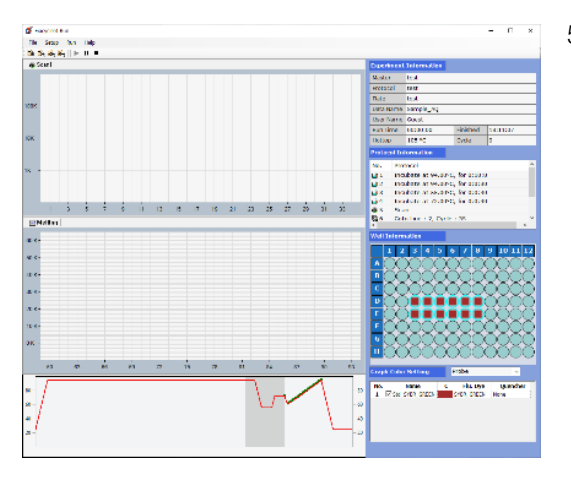

- 4) Este mensaje aparecerá cuando la lámpara esté encendida y el Exicycler™ 96 esté siendo inicializado.
- 5) Cuando el *Exicycler*™ 96 es inicializado sin ningún problema, se mostrará la ventana principal.

Exicycler4 Run Setup File Help Run Run b b b l ٠  $\bf{0}$ Pause **d** Scan1 п Stop

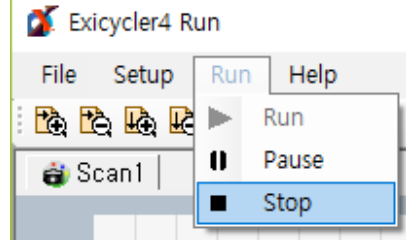

- 16. Para poner en pausa al *Exicycler*™ 96, seleccione Run > Pause (Ejecutar > Pausa) del menú o haga clic en **II** Pause
- 17. Para detener al *Exicycler*™ 96 seleccione Run > Stop (Ejecutar > Detener) del menú o haga clic  $en$  **...** Stop

## **NOTA**

- Se recomienda apagar el *Exicycler*™ 96 durante al menos 10 minutos después de que la PCR en tiempo real haya finalizado. La operación continua sin un descanso reducirá la vida útil de la lámpara y ocasionará errores.
- No apague el *Exicycler*™ 96 mientras la tapa de calentamiento se esté calentando. Mientras la tapa sea calentada a la temperatura establecida, el bloque de 96 pozos se mantiene a 25°C. El ciclo térmico iniciará cuando la tapa de calentamiento alcance la temperatura establecida, y la lámpara sea estabilizada.
- Se crea el archivo \*.ex3 bajo una carpeta designada por el usuario después de que el experimento sea completado. El usuario puede generar datos de análisis a partir del archivo \*.ex3 usando el Programa de Análisis *Exicycler*™ 96. Refiérase a **Análisis de Datos usando el Programa de Análisis** para un análisis de datos.

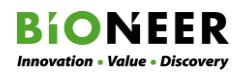

## Cambio de un archivo Maestro, Protocolo o Bandeja existentes

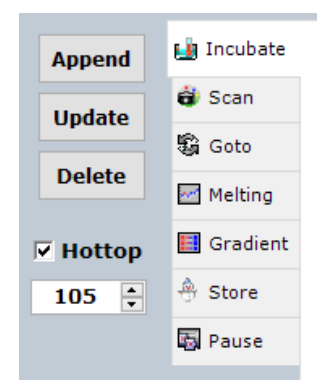

- 1. Para abrir un archivo Maestro, Protocolo, o Bandeja, haga clic en **D** en la ventana Quick Start (Inicio rápido).
- 2. Seleccione la pestaña apropiada para la parte del archivo que será cambiado.
- 3. Para añadir un paso al protocolo, haga clic en Append (Anexar).
- 4. Para hacer cambios a un paso existente, seleccione el paso en la ventana Protocol Information (Información del Protocolo), luego haga clic en Update (Actualizar).
- 5. Para borrar un paso del protocolo, haga clic en Delete (Borrar).

## MANTENIMIENTO

## Realización del Diagnóstico del Sistema usando ExiCfg, Autoprueba

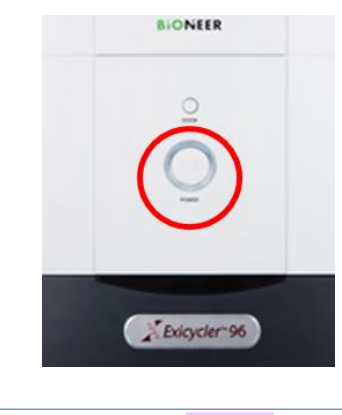

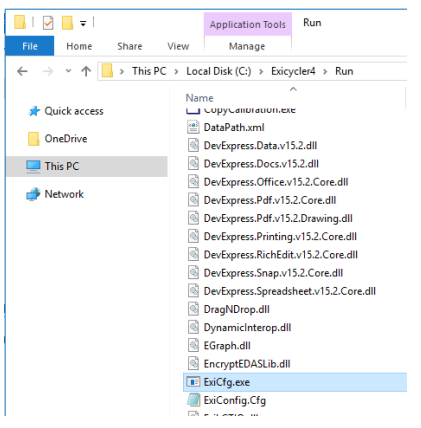

1. Encienda el *Exicycler*™ 96 presionando el botón POWER (ENCENDIDO).

2. Vaya a  $C:\text{WE}x$ icycler4 $\text{WR}$ un y haga doble clic en ExiCfg.exe para iniciar el programa.

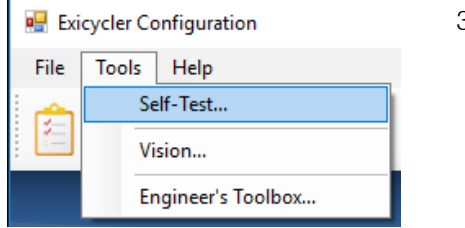

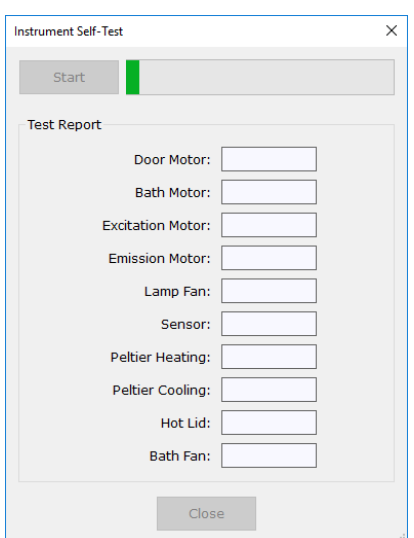

3. Del menú, seleccione Tools > Self-Test (Herramientas > Autoprueba).

#### **NOTA**

Si el Exicycler™ 96 es apagado o si el cable de conexión entre el *Exicycler*™ 96 y la computadora no está bien conectado, se mostrará un mensaje diciendo 'USB Communication is NOT initialized (La Comunicación USB NO se inicializó)'

4. Cerciórese de que no haya nada en frente de la puerta del instrumento, luego haga clic en Start (Iniciar) en la ventana Self-Test (Autoprueba).

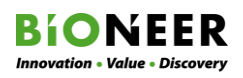

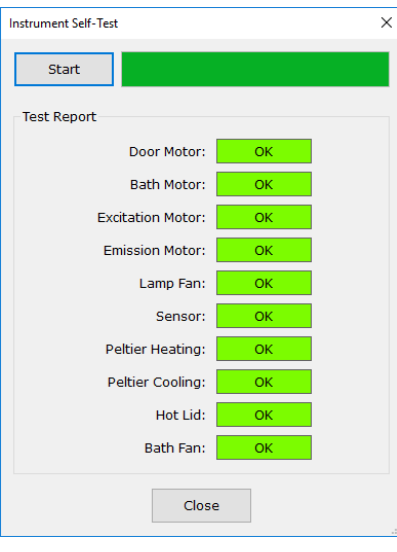

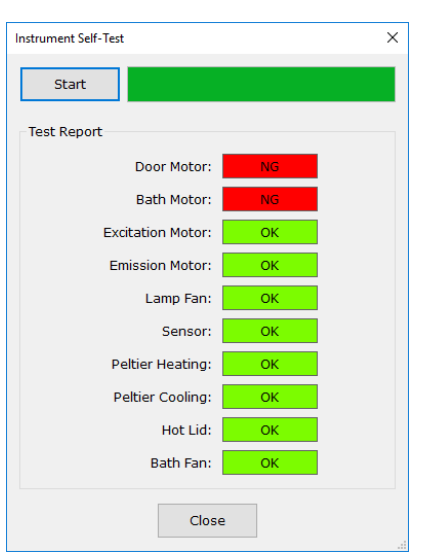

5. A medida que cada prueba de autodiagnóstico sea completada sin ningún problema, se mostrará OK en verde junto al nombre de la prueba. Cuando el autodiagnóstico sea completado, el instrumento emitirá dos pitidos cortos.

## **NOTA**

Las pruebas no son realizadas en el orden enumerado.

6. Si alguna de las pruebas de autodiagnóstico falla, NG aparecerá en rojo junto al nombre de la prueba que falló.

## **NOTA**

Cualquier problema ocasionado durante el autodiagnóstico se registra en 'Error log (Bitácora de errores)'

7. Chequee Error Log (Bitácora de Errores) en la parte inferior derecha de la pantalla para ver los problemas. Haga clic en Refresh (Refrescar) para mostrar el error.

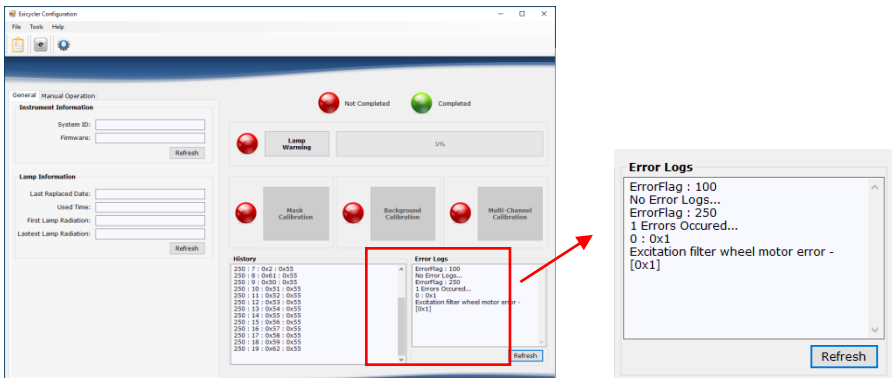

## Calibración

## Calibración usando ExiCfg (para el Software 'Run Exicycler4')

Los datos de calibración deben ser almacenados en la computadora antes de operar el Bloque Térmico Cuantitativo en tiempo real Exicycler<sup>™</sup> 96. Los datos de calibración asociados con el número de serie del instrumento pueden ser transferidos del CD de instalación a la computadora o la calibración puede realizarse por el usuario. Para transferir los datos de calibración del CD, instale el Software de Funcionamiento y Análisis. Para un funcionamiento confiable, es recomendable la

calibración usando el kit de prueba de fluorescencia.

También debe realizarse la calibración cuando el Exicycler<sup>™</sup> 96 sea trasladado de una ubicación a otra, o cuando se cambie la lámpara del instrumento. La calibración periódica cada 6 meses ayuda a mantener la condición óptima del Exicycler™ 96.

Utilice el programa ExiCfg para calibrar el Exicycler™ 96. El programa ExiCfg calibra el Exicycler™ 96 y diagnostica la condición del sistema. Sólo debe permitirse que el personal de laboratorio plenamente capacitado ejecute el programa ExiCfg. El uso indebido de ExiCfg puede causar daños graves al *Exicycler*™ 96.

La calibración es llevada a cabo en 4 pasos: 1) Calentamiento de la lámpara, 2) Calibración de la Máscara, 3) Calibración del fondo, y 4) Calibración multicanal.

#### Kit de Prueba de Fluorescencia AccuPower® para la calibración

La Calibración es realizada con un Kit de prueba de fluorescencia *AccuPower*®. El Kit de prueba de fluorescencia está específicamente diseñado para el Bloque Térmico Cuantitativo en tiempo real Exicycler™ 96; por lo tanto, no debe usarse con otros instrumentos en tiempo real. El kit de prueba de fluorescencia está compuesto de 11 bandejas, una bandeja de prueba de máscara de fluorescencia, una bandeja de prueba de fondo de fluorescencia, unas bandejas de prueba multicanal de fluorescencia (9 juegos de bandejas de filtro diferentes de pruebas ópticas de fluorescencia) presentes en el *Exicycler*™ 96.

#### Materiales requeridos

- Centrifugadora
- Guantes desechables,
- Kit de prueba de Fluorescencia *AccuPower*® para el *Exicycler*™ 96 (A-2060-A1)

## Preparación de la Bandeja de prueba de fluorescencia

El kit de prueba de fluorescencia se envía refrigerado o congelado y debe almacenarse en el congelador al momento de su recepción. Saque un kit de prueba de fluorescencia justo antes de iniciar la calibración.

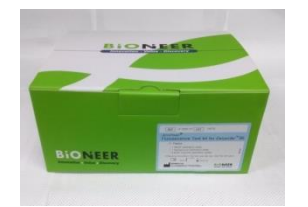

- 1. Saque el kit de prueba de fluorescencia del congelador y retire un kit de prueba sellado.
- 2. Devuelva los kits de prueba restantes al congelador.

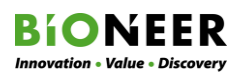

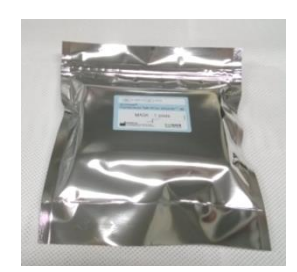

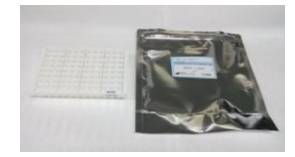

- 3. Deje que el kit de prueba se descongele a temperatura ambiente por al menos 10 minutos.
- 4. Retire el kit de prueba del empaque.

## **NOTA**

Preste mucha atención cuando manipule el kit de prueba de fluorescencia. Use guantes desechables para evitar la contaminación de la cinta de sellado que cubre la bandeja de 96 pozos. Limpie la superficie de la bandeja con etanol al 70% si necesita limpiarse.

5. Coloque la bandeja de prueba de fluorescencia en una gradilla y centrifugue a 2000 - 2500 rpm por más de 3 minutos en una centrifugadora de cubo giratorio.

## **NOTA**

Es importante centrifugar el kit de prueba de fluorescencia antes de su uso para centrifugar los restos del tinte de fluorescencia al costado del pozo y para retirar cualquier burbuja de aire en el fondo.

- 6. Después de la centrifugación, coloque la bandeja directamente dentro del Exicycler<sup>™</sup> 96. No exponga la bandeja de pruebas a la luz solar directa.
- 7. Cuando la calibración esté completa, coloque inmediatamente el kit de prueba dentro de su empaque y devuélvalo al congelador.

## **NOTA**

El kit de prueba de fluorescencia contiene componentes fotosensibles, pero con el cuidado apropiado, cada kit de prueba de fluorescencia puede ser usado hasta tres veces.

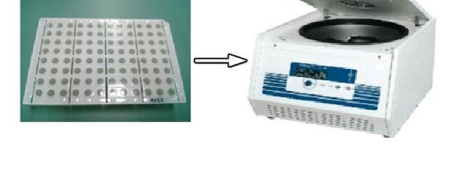

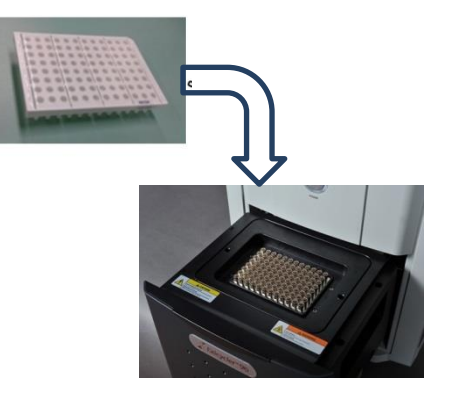

## Calibración de la Máscara

Debe realizarse la Calibración de la Máscara antes de cualquier otra calibración.

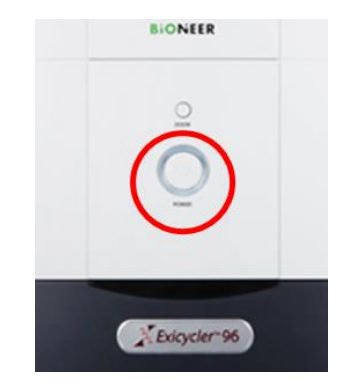

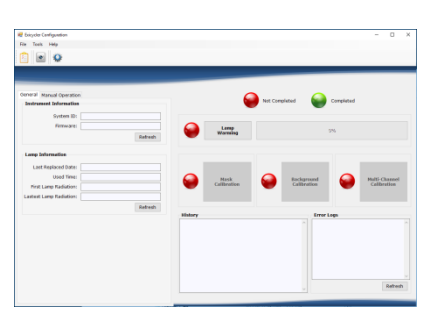

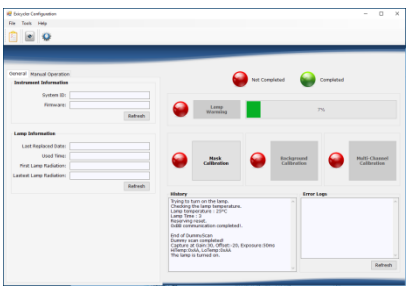

1. Encienda el *Exicycler*™ 96 presionando el botón POWER.

#### **NOTA**

Cerciórese que el estado del LED esté parpadeando en verde después del autodiagnóstico antes de iniciar la Calibración.

2. Vaya a  $C:\text{WE}x$ icycler4 $\text{WR}$ un y haga doble clic en ExiCfg.exe.

3. Haga clic en Lamp warming (Calentamiento de la lámpara) para encender la lámpara. Se mostrará el mensaje "The Lamp is turned on (La lámpara está encendida)" en la casilla "History (Historial)" luego se mostrará una barra de progreso Lamp warming

(Calentamiento de la lámpara). Tarda unos 10 minutos para que la lámpara alcance su total intensidad. NO proceda antes de que la barra de estado esté completa.

## **NOTA**

Generalmente tarda unos 30 segundos para que el mensaje 'The lamp is turned on (La lámpara está encendida)' aparezca en la casilla 'History (Historial)'. Si el mensaje no aparece dentro de 3 minutos, apague el Exicycler™ 96, espere 5 segundos, luego enciéndalo de nuevo. Espere 3 minutos antes de hacer clic en Lamp warming

(Calentamiento de la lámpara) para encender de nuevo la lámpara.

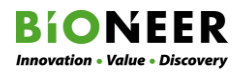

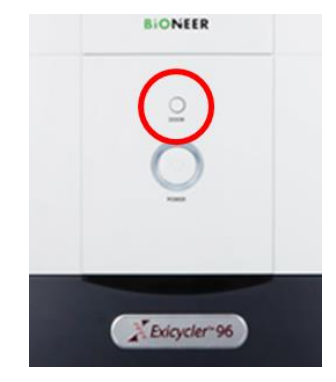

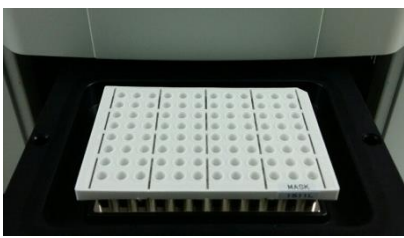

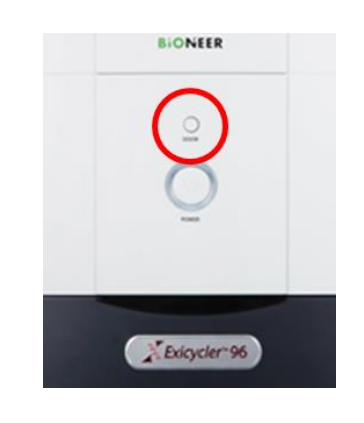

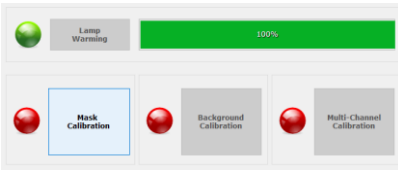

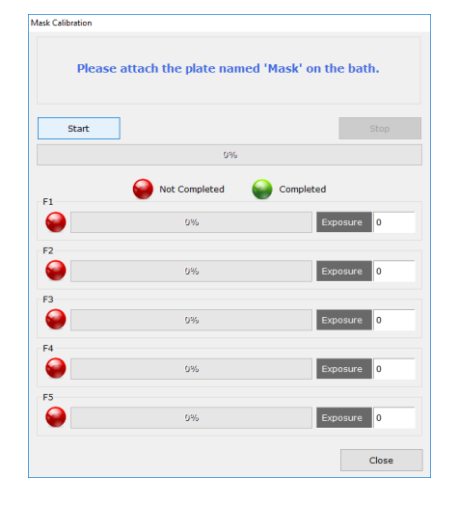

4. Presione el botón DOOR (PUERTA) para abrir la puerta.

5. Coloque la bandeja de prueba de Fluorescencia de la Máscara en el bloque.

#### **NOTA**

Es importante cargar la bandeja de prueba de fluorescencia en la posición correcta. Una bandeja mal colocada puede ocasionar daños o problemas técnicos.

6. Presione de nuevo el botón DOOR (PUERTA) para cerrar la puerta.

- 7. Haga clic en Mask Calibration (Calibración de la Máscara).
- 8. Haga clic en el botón Start (Inicio) en la ventana "Mask Calibration (Calibración de la Máscara)".

#### **NOTA**

El tiempo de calibración es de aproximadamente 10 minutos dependiendo de la condición del *Exicycler*™ 96 y de la computadora.

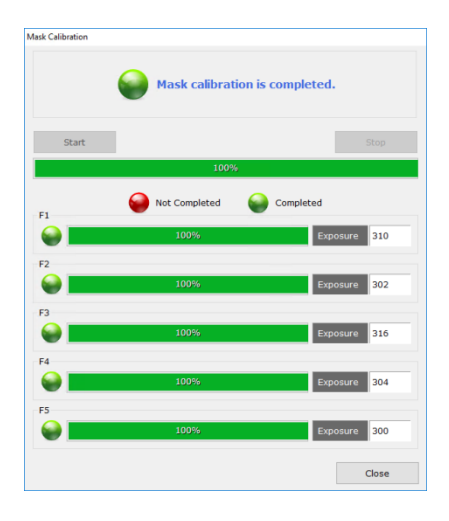

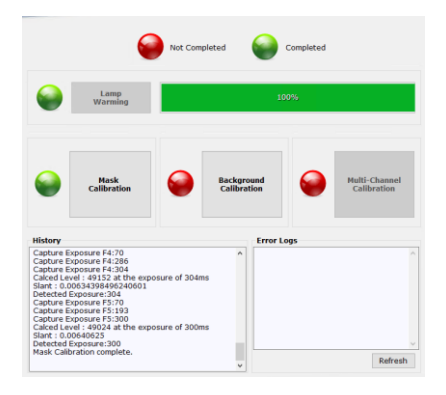

9. Cuando la Calibración de la Máscara esté completa, haga clic en Close (Cerrar).

## **NOTA**

La puerta se abrirá cuando la Calibración de la Máscara se haya completado de forma exitosa. Devuelva la bandeja a su empaque original y reemplácela en el congelador.

## **WARNING**

Espere al menos 5 segundos antes de retirar la bandeja de la prueba de fluorescencia del bloque de 96 pozos. La bandeja de prueba de fluorescencia se calienta hasta 100°C y puede causar quemaduras.

10. El indicador 'Mask Calibration (Calibración de la Máscara)' cambiará a verde (completado) cuando la Calibración de la Máscara se haya completado.

#### **BIONEER Innovation - Value - Discovery**

## Calibración del Fondo

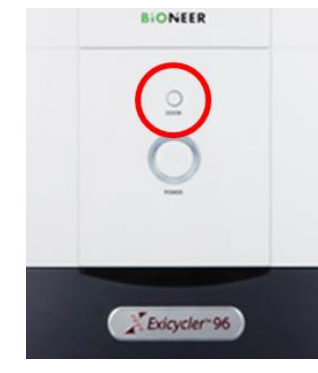

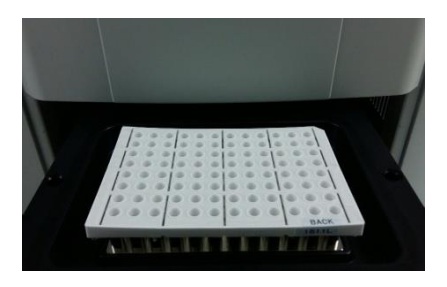

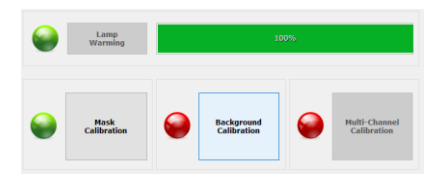

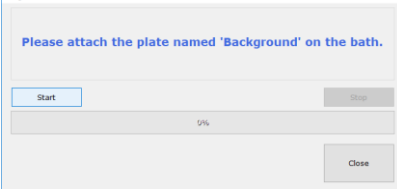

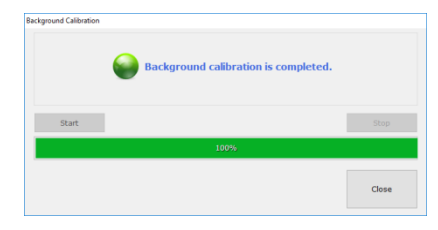

1. Si la puerta del instrumento no está abierta, presione el botón DOOR (PUERTA).

2. Coloque la bandeja de prueba de Fluorescencia de Fondo en el bloque.

## **NOTA**

Es importante cargar la bandeja de prueba de fluorescencia en la posición correcta. Una bandeja mal colocada puede ocasionar daños o problemas técnicos.

- 3. Haga clic en el botón Background Calibration (Calibración del Fondo).
- 4. Haga clic en Start (Inicio) en la ventana 'Background Calibration (Calibración del Fondo)'. **NOTA**

El tiempo de calibración es de aproximadamente 10 minutos dependiendo de la condición del Exicycler™ 96.

5. Cuando la Calibración del Fondo esté completa, haga clic en Close (Cerrar). **NOTA** 

La puerta se abrirá cuando la Calibración del Fondo se haya completado de forma exitosa. Devuelva la bandeja a su empaque original y reemplácela en el congelador.

## **WARNING**

Espere al menos 5 segundos antes de retirar la bandeja de la prueba de fluorescencia del bloque de 96 pozos. La bandeja de prueba de fluorescencia se calienta hasta 100°C y puede causar quemaduras.

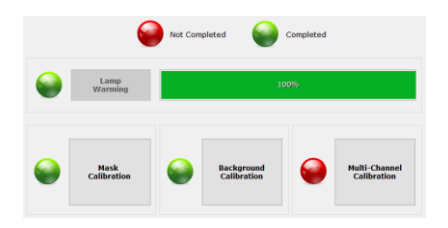

6. El indicador 'Background Calibration (Calibración del Fondo)' cambiará a verde (completado) cuando la Calibración del Fondo se haya completado.

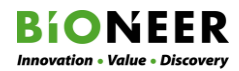

## Calibración Multicanal

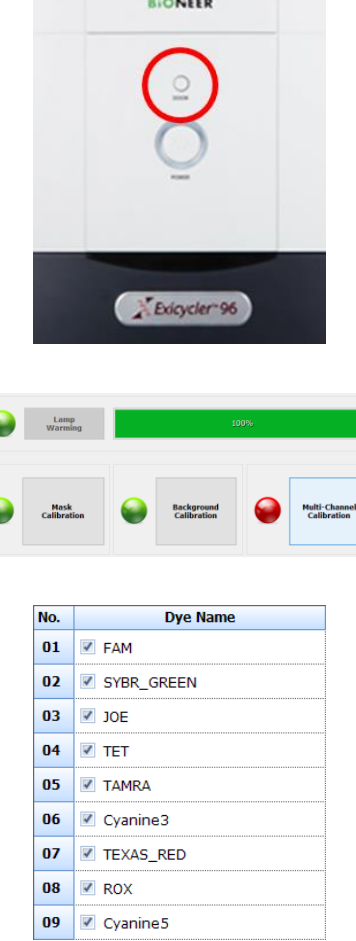

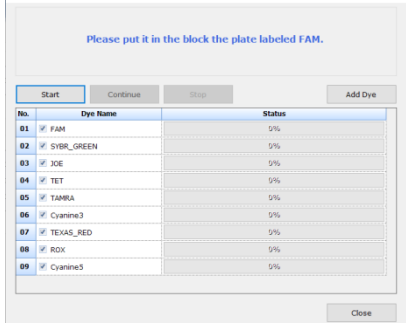

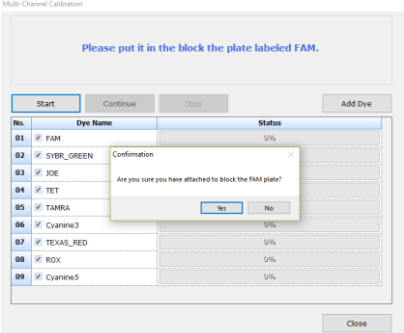

1. Si la puerta del instrumento no está abierta, presione el botón DOOR (PUERTA).

- 2. Haga clic en el botón Multi-Channel Calibration (Calibración Multicanal).
- 3. Seleccione los tintes de fluorescencia que se van a utilizar para la calibración en la ventana 'Multi-Channel Calibration (Calibración Multicanal)'. Se dispone de nueve tintes.

4. Haga clic en Start (Iniciar).

5. Prepare la bandeja de Prueba de Fluorescencia Multicanal con el tinte seleccionado (por ej. "FAM") cuando aparezca el mensaje "Attach the plate named [selected dye] (Conecte la bandeja llamada [selected dye] [tinte seleccionado] (por ej. "FAM") on the bath (en el baño)".

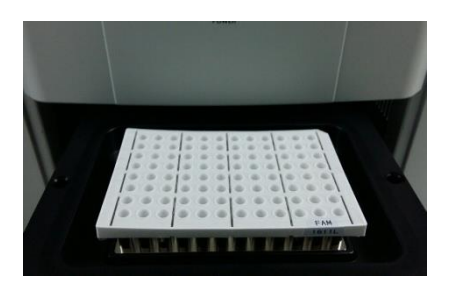

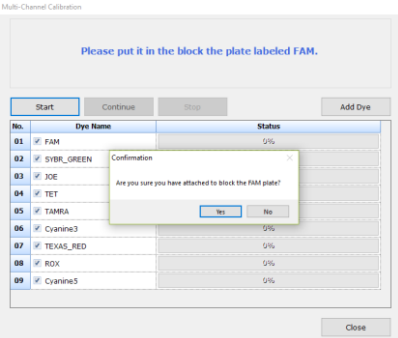

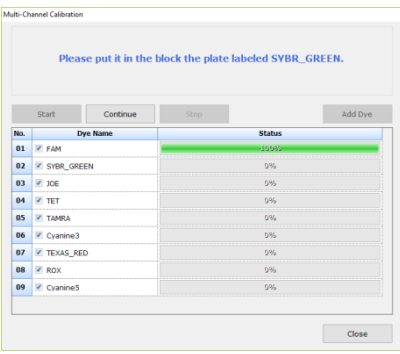

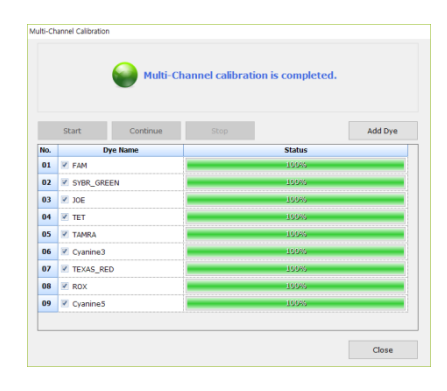

6. Coloque la Bandeja de prueba de Fluorescencia Multicanal en el bloque.

#### **NOTA**

Es importante cargar la bandeja de prueba de fluorescencia en la posición correcta. Una bandeja mal colocada puede ocasionar daños o problemas técnicos.

7. Haga clic en Yes (Sí) en la ventana"Confirm (Confirmar)".

## **NOTA**

El tiempo de calibración para cada tinte es de unos 5 minutos.

8. La puerta se abrirá cuando la Calibración esté completa.

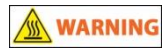

Espere al menos 5 segundos antes de sacar la bandeja de la prueba de fluorescencia del bloque de 96 pozos. La bandeja de prueba de fluorescencia se calienta a una temperatura de 100°C y puede causar quemaduras.

- 9. Cuando la calibración esté completa, coloque inmediatamente el kit de prueba dentro de su empaque y devuélvalo al congelador.
- 10. Repita los pasos 5 hasta 9 para cada tinte que se va a utilizar en la calibración.

11. Cuando la Calibración Multicanal, haga clic en Close (Cerrar) en la ventana "Multi-Channel Calibration (Calibración Multicanal)".

#### Exicycler™ 96

- 12. El indicador "Multi-Channel Calibration (Calibración Multicanal)" cambiará a verde cuando la Calibración esté completa.
- 13. Seleccione Manual Operation > Lamp Off (Operación Manual > Lámpara Apagada) en la parte inferior izquierda de la pantalla principal.
- 14. Seleccione File > Exit (Archivo > Salir) de la barra de menú para cerrar el programa ExiCfg.
- 15. Espere al menos 3 minutos y luego apague el Exicycler<sup>™</sup> 96 presionando el botón POWER (ENCENDIDO). El ventilador de enfriamiento continuará ejecutándose para enfriar la lámpara.

## **NOTA**

El apagado del *Exicycler*™ 96 antes de dejar que la lámpara se enfríe, reducirá la vida de la lámpara.

16. Apague el Exicycler™ 96 usando el interruptor principal de energía en la parte posterior del instrumento.

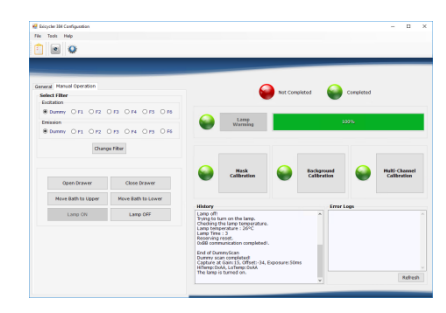

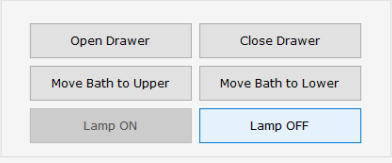

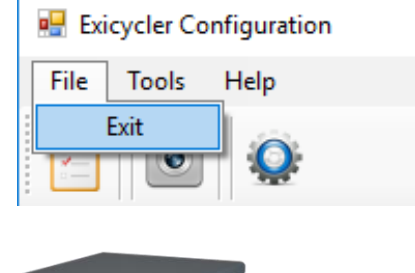

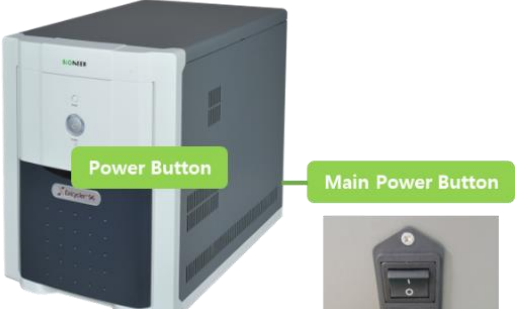

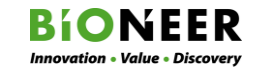

#### Calibración Multicanal para Tintes Diferentes

Siga este procedimiento para calibrar el (los) tinte(s) que no sean los incluidos en el procedimiento de Calibración Multicanal. Este procedimiento debe realizarse después del procedimiento de la Calibración multicanal.

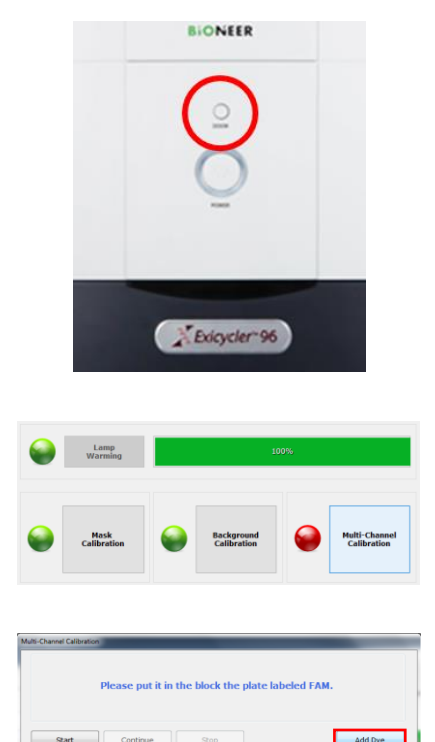

1. Después de la Calibración del fondo si la puerta del instrumento no está abierta, presione el botón DOOR (PUERTA).

- 2. Haga clic en el botón Multi-Channel Calibration (Calibración Multicanal).
- 3. Desmarque todos los tintes y haga clic en el botón Add Dye (Añadir Tinte).

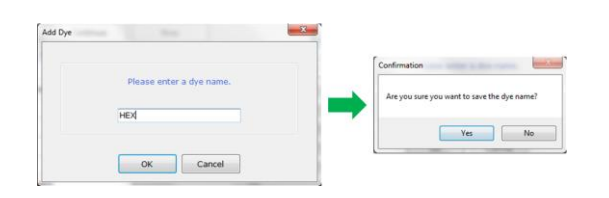

 $Close$ 

4. Ingrese el nombre del tinte nuevo en la ventana Add Dye (Añadir Tinte), (ej. HEX o VIC) y haga clic en OK.

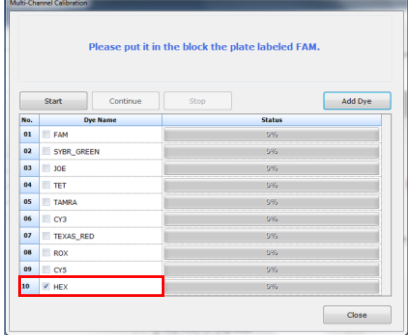

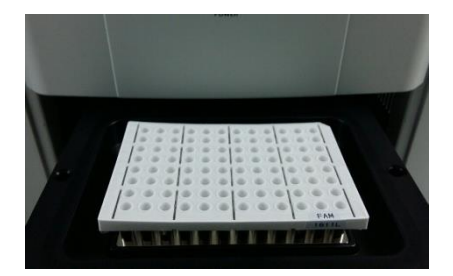

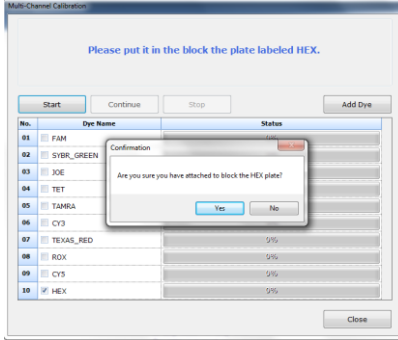

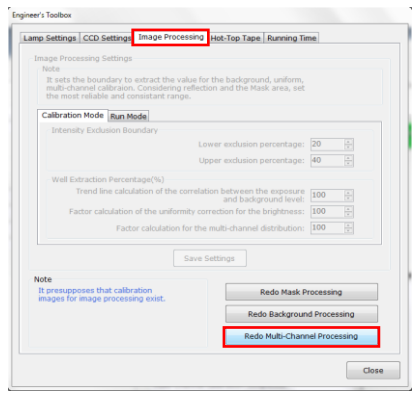

5. Haga clic en el nombre del tinte añadido para seleccionar la casilla.

6. Coloque la Bandeja de prueba de Fluorescencia Multicanal que contiene el tinte nuevo en el bloque térmico.

#### **NOTA**

Es importante cargar la bandeja de prueba de fluorescencia en la posición correcta. Una bandeja mal colocada puede ocasionar daños o problemas técnicos.

- 7. Haga clic en Yes (Sí) en la ventana "Confirm (Confirmar)".
- 8. La puerta se abrirá cuando la Calibración esté completa.
- 9. Del menú, seleccione Tools > Engineer's Toolbox (Herramientas > Caja de herramientas de Bioneer). Seleccione la pestaña Image Processing (Procesamiento de Imágenes) y luego haga clic en Redo Multi-Channel Processing (Rehacer Procesamiento Multicanal). Cuando el procesamiento de imágenes esté completo, cierre la ventana.

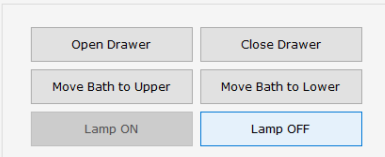

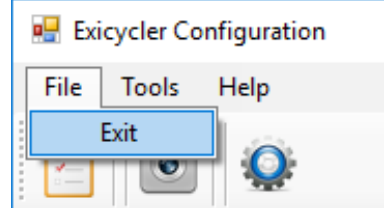

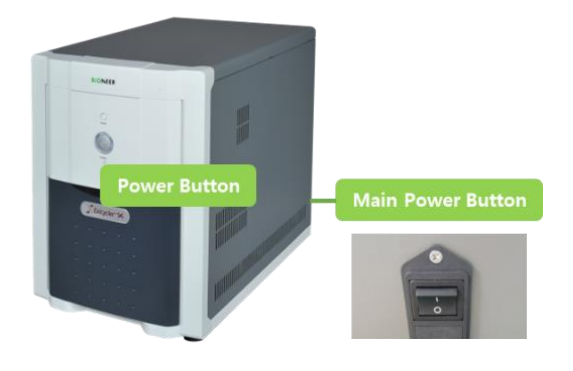

- 10. Vaya a Manual Operation > Lamp Off (Operación Manual > Lámpara Apagada) en la parte inferior izquierda de la pantalla principal.
- 11. Del menú, seleccione File > Exit (Archivo > Salir) para cerrar el programa ExiCfg.
- 12. Espere al menos 3 minutos y luego apague el Exicycler™ 96 presionando el botón POWER (ENCENDIDO). El ventilador de enfriamiento continuará ejecutándose para enfriar la lámpara.

#### **NOTA**

El apagado del *Exicycler*™ 96 antes de dejar que la lámpara se enfríe, reducirá la vida de la lámpara.

13. Apague el *Exicycler*™ 96 usando el interruptor principal de energía en la parte posterior del instrumento.

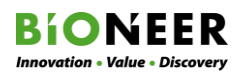

## Limpieza del Instrumento

## $\sqrt{N}$ CAUTION

Lleve siempre gafas protectoras y guantes cuando limpie el instrumento.

#### **NOTA**

El uso de cualquier método de limpieza o de descontaminación que no sea el recomendado en esta guía puede dañar al Instrumento.

- 1. Apague el Bloque Térmico Cuantitativo en tiempo real Exicycler<sup>™</sup> 96 usando el interruptor principal de energía en la parte posterior del instrumento.
- 2. Desconecte el cable de energía.
- 3. Deje que el instrumento se enfríe hasta que el bloque alcance la temperatura ambiente.

## **WARNING**

Durante el funcionamiento del instrumento, la temperatura del bloque puede ser tan alta como 100°C.

#### Limpieza de los Pozos del Bloque

#### **NOTA**

Limpie los pozos del bloque una vez a la semana o cuando sea necesario.

- 1. Abra la puerta del instrumento.
- 2. Retire cualquier muestra del bloque y apártela.
- 3. Utilice un hisopo de algodón sumergido en alcohol isopropílico puro para limpiar completamente los pozos.

#### A WARNING

El alcohol isopropílico es un líquido y vapor inflamable. La exposición puede irritar los ojos, piel, y el tracto respiratorio superior. Puede provocar consecuencias al sistema nervioso central tales como somnolencia, mareo, y dolor de cabeza. Lea la MSDS y siga las instrucciones de manipulación.

#### **NOTA**

Cerciórese de que el alcohol se haya evaporado completamente antes de recargar una bandeja de muestras.

#### Limpieza de la Platina

#### **NOTA**

Limpie la platina una vez al mes o cuando sea necesario.

- 1. Eleve la cubierta superior caliente.
- 2. Limpie la platina con un paño o un hisopo de algodón humedecido con blanqueador.
- 3. Limpie la platina de nuevo con un paño fresco o un hisopo de algodón humedecido con agua.

#### Limpieza de la Cubierta superior caliente

#### **NOTA**

Limpie la cubierta superior caliente si se contamina con ADN amplificado.

- 1. Eleve la cubierta superior caliente.
- 2. Limpie la cubierta con un paño humedecido con alcohol isopropílico.
- 3. Limpie la platina de nuevo con un paño fresco humedecido con agua.

## Reemplazo de los Fusibles

## **ADANGER**

El trabajo con un instrumento con una fuente de alimentación de alto voltaje puede provocar una descarga eléctrica grave, que podría causar lesiones físicas o la muerte. Para evitar una descarga eléctrica, desconecte la fuente de alimentación del instrumento, desenchufe el cable de energía, y espere al menos 1 minuto antes de trabajar con el instrumento.

## Materiales requeridos

- Dos fusibles 250V, F10AL, y 5×20mm
- Destornillador pequeño de hoja plana

## Procedimiento

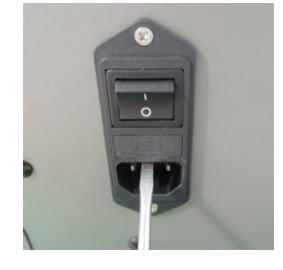

- 1. Apague el Bloque Térmico Cuantitativo en tiempo real Exicycler™ 96 usando el interruptor principal de energía en la parte posterior del instrumento.
- 2. Desconecte el cable de energía.
- 3. Inserte el destornillador dentro de la ranura en la porción superior del receptáculo del cable de energía y abra la puerta de los fusibles.
- 4. Saque el compartimento de los fusibles.

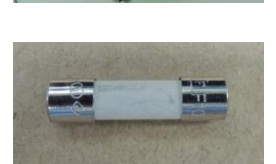

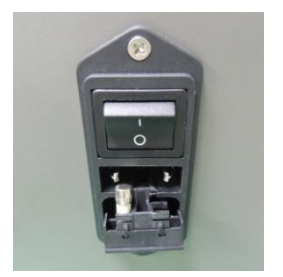

- 5. Retire el (los) fusible(s) viejo(s) y reemplácelo(s) con el (los) fusible(s) nuevos 250V, F10AL, 5X20mm.
- 6. Coloque el compartimento de fusibles de vuelta al receptáculo del cable de energía y presione la puerta de fusibles hasta que cierre en su sitio.
- 7. Conecte el cable de energía del instrumento.

## **BIONEER**  $Innovation · Value · Discovery$

## RESOLUCIÓN DE PROBLEMAS

Esta sección describe los problemas que pueden ocurrir cuando el instrumento está en uso y las acciones correspondientes que deben ser tomadas. Si la acción enumerada no resuelve el problema, o si el problema no está enumerado a continuación, contacte a Soporte Técnico de BIONEER.

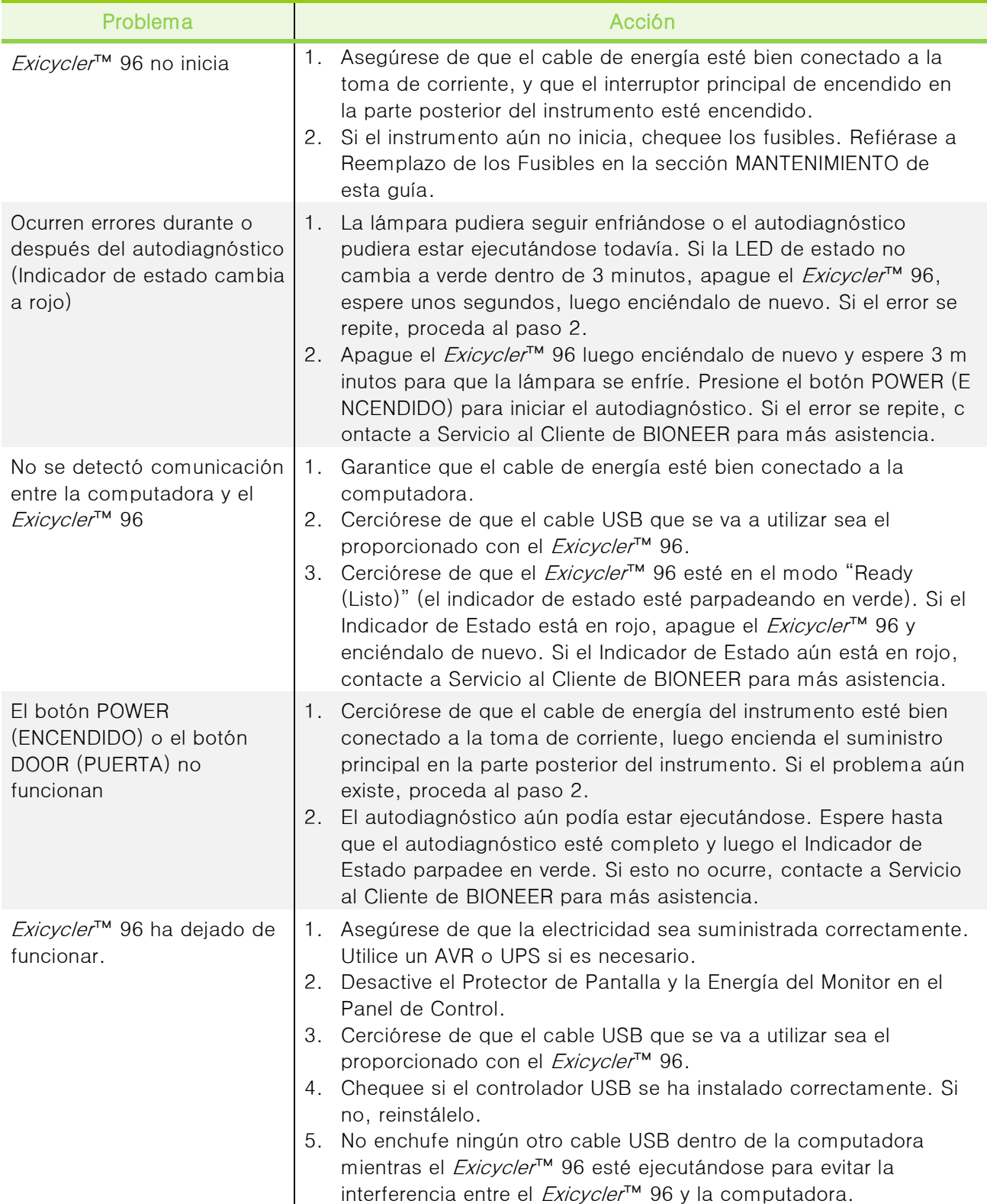

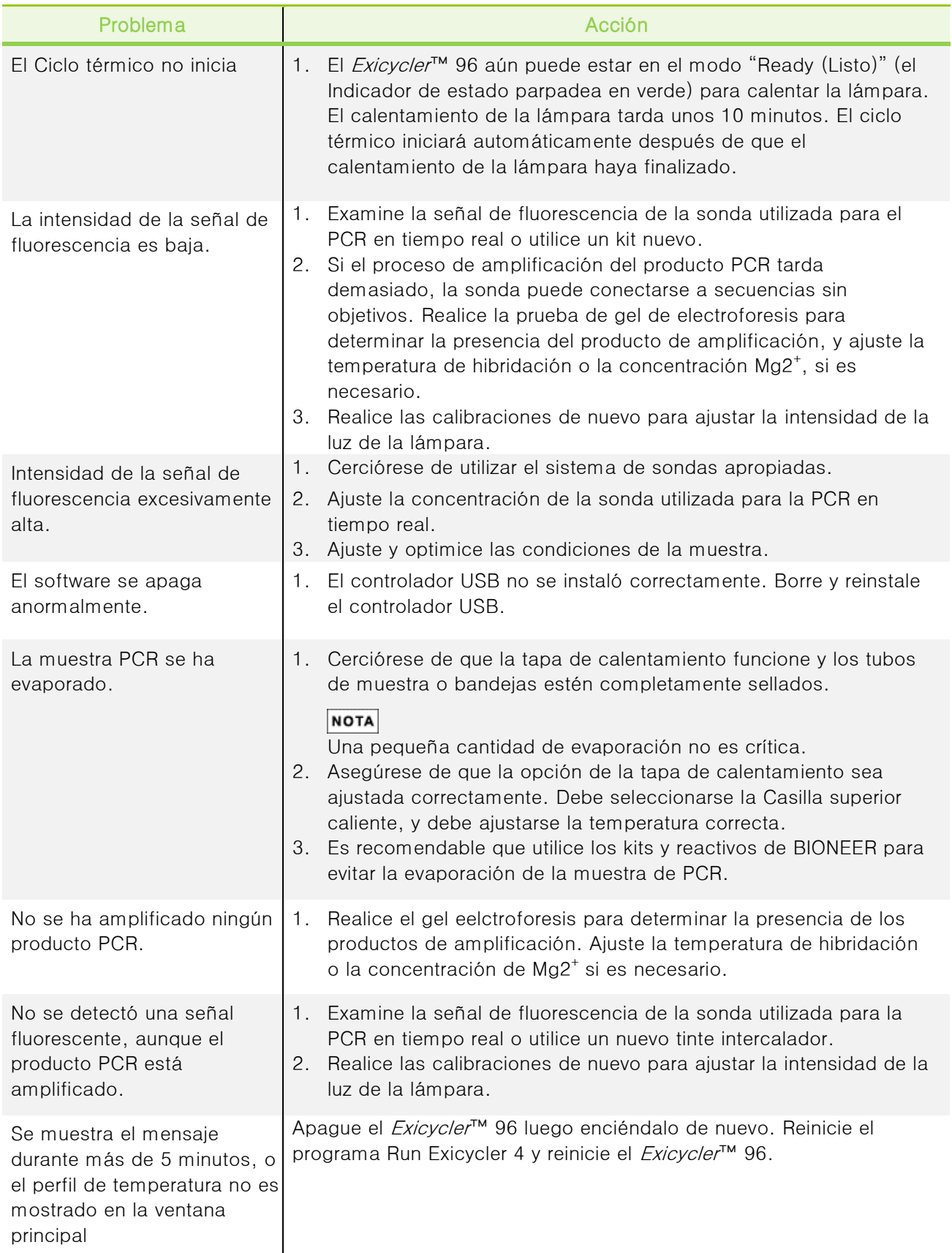

# **BIONEER**

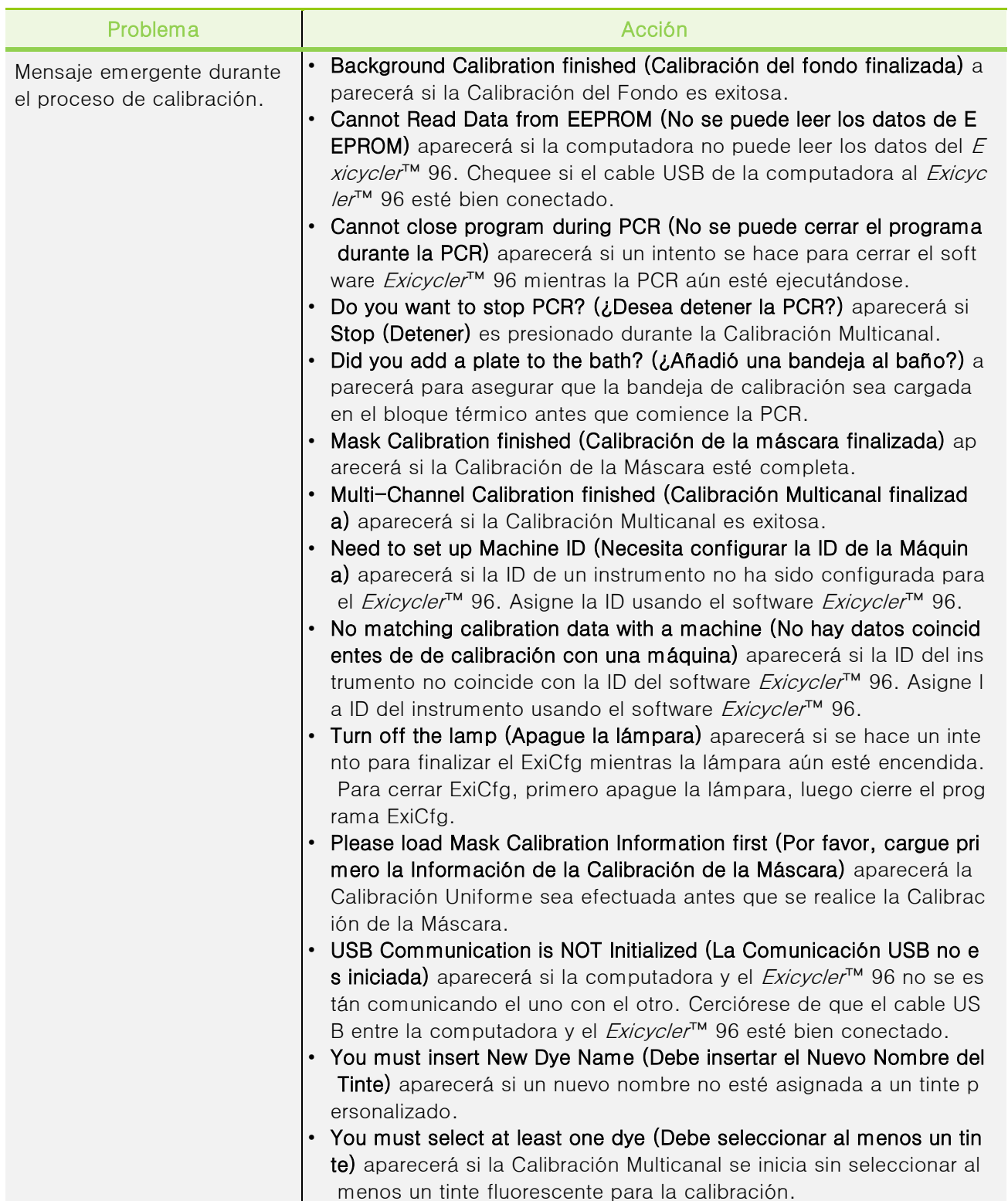

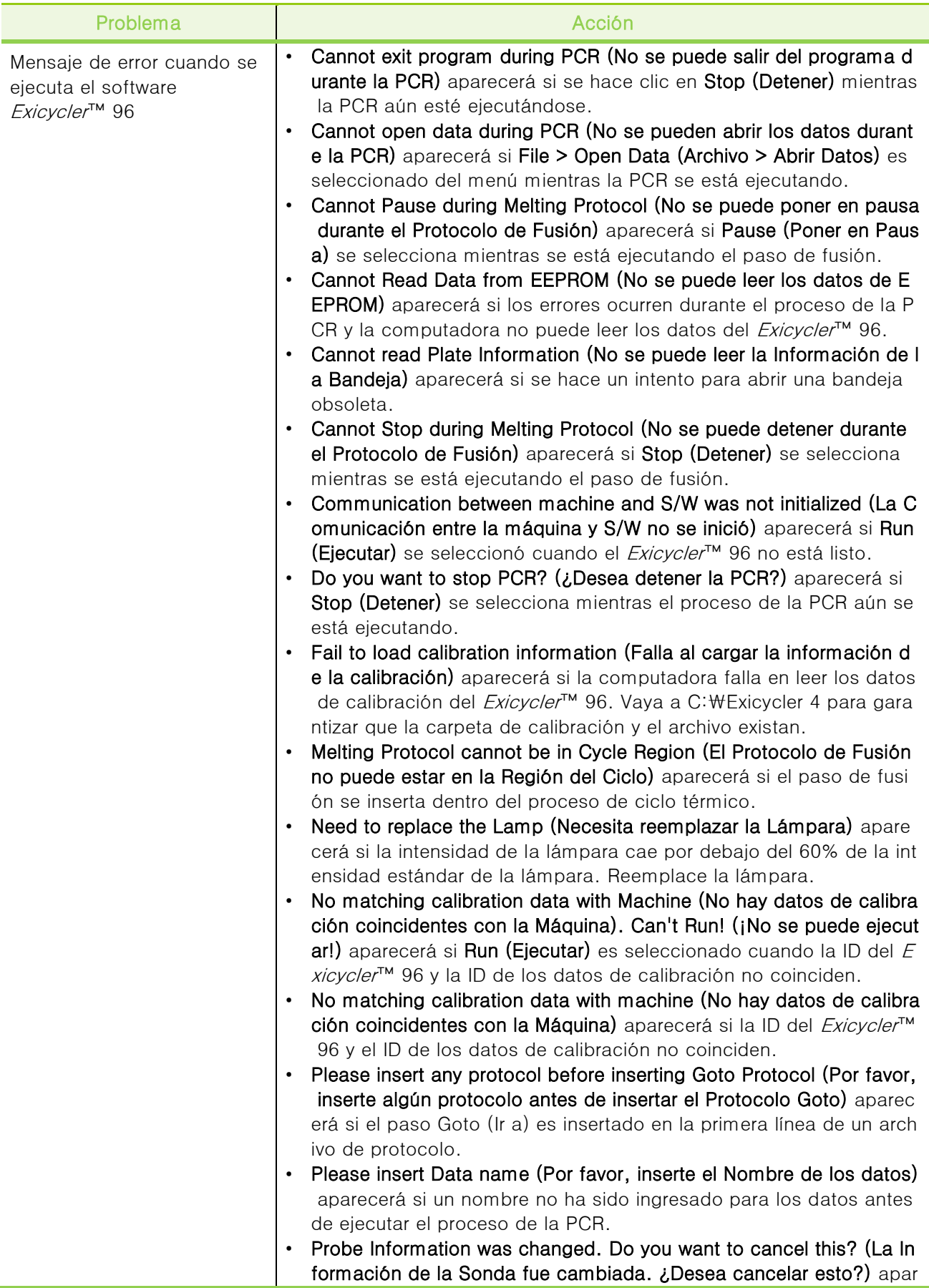
Exicycler™ 96

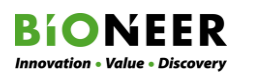

Í Į

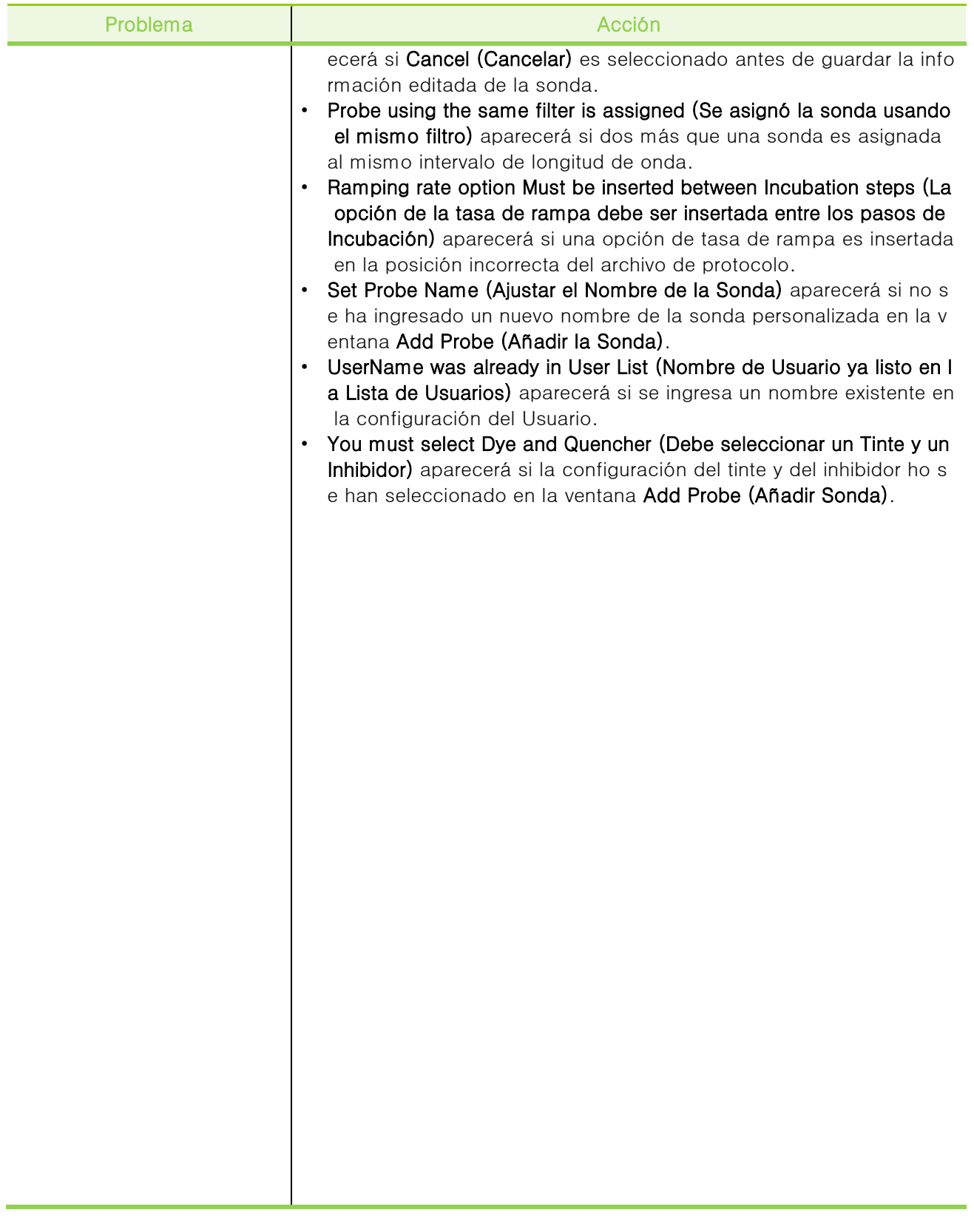

## Resolución de Problemas en la Instalación del Software

Problema: No existen datos de calibración apropiados

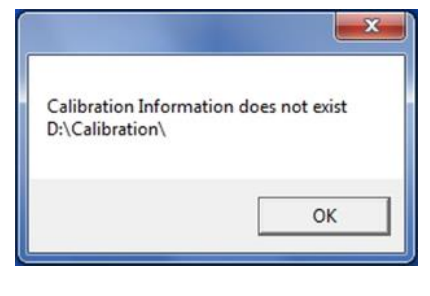

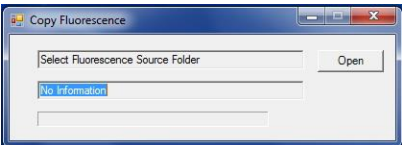

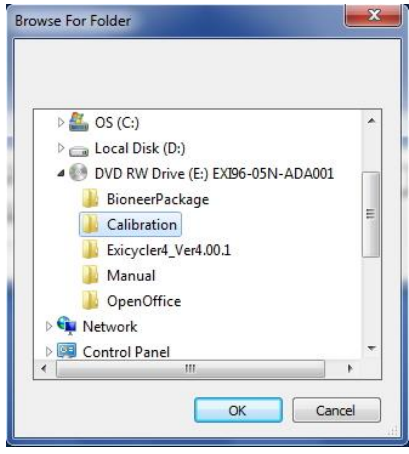

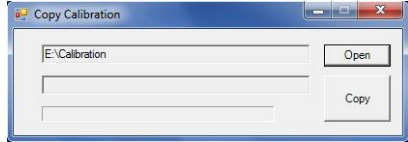

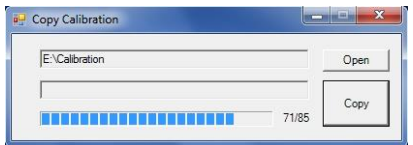

- 1. El CD del software proporcionado incluye los datos de Calibración para cada instrumento, pero los datos de calibración deben copiarse a la carpeta C: WExicycler4\Run.
- 2. Si la carpeta Calibración no exite en esta ruta, se mostrará una ventana emergente, Haga clic en OK para mostrar la ventana Copy Fluorescence (Copiar Fluorescencia), y cambie la ruta.
- 3. La ruta para la carpeta Calibración deberá asignarse automáticamente. Haga clic en Open (Abrir) para ver el siguiente navegador.
- 4. Después de asignar la carpeta Calibration (Calibración)
	- (ej. E: Calibration), haga clic en OK.

- 5. Una ventana Copy Calibration (Copiar Calibración) mostrará la ruta a la carpeta Calibration (Calibración) y el número de serie de su instrumento. Si el número de serie concuerda con el sistema Exicycler™ 96 conectado, haga clic en Copy (Copiar). Si no hay concordancia, el programa se detendrá.
- 6. Espere unos minutos para que el proceso se complete.

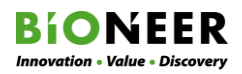

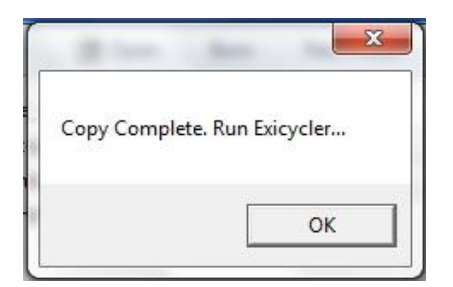

7. Cuando el copiado esté completo, haga clic en OK para finalizar el proceso. Confirme la conexión entre el instrumento y la computadora, luego reinicie el Exicycler 4.

Problema: La computadora no registra el *Exicycler*™ 96 cuando inicia el software 'Run Exicycler4'.

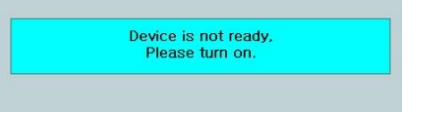

O bien el *Exicycler*™ 96 no está encendido o no se ha instalado en el ordenador el controlador del instrumento adecuado. Si ve este mensaje a pesar de que el instrumento está encendido, instale el controlador del instrumento.

Problema: Se muestra un mensaje de Error cuando se inicia el software 'Run Exicycler4'.

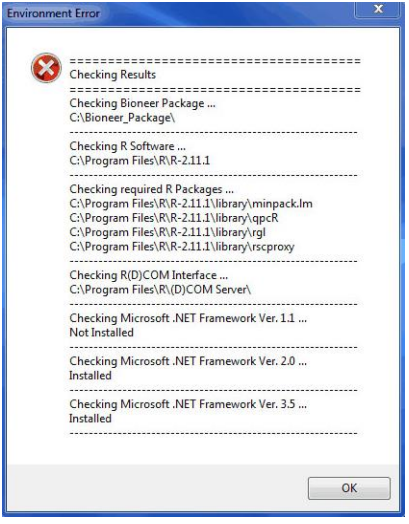

Este mensaje quiere decir que ".NET Framework 1.1" no ha sido instalado. Vaya a la sección "Instalación del Paquete .NET Framework 1.1" y reinstálelo como se describe.

Problema: El Paquete BIONEER no se instaló correctamente.

Una instalación previa puede no haberse desinstalado por completo provocando que el 'Bioneer Package' actual no sea instalado correctamente. Vaya a Control Panel-Programs Add/Remove (Panel de Control-Programas Añadir/Quitar) y desinstale los siguientes programas de la computadora:

- Exicycler 96 V4 4.0
- Bioneer package
- R para windows 2.11
- R/Scilab(D)COM Server3.01-B5

Después que todos los archivos hayan sido desinstalados, repita todo el proceso de instalación.

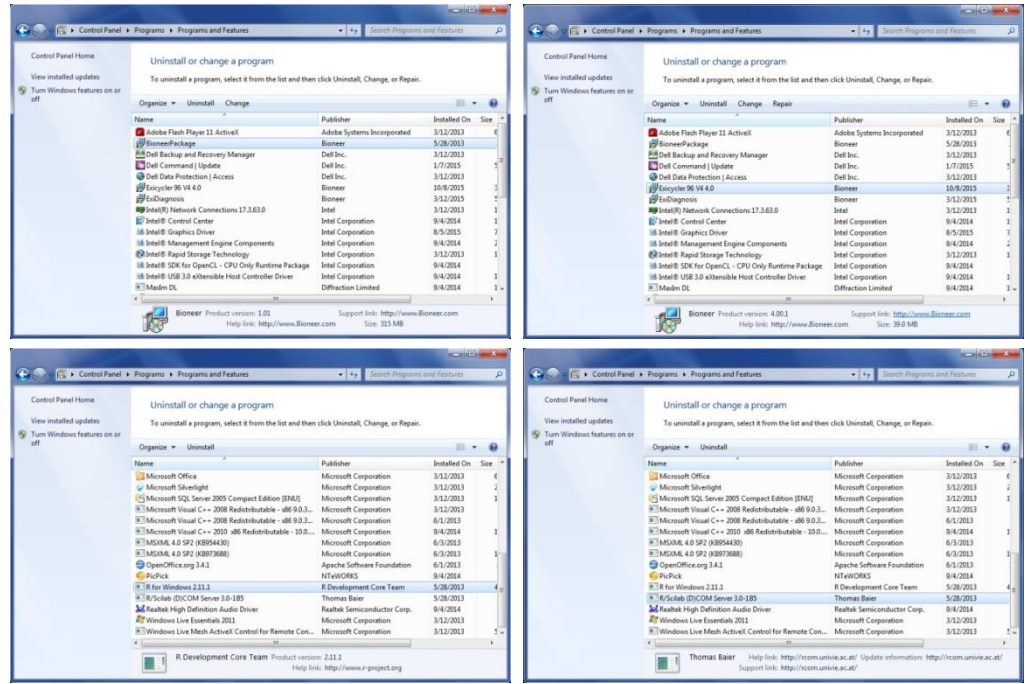

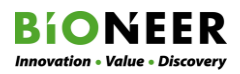

#### Autodiagnóstico

Después de que finalice la instalación, confirme la completación ejecutando la prueba de autodiagnóstico. Si la prueba de autodiagnóstico no se ejecutó exitosamente, asegúrese de que el Exicycler™ 96 esté conectado a la PC apropiadamente. Si la conexión es segura, y la prueba de autodiagnóstico no se ejecutó exitosamente, póngase en contacto con Soporte al Cliente de BIONEER.

- 1. Encienda el Exicycler™ 96 usando el interruptor principal de energía en la parte posterior del instrumento. Cuando la energía se suministra apropiadamente, el indicador de estado se volverá azul.
- 2. Presione el botón POWER (ENCENDIDO) durante un segundo para iniciar el autodiagnóstico.

### $\bigwedge$ CAUTION

No coloque ningún obstáculo en frente del instrumento y no cargue o descargue una bandeja mientras la puerta se esté moviendo. Esto puede ocasionar daños serios y generar lesiones graves.

3. Cuando el indicador de estado parpadee en verde, abra o cierre la puerta del instrumento presionando el botón DOOR (PUERTA) durante un segundo. El indicador de estado parpadeará en morado cuando la puerta esté abierta y verde cuando la puerta esté cerrada.

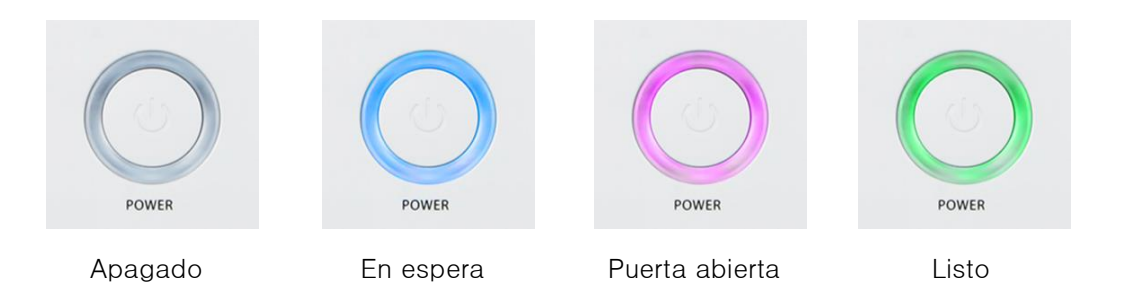

## SOPORTE TÉCNICO

### Solicitud de una Reparación

- 1. Antes de solicitar una reparación, refiérase a la sección RESOLUCIÓN DE PROBLEMAS de esta Guía del Usuario.
- 2. Si el problema sigue sin resolverse después de la resolución de problemas, grabe todas las anormalidades que esté experimentando con el instrumento y complete la Planilla de Solicitud de Servicio (APÉNDICE B).
- 3. Envíe la Planilla de Solicitud de Servicio completada por correo electrónico a Soporte Técnico de BIONEER a [ts@bioneer.com.](mailto:ts@bioneer.com)

### Devolución de un Instrumento para hacerle Servicio

1. Envíe la Planilla de Solicitud de Servicio completada por correo electrónico a Soporte Técnico de BIONEER.

2. Descontamine el instrumento. Refiérase a Limpieza del Instrumento en la sección MANTENIMIENTO de esta Guía del Usuario.

**NOTA** 

Si el bloque de baño está contaminado con sustancias radioactivas, utilice un descontaminante comercialmente disponible para quitar la sustancia. BIONEER rechazará cualquier instrumento que no haya sido descontaminado de forma apropiada.

- 3. Complete el Certificado de Descontaminación (APÉNDICE A).
- 4. Empaque el instrumento en el empaque original. No envíe los accesorios o cables de energía. Incluya el Certificado de Descontaminación firmado y la Planilla de Solicitud de Servicio completada en el paquete.

5. Póngase en contacto con Soporte Técnico de BIONEER antes de enviar para obtener información específica del envío.

6. Fije la estampilla apropiada y luego envíe el instrumento a la dirección proporcionada.

#### **NOTA**

Una vez que su paquete sea recibido por BIONEER, el servicio puede tardar hasta tres semanas dependiendo del instrumento. El fallo a no incluir el Certificado de Descontaminación firmado o la Planilla de Solicitud de Servicio completada ocasionará retrasos.

### Comisión del Servicio de Reparación del Instrumento

BIONEER proporciona servicios de reparación sin comisión bajo los términos y condiciones de garantía de calidad y los reglamentos de compensación de daños al consumidor por cualquier reparo debido a las anormalidades en el instrumento durante el periodo de garantía.

Las comisiones de servicio dependen de la clasificación el artículo en nuestros estatutos. Para más detalle sobre la comisión por reparación, póngase en contacto con Soporte al Cliente de BIONEER.

Los productos cubiertos por la garantía pudieran incurrir en comisiones de envío o reparación, y en algunos casos los servicios de reparación no pudieran estar disponibles. Consulte Cobertura de la Garantía para más información.

## Obtención de un Servicio de Garantía

Por favor revise esta Guía del Usuario y acceda al soporte en línea referido en esta Guía del Usuario antes de solicitar el servicio de garantía.

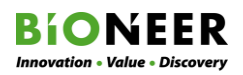

### Reemplazo de Instrumentos

Basado en la Ley de Comercio Leal, los Reglamentos de Compensación de Daños al Consumidor, y la interpretación autoritaria de la Agencia de Protección al Consumidor por los mismos/similares casos, el reemplazo aplica solo con una razón válida para intercambiar el instrumento. Los instrumentos son reemplazados solo con el mismo modelo.

Un instrumento que ha fallado con los mismos síntomas tres veces o más dentro del periodo de garantía y tenga un historial confirmado de servicio califica para el reemplazo.

#### Aviso

Informe todos los incidentes serios que involucran el instrumento al fabricante.

## HISTORIAL DE REVISIÓN ACERCA DE ESTA GUÍA

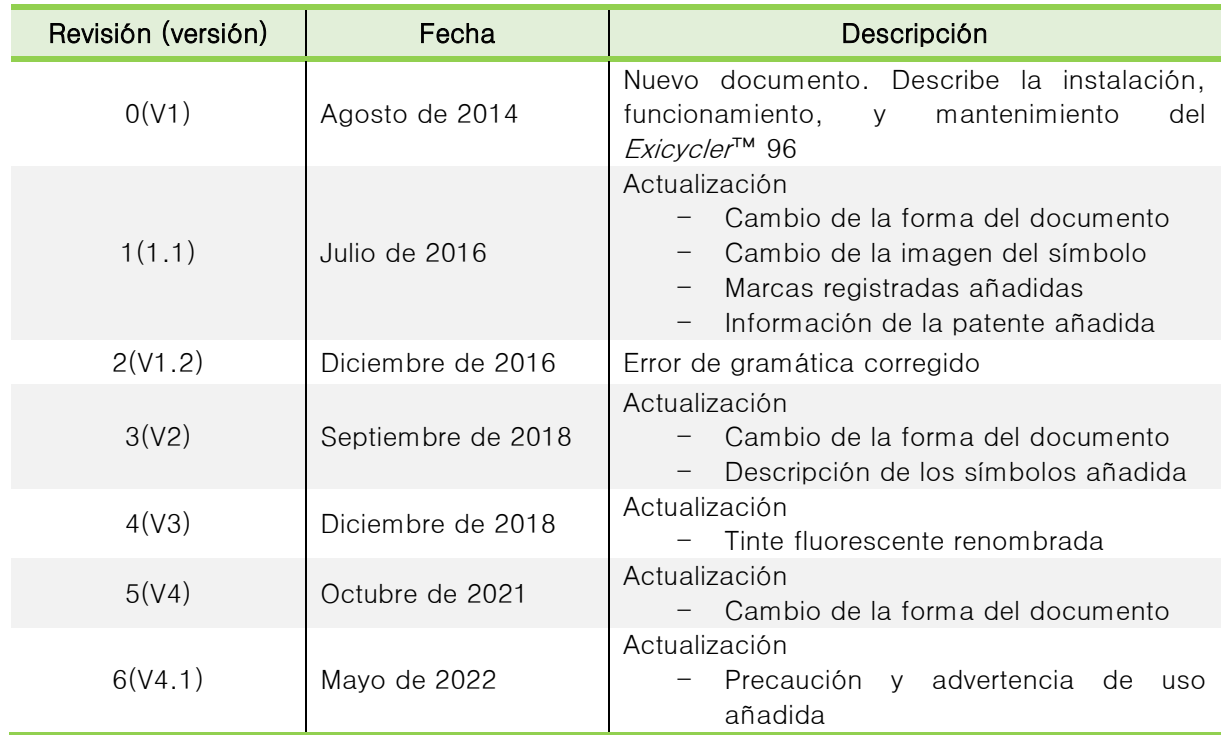

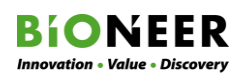

## INFORMACIÓN PARA PEDIDOS

## Instrumento

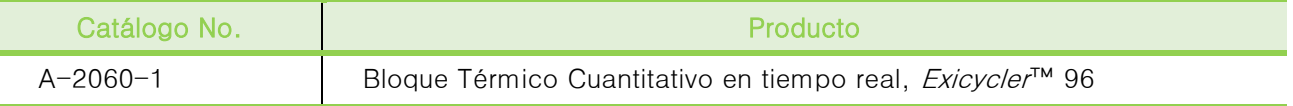

## Consumibles

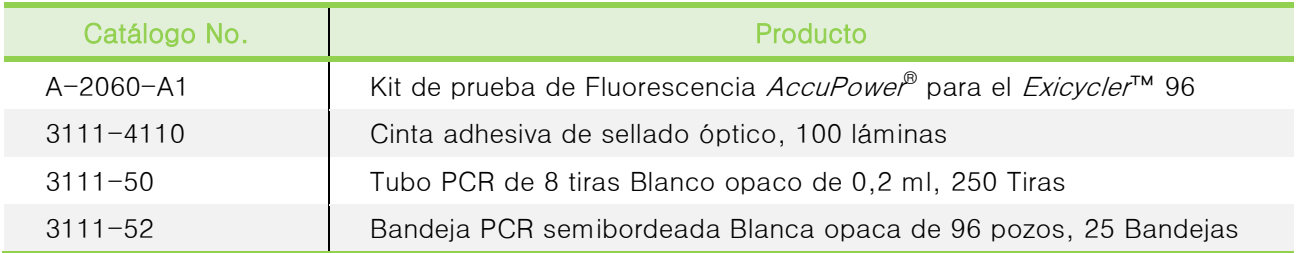

### Kit de Diagnóstico

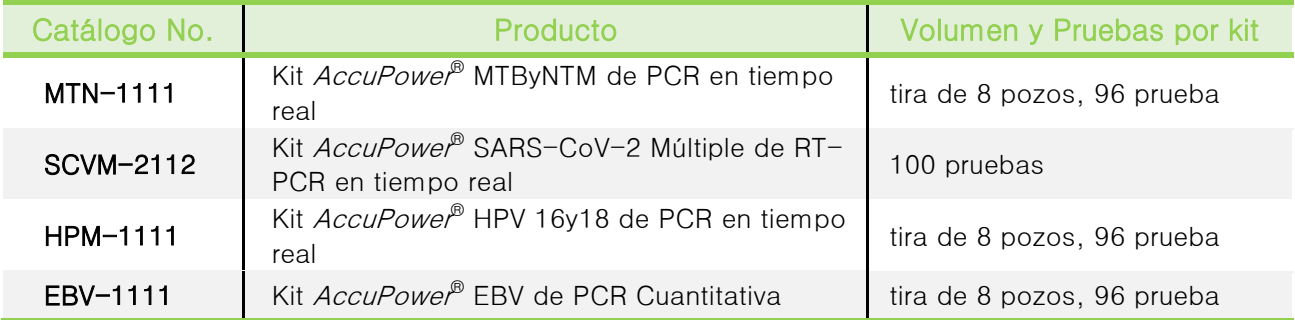

## Reactivos

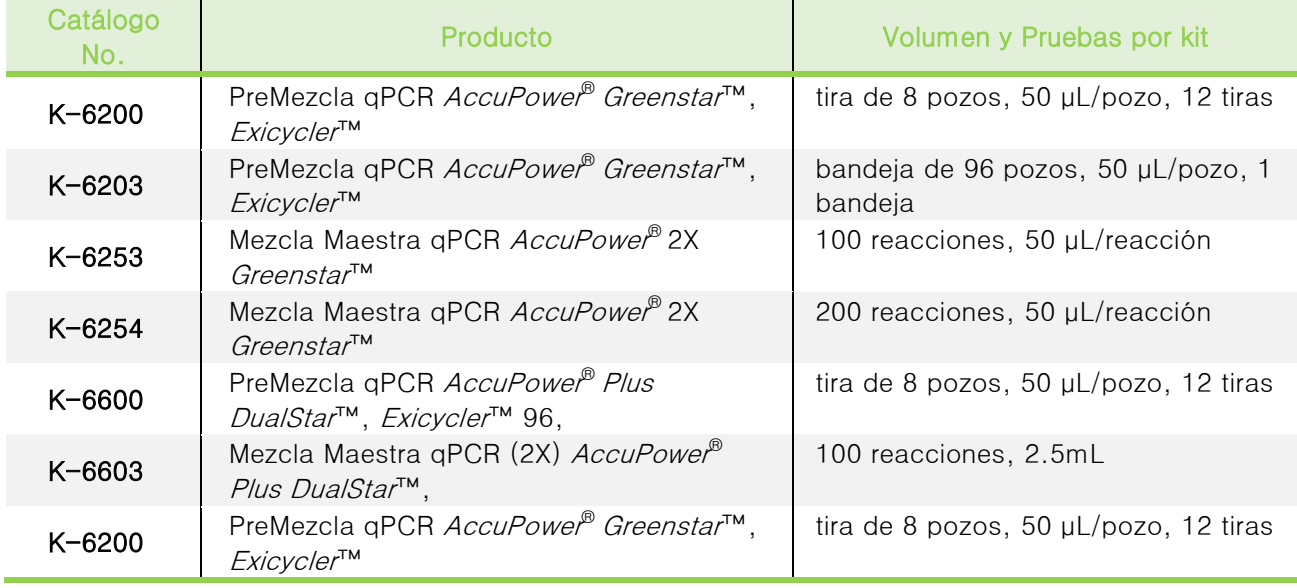

### **NOTA**

Para más detalles, por favor refiérase a nuestra página web (www.bioneer.com).

#### Producto Relacionado

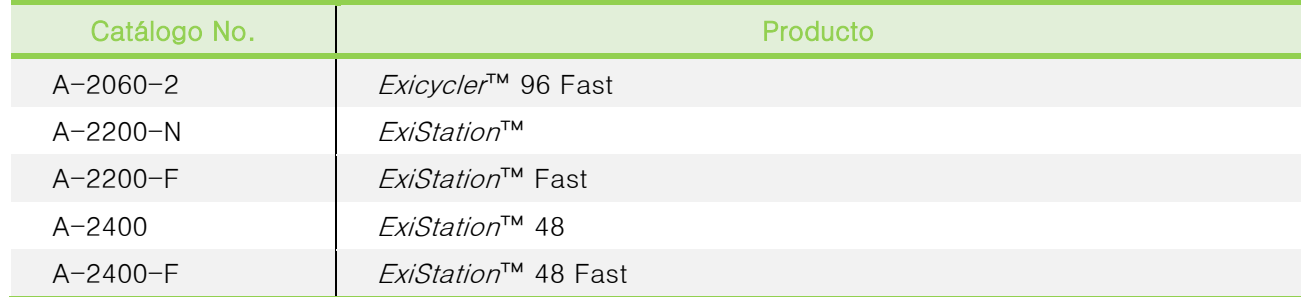

## INFORMACIÓN LEGAL

**BIONEER Innovation - Value - Discovery** 

#### Garantía y Responsabilidad

Todos los productos Bioneer se someten a una prueba y validación extensiva de Control de Calidad. Tal y como se especifica, garantizaremos la calidad durante el periodo de garantía si se sigue el protocolo adecuado que se suministra con el producto. Es responsabilidad del comprador para determinar la adecuabilidad del producto para su uso particular. La responsabilidad es condicional en el momento en que el cliente proporcione los detalles a Bioneer dentro de 30 días.

#### Patente

Este producto está protegido por las siguientes patentes: [KR10-1089045, US8427643, KR10-794703, US8139210]. Salvo que se especifique explícitamente en este producto, se renuncia a otras licencias.

#### Marcas Registradas

Exicycler™ Y Greenstar™ son marcas comerciales de BIONEER Corporation. AccuPower® es una marca comercial registrada de BIONEER Corporation de Corea del Sur. Todas las demás marcas comerciales, registradas o no, son propiedad de sus respectivas empresas.

#### Descargo de responsabilidad

BIONEER Co., Ltd se reserva el derecho de cambiar las especificaciones y servicios de los productos en cualquier momento para la mejora técnica de los productos. Para los problemas técnicos relacionados con la calidad del producto y los resultados de las pruebas, si es necesario, póngase en contacto con el centro de atención al cliente ([ts@bioneer.com](mailto:ts@bioneer.com)) con la información del análisis o los datos de las pruebas pertinentes.

#### Modificaciones de la Guía del Usuario

Esta guía del usuario está sujeta a cambios sin previo aviso debido a una revisión continua. BIONEER Co. Ltd. no se hace responsable de los errores u omisiones en el contenido de la guía, ni de los daños causados por el uso o la aplicación de la información contenida en ella. Esta guía sustituye a todas las versiones anteriores.

## GARANTÍA

Este instrumento está garantizado por BIONEER contra defectos de fabricación en los materiales y la calidad por un período de garantía limitada de un (1) año a partir de la fecha en que el producto es recibido por el cliente. En caso de encontrar un defecto de hardware, BIONEER (1) reparará el producto sin cobro alguno o (2) cambiará el producto si el mismo defecto de hardware aparece más de tres veces durante el periodo de garantía limitada. Todos los demás accesorios que no sean el propio instrumento se consideran consumibles y están garantizados durante tres meses. Se dispondrá de repuestos para el instrumento durante cinco años a partir de la fecha de lanzamiento del mismo. Si se presenta un defecto después del período de garantía limitada, pueden aplicarse los gastos de envío y manejo a cualquier reparación o cambio del producto realizado por BIONEER.

### Exclusiones y limitaciones

Esta garantía no aplica: (a) a daños cosméticos, incluyendo, pero no limitado a arañazos, abolladuras o plásticos rotos en los puertos; (b) a daños causados por accidente, abuso, mal uso, inundaciones, incendios, terremotos u otras causas externas; (c) a un producto o componente modificado de cualquier manera sin el consentimiento explícito por escrito de BIONEER; o (d) a daños causados por cualquier servicio realizado por ingenieros o proveedores de servicios no autorizados.

El Bloque térmico Cuantitativo en Tiempo real *Exicycler*™ 96 tiene una garantía de BIONEER contra defectos de fabricación en materiales y calidad por un período de garantía limitada de un año. BIONEER le cobrará por las reparaciones de los productos:

- Para problemas ocasionados por el cliente,
- Reparado después del vencimiento del periodo de la garantía.

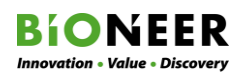

## CLAVE PARA LOS SÍMBOLOS

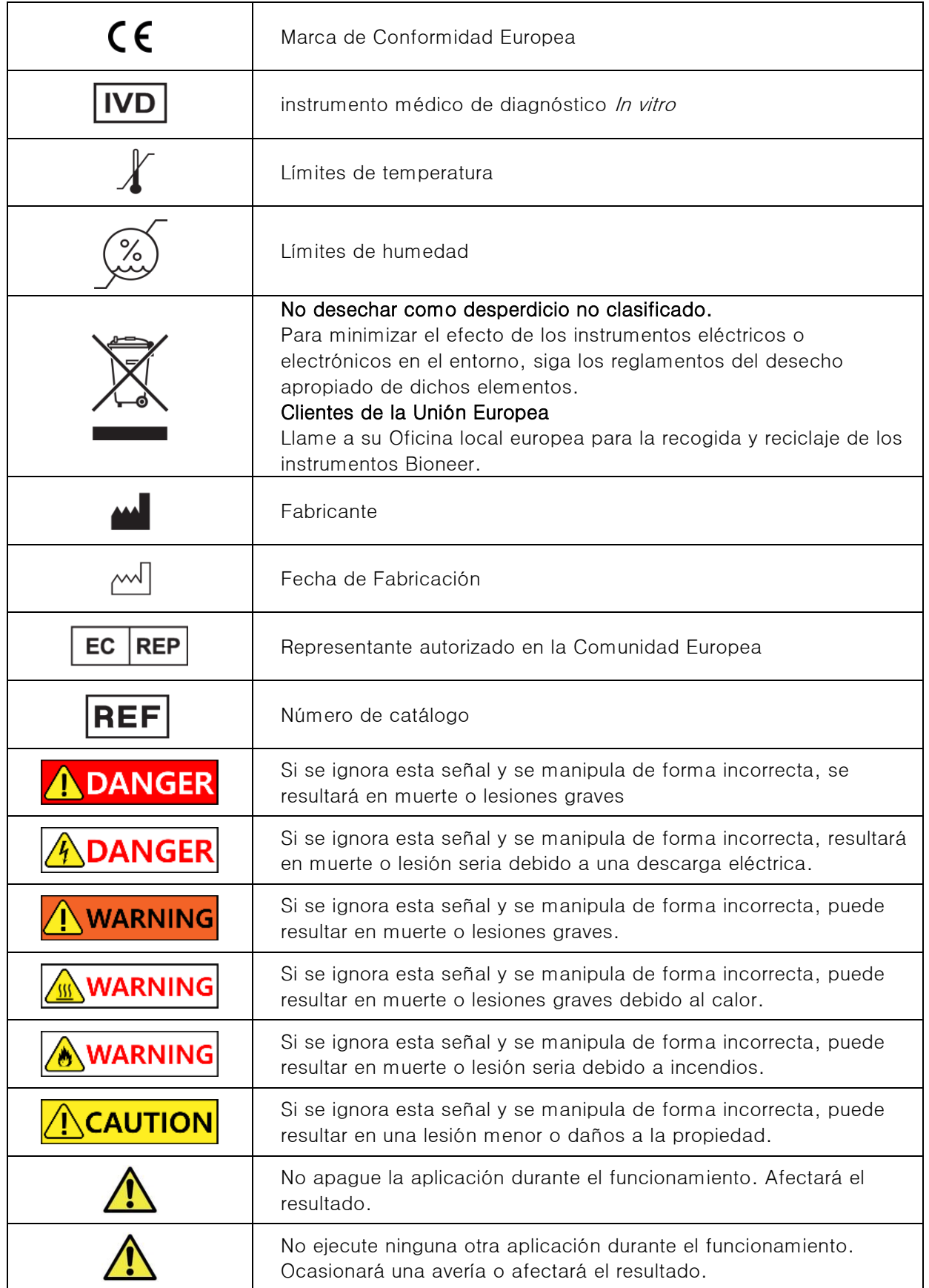

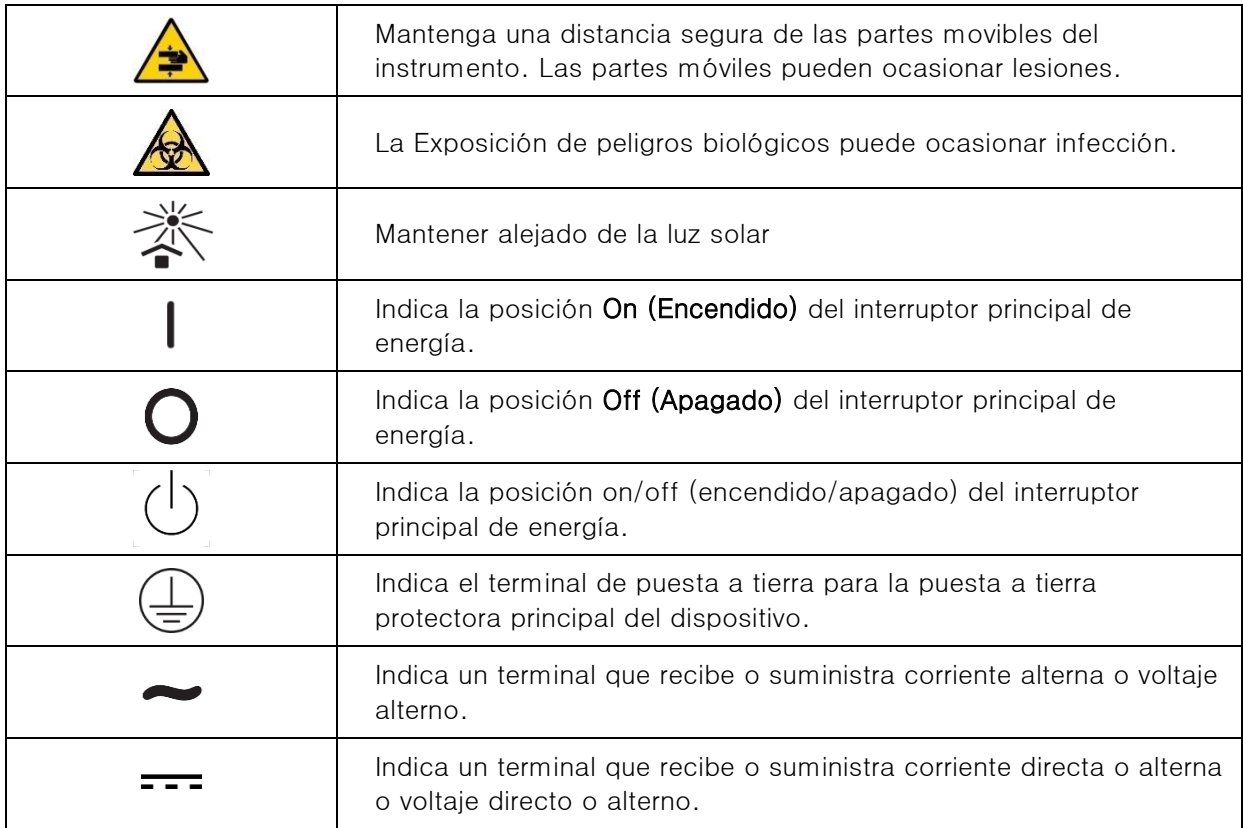

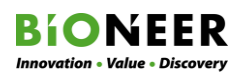

## APÉNDICE A: Certificado de Descontaminación

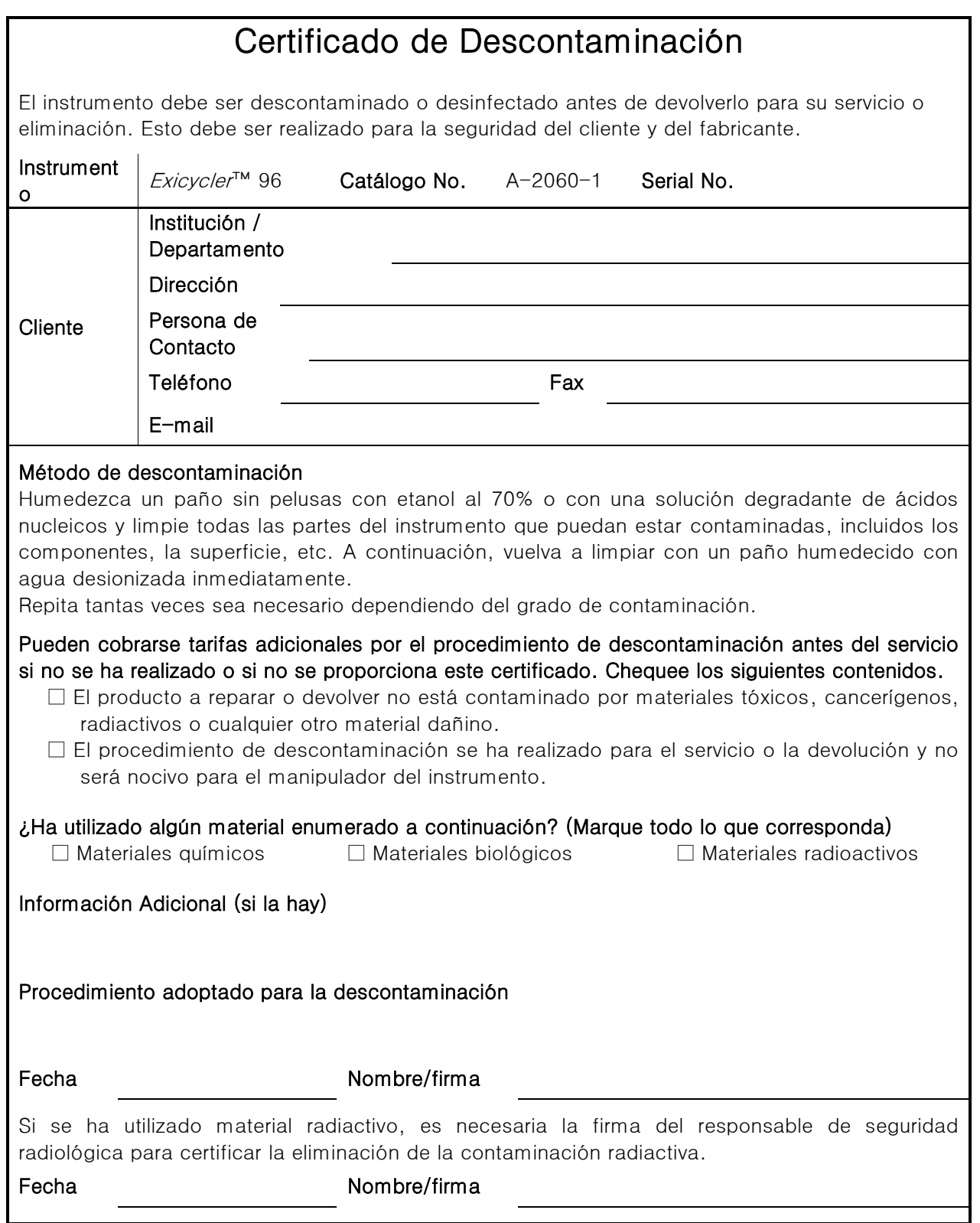

## APÉNDICE B: Planilla de Solicitud de Servicio

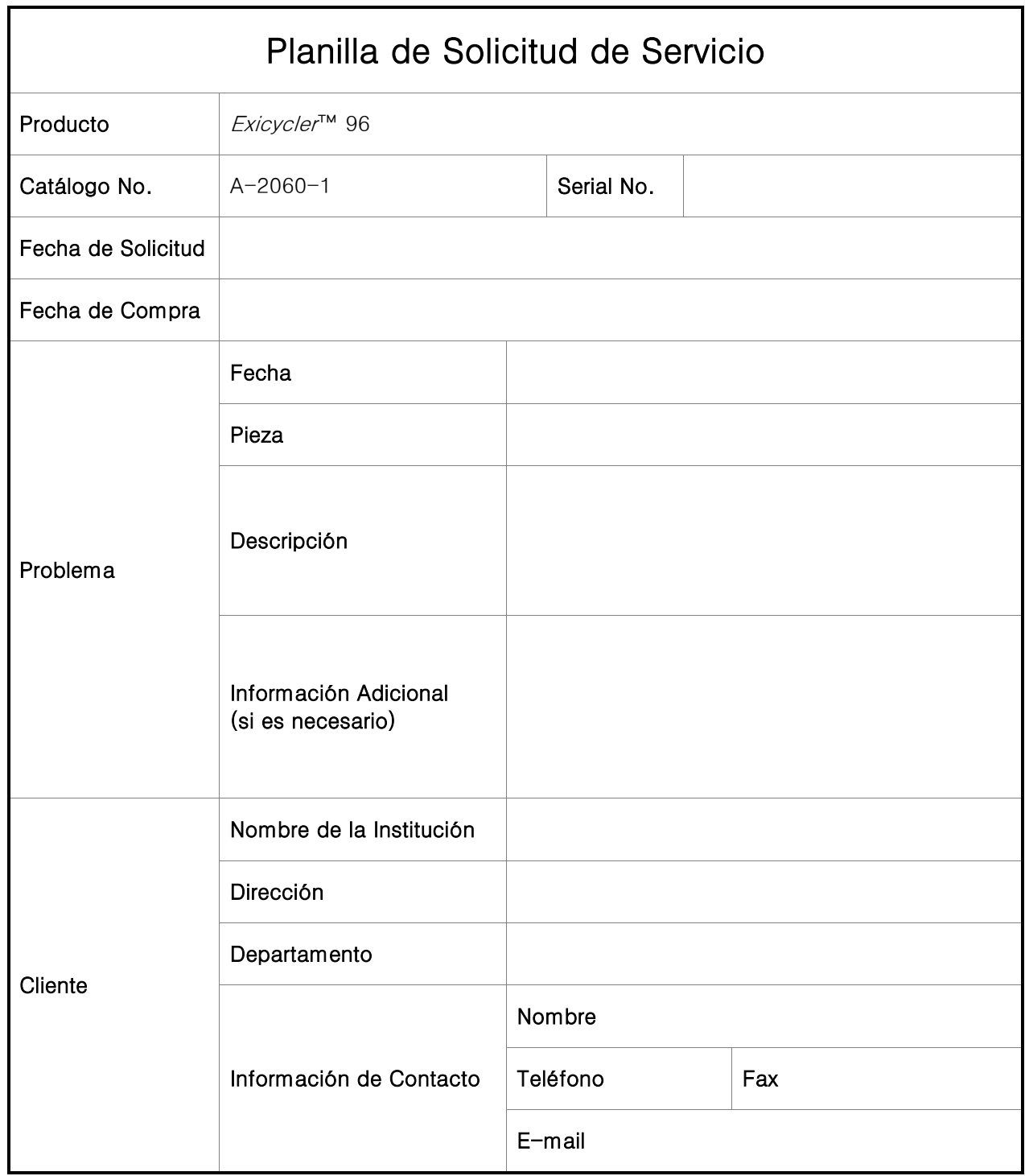

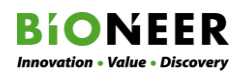

Exicycler™ 96

## APÉNDICE C: Bitácora de Mantenimiento del Exicycler™ 96

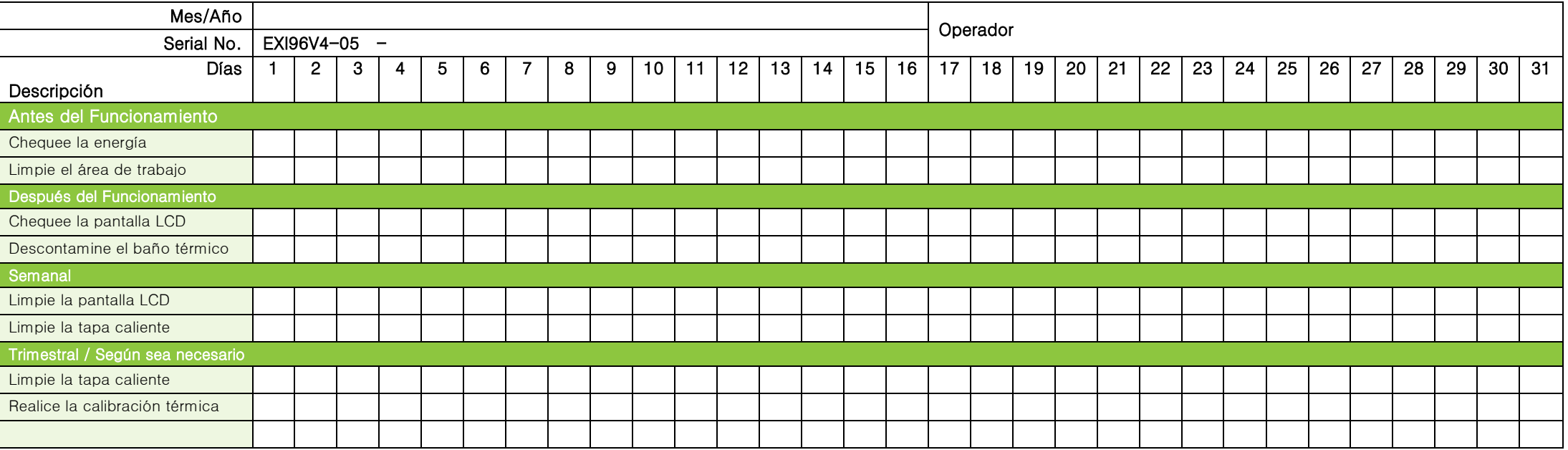

\* Materiales Requeridos: Agua destilada, Etanol al 70%, Blanqueador al 1% (o Ácido acético al 2%), Solución de degradación de ácido nucleico, Hisopo, Toalla de tela/papel sin pelusas, Guantes desechables sin talco

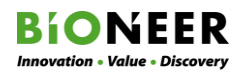

Exicycler™ 96

.

# **BIONEER**

## BIONEER Corporation

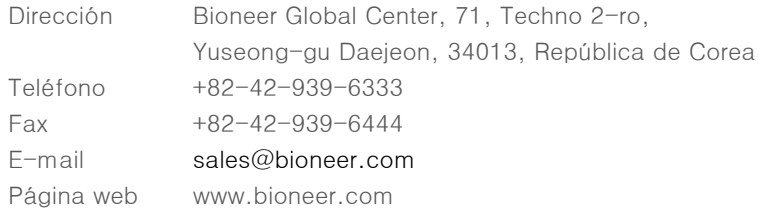

Visite nuestra página web internacional para ver toda la información de contacto bajo el menú 'Help(Ayuda)'.

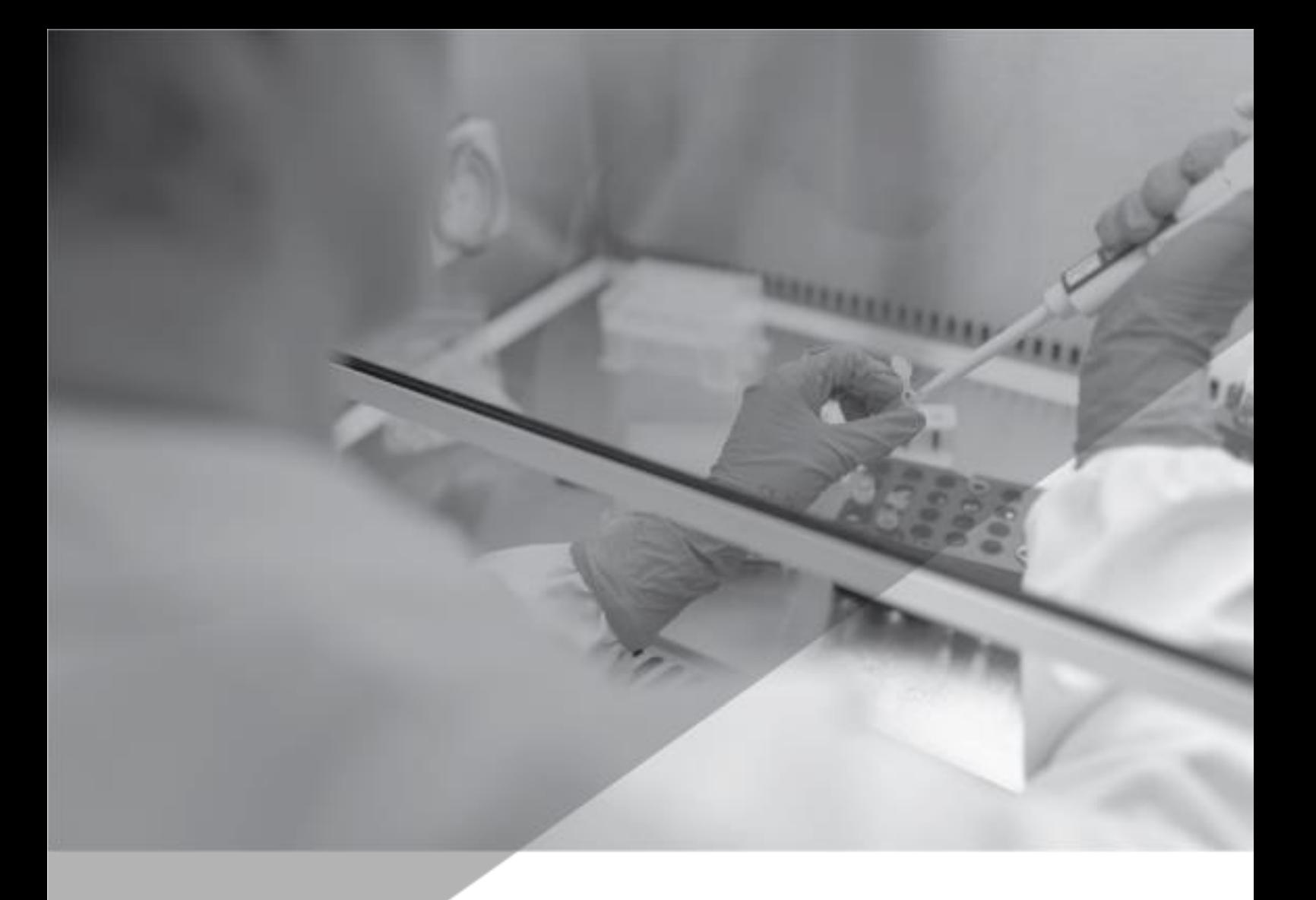

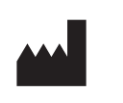

## Bioneer Corporation

Bioneer Global Center, 71, Techno 2-ro, Yuseong-gu Daejeon, 34013, República de Corea

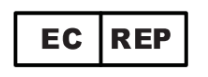

MT Promedt Consulting GmbH Altenhofstr. 80 66386 St. Ingbert, Alemania Teléfono: +49 6894 581020

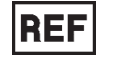

A-2060-1

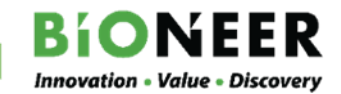

**Innovation • Value • Discovery**